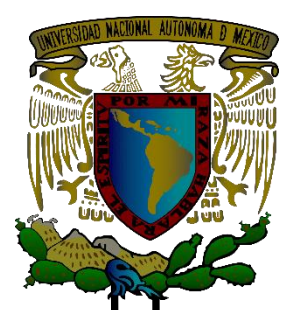

# **UNIVERSIDAD NACIONAL AUTÓNOMA DE MÉXICO**

FACULTAD DE ESTUDIOS SUPERIORES ARAGÓN INGENIERÍA MECÁNICA ELÉCTRICA

# **Título de la Tesis**

Diseño y construcción de un concentrador solar desarrollado con impresora 3D con un sistema de desplazamiento controlado.

### **TESIS**

# QUE PARA OBTENER EL GRADO DE: **INGENIERO MECÁNICO ELECTRICISTA**

**P R E S E N T A** JORGE PÉREZ GARCÍA

### **ASESOR:**

M. EN I. EDGAR ALFREDO GONZÁLEZ GALINDO

**Cd. Nezahualcóyotl, Edo. Mex., 2022**

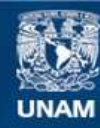

Universidad Nacional Autónoma de México

**UNAM – Dirección General de Bibliotecas Tesis Digitales Restricciones de uso**

### **DERECHOS RESERVADOS © PROHIBIDA SU REPRODUCCIÓN TOTAL O PARCIAL**

Todo el material contenido en esta tesis esta protegido por la Ley Federal del Derecho de Autor (LFDA) de los Estados Unidos Mexicanos (México).

**Biblioteca Central** 

Dirección General de Bibliotecas de la UNAM

El uso de imágenes, fragmentos de videos, y demás material que sea objeto de protección de los derechos de autor, será exclusivamente para fines educativos e informativos y deberá citar la fuente donde la obtuvo mencionando el autor o autores. Cualquier uso distinto como el lucro, reproducción, edición o modificación, será perseguido y sancionado por el respectivo titular de los Derechos de Autor.

# **ÍNDICE**

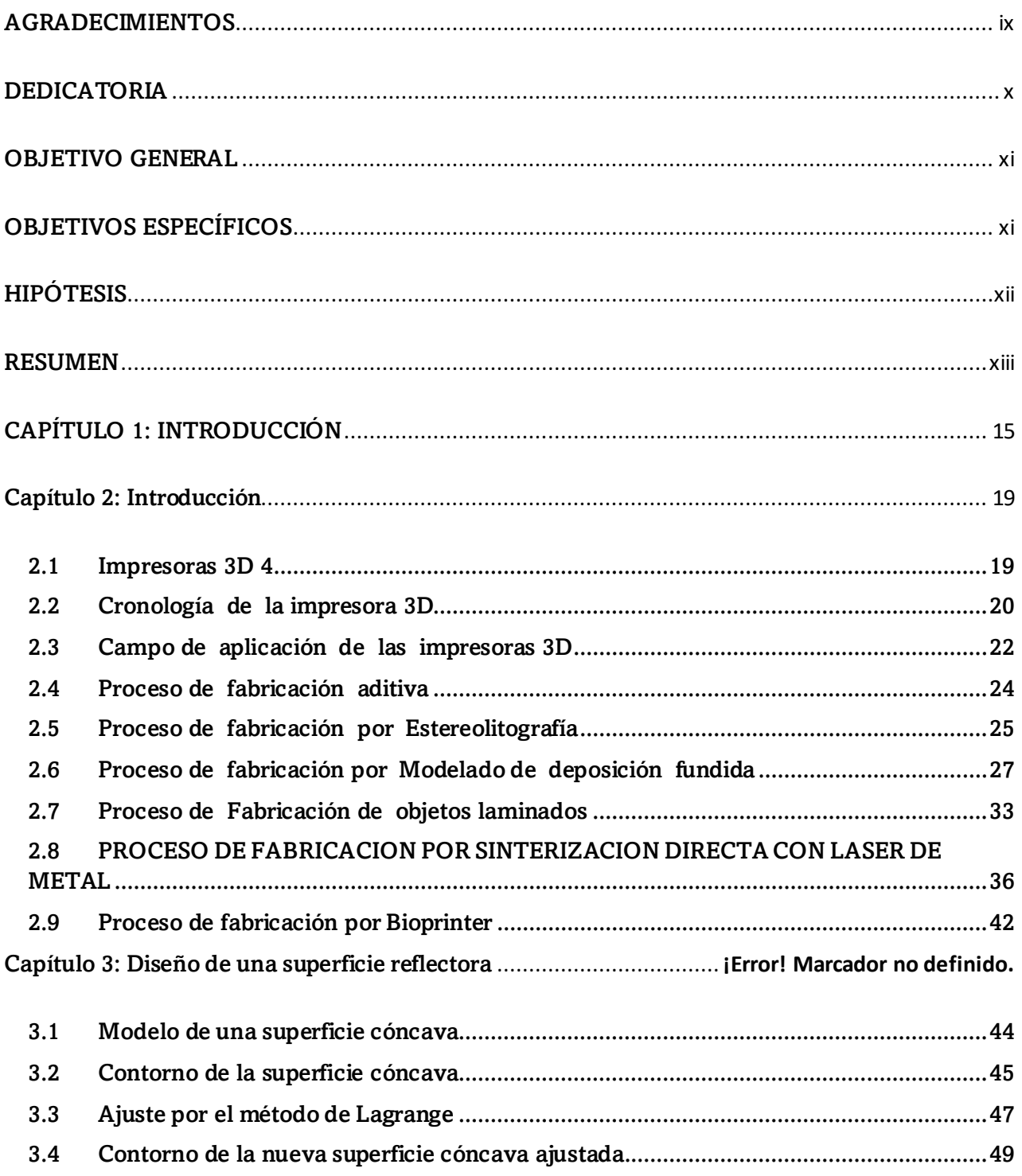

ı

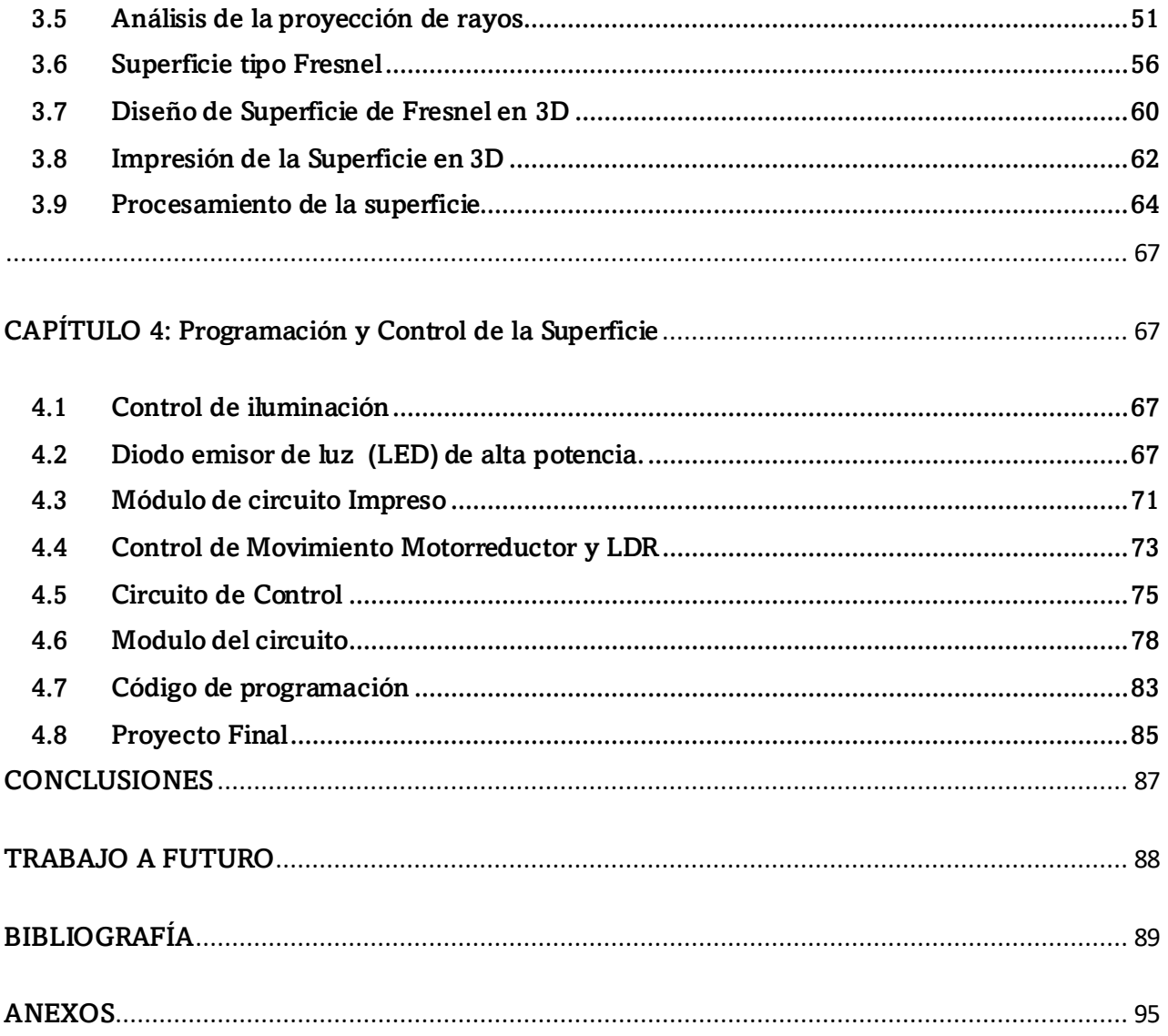

۰

# **ÍNDICE DE FIGURA.**

# **Capítulo 2. Impresoras 3D**

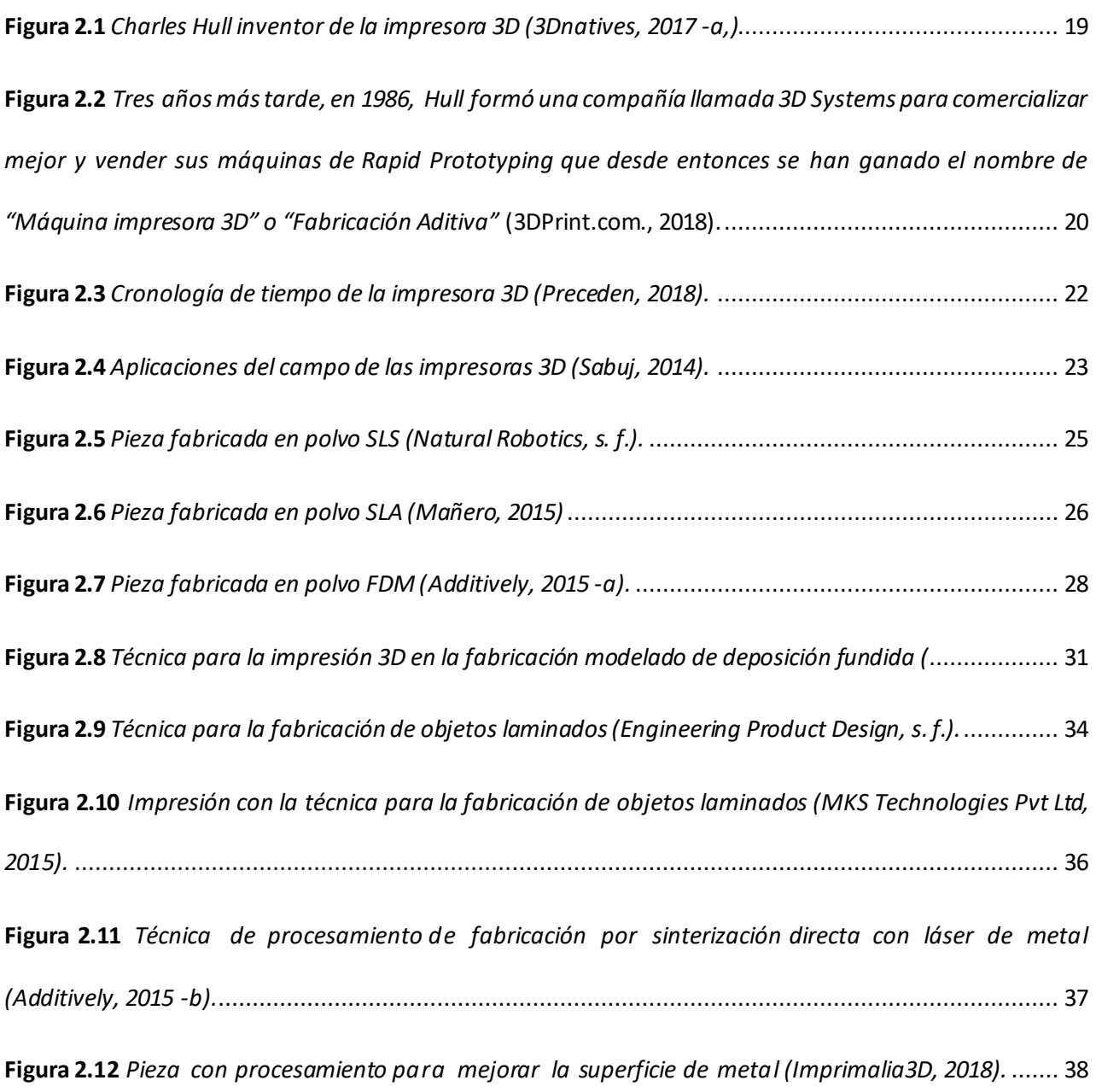

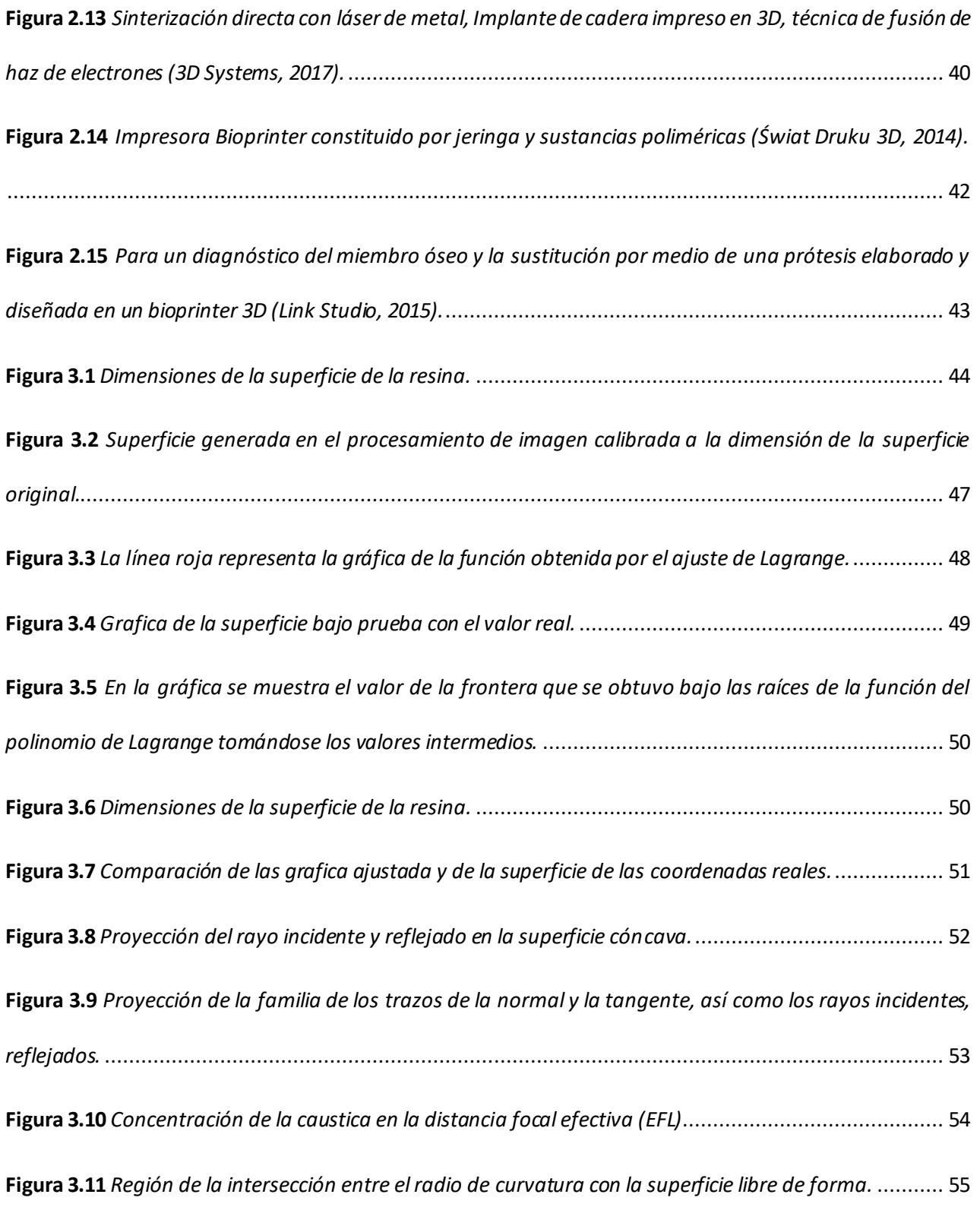

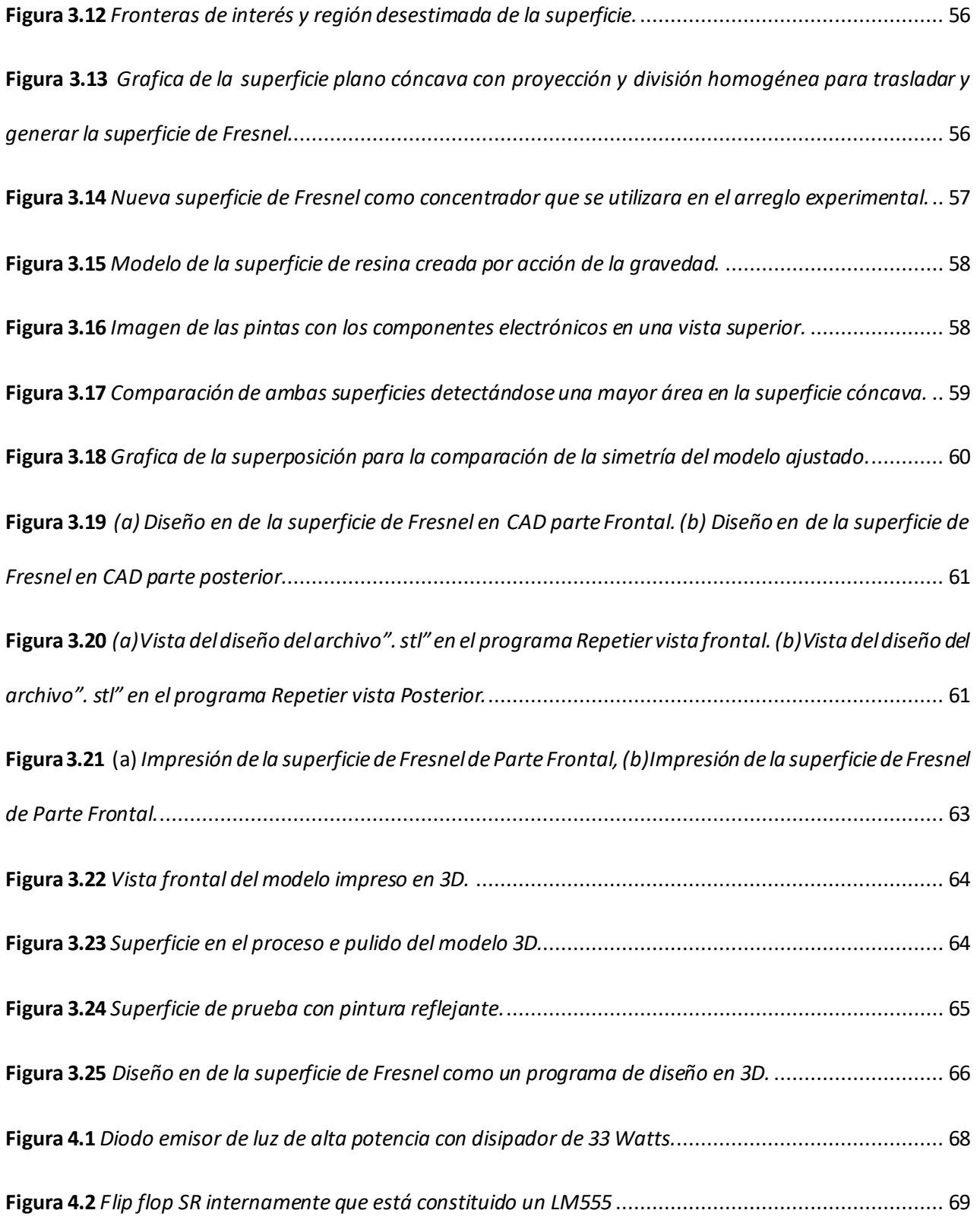

ı

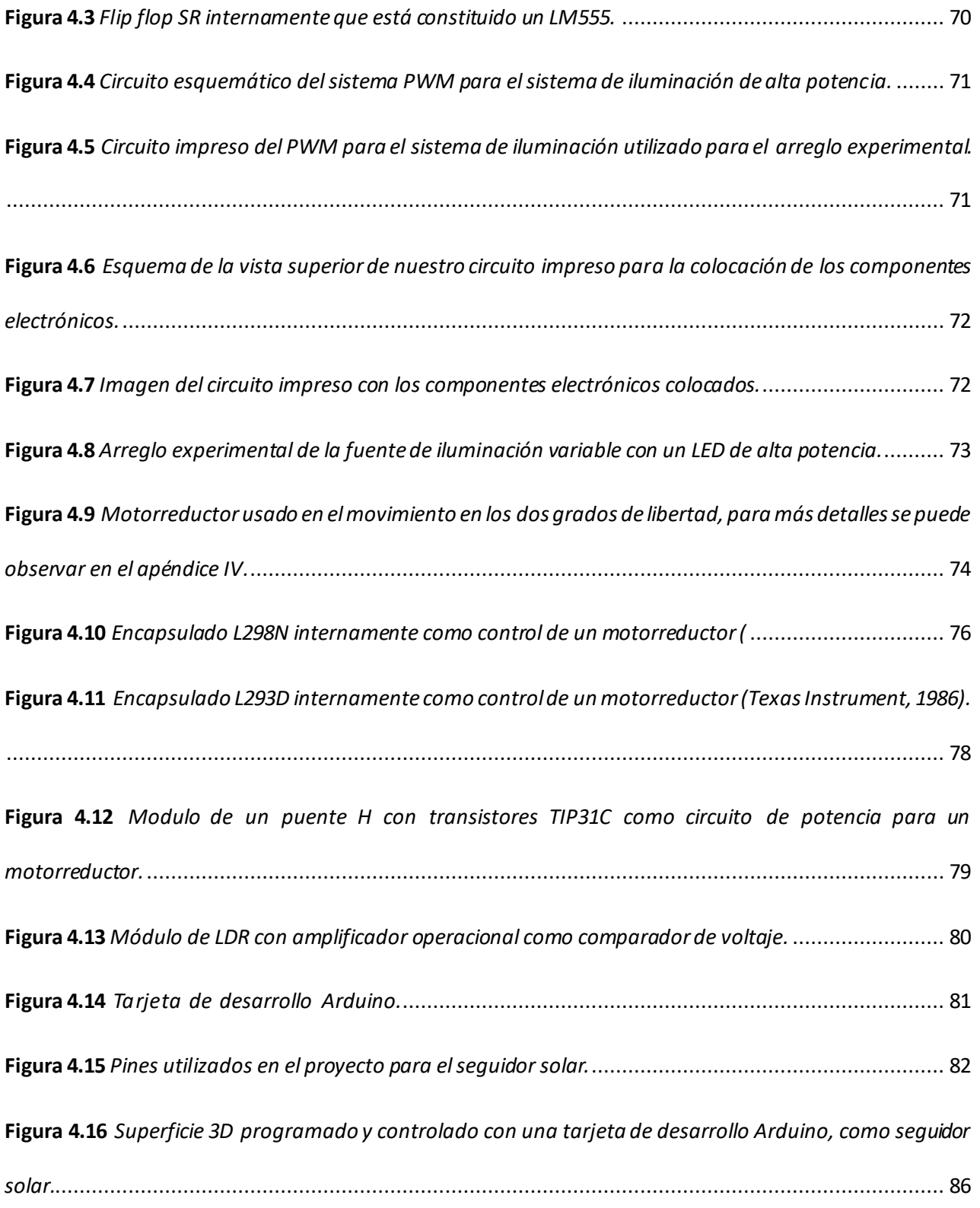

ı

## **ÍNDICE DE CUADROS.**

### **Capítulo 2. Impresoras 3D**

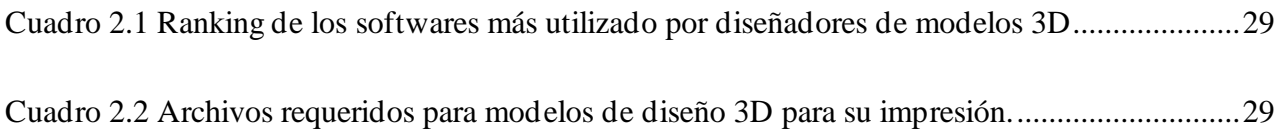

### **Capítulo 3. Diseño de una superficie reflectora.**

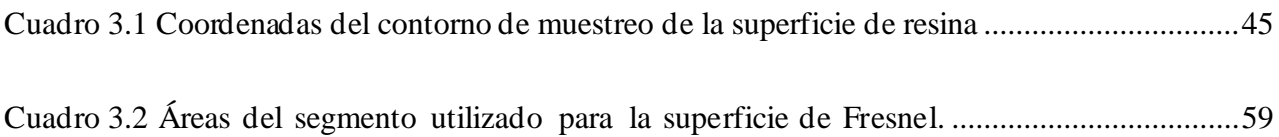

## **Capítulo 4. Programación y Control de la Superficie.**

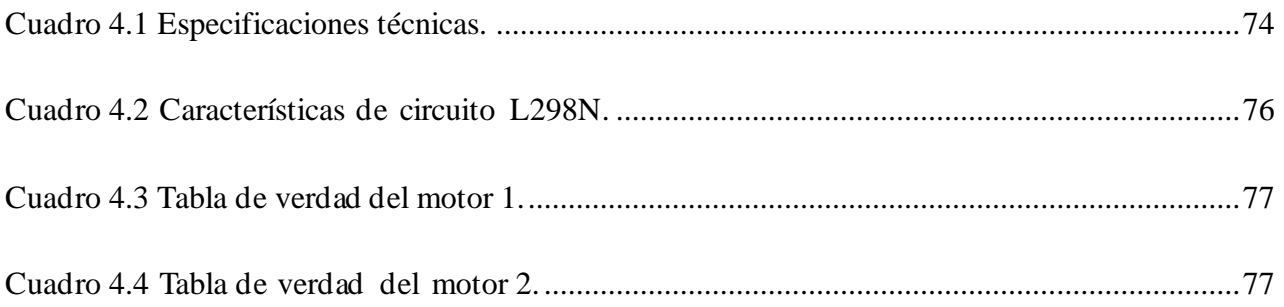

# <span id="page-9-0"></span>**GRADECIMIENTOS**

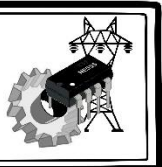

Quiero agradecer profundamente a la Universidad Nacional Autónoma de México (**UNAM**) y al Centro Tecnológico Aragón (**CTA**) de la Facultad de Estudios Superiores Aragón por permitirme realizar mis actividades de servicio social. Al **M. en I. Edgar Alfredo González Galindo** por asesorarme y darme sus oportunos consejos e ideas para la realización de la instrumentación y programación en el proyecto y principalmente por su amistad, ya que fue pieza fundamental para que este proyecto se llevase a cabo, durante mi vida académica me genero respeto y admiración por parte suya; más que asesor ha sido un guía, un amigo y un hermano; ha sido parte de mi familia. Al **Dr. José Guadalupe Hernández Hernández** por ser parte del grupo y brindarme su apoyo en asesoría y parte de su conocimiento que me permitió realizar estos trabajos de investigación. Al Coordinador del Centro Tecnológico Aragón **Dr. Jacinto Cortes Pérez** por darme la oportunidad de aceptarme y confiar en mis capacidades para realizar el trabajo encomendado. Quiero agradecer al proyecto **PAPIME PE100714**. Por los recursos otorgados para llevar a cabo la realización de este proyecto. Cabe mencionar mi agradecimiento al **M. en D. Julio Bernal Vázquez** hoy ya jubilado por obtener algunos recursos que me permitieron concluir mi trabajo.

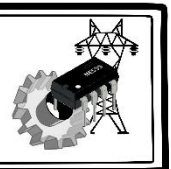

# <span id="page-10-0"></span>DEDICATORIA

Primeramente, quiero dar un agradecimiento más **"Sincero que nace de mi corazón a mi Creador, y Salvador a ti mi Señor Jesucristo"** que todas las mañanas son nuevas tus misericordias, porque tú has conocido mi sentarme y mi levantarme, Has entendido desde lejos mis pensamientos. Porque cuando yo estaba cansado, multiplicaste mis fuerzas. Quiero dedicarle este trabajo con todo mi amor y cariño, a ti mama "**Ubaldo García Maldonado**" que eres la persona más importante de mi vida. Por todos tus esfuerzos y lágrimas que dedicaste para que yo pudiera salir adelante y terminar una carrera, agradezco tu confianza y tu fe para que ambos llegáramos a esta meta, con un gran empeño dándome el aliento para seguir en la lucha cada día y avanzar en cada materia con dedicación y desvelos, Dedico esta tesis a todos los que creyeron en mí, en mis **"Profesores y Amigos"**

# <span id="page-11-0"></span>**BJETIVOS GENERALES**

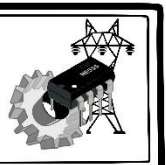

En este trabajo se diseñar y se construirá un concentrador solar desarrollado con impresora 3D con un Sistema de Desplazamiento Controlado utilizando electrónica básica para aplicar los conocimientos adquiridos durante mi vida académica.

<span id="page-11-1"></span>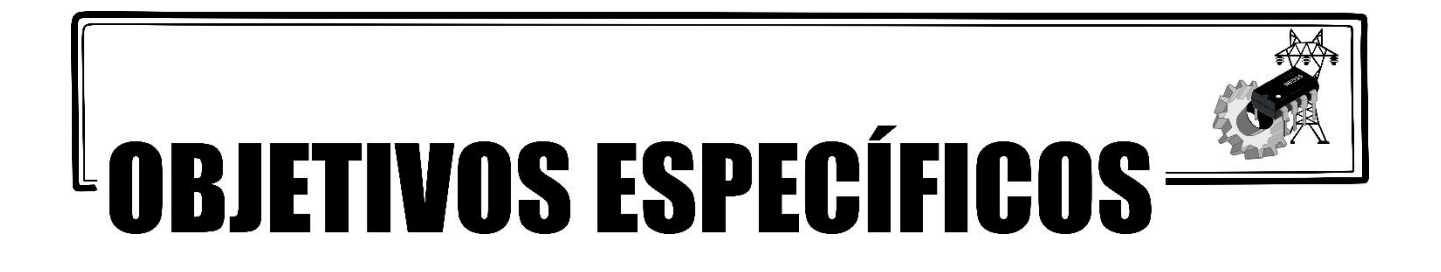

- 1. Desarrollar la programación utilizando modelos matemáticos, para generar la ecuación que satisface la superficie reflectora, utilizando un lenguaje de programación.
- 2. Se diseñar el circuito electrónico para la implementación en el sistema de iluminación, se simulará utilizando un programa asistido por computadora, se implementará un diodo emisor de luz (LED) de alta potencia, que se utilizará como una fuente de luz en el arreglo experimental.
- 3. Se armará el arreglo experimental de un circuito electrónico que se utilizará para el control del sistema de iluminación; para su desplazamiento controlado.
- 4. Se colocará una fuente de iluminación para proyectarlo a la superficie tipo Fresnel de revolución a una distancia focal efectiva (DFE) y un sensor termopar tipo k para realizar las mediciones de la temperatura, y observar el comportamiento de la superficie reflectora.

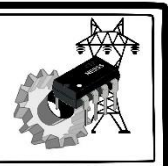

# <span id="page-12-0"></span>**HIPÓTESIS**

Si se tiene una superficie usando resina epóxica que comprende de cuatro ingredientes: la monomérica resina, un endurecedor, un acelerador y un plastificante. Si se expone por la acción de la gravedad se puede generar una superficie cóncava. Utilizando un programa asistido por computadora se puede localizar los puntos de coordenadas de la superficie y realizar un ajuste, para obtener una función polinómica de segundo a décimo orden que satisface la superficie cóncava y poder graficar, entonces se podrá seleccionar la función polinómica que satisface mejor la superficie plano-cóncava para obtener el modelo de revolución en 3D, así se podrá generar el archivo \*.stl y realizar la impresión 3D utilizando un filamento PLA.

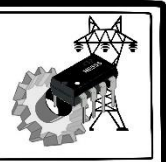

# <span id="page-13-0"></span>**RESUMEN**

Hoy en día existe una tecnología conocida como: diodo emisor de luz (LED), éstos son usados en distintas partes del mundo, esta tecnología ha permitido combatir problemas de contaminación ambiental, y existen diversos diseños, dentro de los cuales se encuentran los de alta potencia. En el presente trabajo se desarrolló un dispositivo tecnológico que permite controlar la intensidad luminosa de un LED de alta potencia de 10 Watts, para ser adaptado a un sistema fotovoltaico, este proyecto está enfocado para resolver las problemáticas en las zonas urbanas por los grandes índices de contaminación y los beneficios se reflejan directamente a la sociedad.

Uno de los beneficios principales es la reducción del consumo de energía en casa habitación, en la industria, en áreas públicas, etc., la operación de este prototipo podría reducir el costo de la tecnología LED y del sistema fotovoltaico. Este trabajo se desarrolló en el Centro Tecnológico de la Facultad de Estudios Superiores Aragón, se llevó a cabo el diseño y construcción de una superficie de revolución tipo Fresnel como reflector o concentrador de una fuente de iluminación. Para poder realizar este trabajo en el capítulo uno y dos se realizó una revisión bibliográfica y una investigación de los conceptos utilizando para este proyecto y obtener el material con el que se elaboró la superficie de Fresnel.

En el capítulo tres podemos ver el modelo se la superficie cóncava y la obtención del contorno obteniendo los puntos de coordenadas de la superficie de resina epóxica, utilizando imágenes capturadas de perfil de la superficie se puede obtener una serie de imágenes para poder obtener los puntos de coordenadas utilizando un programa asistido por computadora en este caso se utilizó Matlab para esto se tuvo que obtener la resolución y el tamaño del pixel para poder ajustar las medidas reales y poder generar el modelo en 3D para su impresión.

Se realizo un ajuste por el método de Lagrange para la obtención de la función polinomial y ajustarlo a los puntos de las fronteras para utilizar solamente la superficie que es de interés y se programó los trazos de rayos proyectados hacia la superficie obteniendo las tangentes a la superficie y las normales para obtener los ángulos y trazar los rayos incidentes y reflejados, colocando una fuente de iluminación LED de alta potencia, proyectando hacia la superficie para generar la concentración de iluminación en la distancia focal efectiva y generar, con lo anterior se obtuvo una superficie dentada que permite tener una ventaja tener un reflector tipo Fresnel utiliza menor cantidad de material y es más ligero para su manipulación.

En el capítulo cuatro se utilizó un led de alta potencia con un disipador para colocarlo en la parte frontal de reflector tipo Fresnel, se diseñó un circuito electrónico para el control de la intensidad de iluminación utilizando un LM555 y un Mosfet IRF3205 para generar una modulación por ancho de pulso se fabricó de manera rustica el circuito impreso para generar el control de movimiento se implementó dos motorreductor y cuatro fotorresistencia LDR por sus siglas en inglés (Light Dependent Resistor), para la etapa de potencia se diseñó en un simulador y físicamente un puente H utilizando cuatro transistores Darlington TIP31 para cada motorreductor y se desarrolló la programación de la tarjeta de desarrollo Arduino

Los resultados obtenidos en la conclusión para finalizar este trabajo se logró concentrar la iluminación utilizando el reflector de la superficie de revolución tipo Fresnel diseñado, se logró controlar el movimiento utilizando las fotorresistencias al momento de simular el movimiento solar utilizando la fuente de iluminación de un LED de alta potencia de 10 Watts, además al utilizar como fuente de iluminación al Sol se obtuvo incrementos de temperatura superior a los 200°C utilizando un termopar tipo K. Este proyecto puede tener varias aplicaciones como concentrador solar, implementarlo a celdas solares, se pueden colocar a sistemas de reactores fotoquímicos, concentradores de iluminación para casa ecológicas, etc.

# <span id="page-15-0"></span>CAPÍTULO<sup>I</sup>

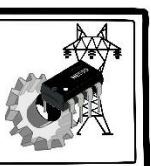

#### **Resumen del capítulo.**

Para este primer capítulo se realizará una introducción sobre el desarrollo de las impresiones 3D, asimismo, se hablará sobre la tecnología de concentración solar, partiendo desde su definición y clasificación. Para finalizar se hará mención sobre la tecnología de colectores lineales de Fresnel, una tecnología que está en crecimiento. De esta manera el lector podrá familiarizarse en la elaboración de estas tecnologías y sus aplicaciones.

### **Introducción**

Hoy en día la tecnología ha avanzado en el desarrollo de las impresoras, tanto que podemos encontrar impresoras de varios tipos tales como: Impresora de matriz de puntos, impresora láser, impresora de inyección de tinta, impresora de decoloración termal, impresora plotter, impresora de rueda de margarita e Impresora 3D.

En al año 2017 la Universidad de Texas en el Departamento de enseñanza aprendizaje y cultura, en colaboración con el departamento de Matemáticas y el departamento de Ingeniería Civil, desarrollaron habilidades para la resolución de problemas en impresión 3D y una técnica de aprendizaje para la creatividad de los estudiantes, están generando modelos con software de diseño asistido por computadora 3D (CAD por sus siglas en inglés) para diseñar e imprimir productos 3D, esta puede mejorar las habilidades de visualización espacial, para que el estudiante desarrolle su creatividad para poder resolver problemas generaron modelos 3D mediante el uso de software de asistencia por computadora tipo CAD. Concluyeron que en dos semanas mejoraron las habilidades para resolver problemas, estos eran esenciales para tener éxito en una carrera de STEM.

Los maestros que desean aumentar la creatividad de sus alumnos junto con sus competencias STEM deben integrar las actividades del aula que promuevan la creatividad y la resolución de problemas mientras participan activamente en la actividad en el manejo de las impresoras 3D (Bicer et. al., 2017). En el mismo año se publicó un artículo en el cual plantea que las ideas geométricas abstractas se pueden expresar a través de la impresión 3D, para la aplicación en las experiencias en la educación creativa, hace referencia a que el arte abstracto es un poderoso

medio de expresión, pero a la vez un medio muy pobre de comunicación visual. En un esfuerzo por experimentar físicamente con pensamientos o ideas simbólicas pero innovadoras en arte de abstracción geométrica, es por ello que la importancia de los modelos tridimensional puede dar una mejor interpretación y estar directamente en contacto con lo abstracto y con la realidad para tocarla. El proyecto integra el modelado-impresión 3D en actividades creativas para que los estudiantes de secundaria o los jóvenes aprendan los aspectos funcionales de las formas y composiciones geométricas abstractas y cómo diseñar e imprimir modelos en 3D (Stavridi, 2017).

En estos últimos años el desarrollo de las impresoras 3D busca imprimir modelos con mayores dimensiones, en esta búsqueda se crea la Impresión 3D Delta DLP con gran tamaño en comparación con las impresoras DLP 3D tradicionales que utilizan un proyector de consumo de bajo costo y un solo carro vertical, la plataforma de la impresora Delta DLP 3D también se puede mover horizontalmente. Se muestra que permite un área de impresión más grande. El mayor desafío para realizar la impresión delta 3D con gran tamaño proviene de cómo dividir una forma poligonal plana arbitraria (posiblemente con agujeros o múltiples polígonos disjuntos) en un número mínimo. Se construye un sistema de prototipo físico y se han impreso diversos modelos 3D de gran dimensión, con estructuras geométricas complejas como ejemplos para demostrar la eficacia de nuestro enfoque (Wu et. al., 2017).

La Universidad de Ciencia y Tecnología de Corea ha desarrollado un portal de impresión 3D, y creó una plataforma que se encuentra en línea como apoyo a los diversos campos de estudio, así como en la medicina. A medida que la tecnología de impresión 3D está revolucionando la fabricación y otras industrias, muchas organizaciones han creado sus plataformas de servicios de impresión 3D en línea y soluciones medicas en 3D. Además, esta plataforma sirve como un vínculo hacia las redes sociales y poder financiar de forma colectiva; fue desarrollado por organizaciones participantes en los campos de la odontología, la ortopedia, la rehabilitación y la cirugía (Umair y Kim, 2015).

Por otra parte, la tecnología de concentración solar ha dejado huella durante el paso de los años, como lo menciona Hernández en el año 2012, inicio con hornos solares de tipo caja creados para la preparación de alimentos desde 1767, hasta modelos más complejos como lo

son los colectores solares cilíndricos parabólicos. Actualmente está tecnología sigue en constante evolución por la gran versatilidad de los tipos de concentradores que existen, los usos de estos concentradores van desde cocinas inteligentes, hasta un sistema de almacenamiento de rayos solares mediante baterías y celdas solares, también es una alternativa en el desarrollo constante de las energías limpias.

En el año 2010 Salgado definió y clasifico los concentradores solares de la siguiente forma:

Un concentrador solar es un tipo de colector solar, capaz de concentrar la energía solar en un área reducida aumentando la intensidad energética (radiación solar concentrada). Entendiendo por radiación solar la energía radiante recibida del Sol en forma directa y difusa.

Los concentradores se pueden clasificar según las siguientes características:

- Temperatura de operación.
- Tipo de seguimiento.
- Forma geométrica. (pág. 2)

Entre la clasificación de forma geométrica, se encuentran los colectores de Fresnel, que también son llamados Colectores Lineales de Fresnel (LFC por sus siglas en inglés) Venegas (2017) menciona que:

La tecnología de los LFCsrecibe su nombre de la lente de Fresnel, que fue desarrollada por el físico francés Augustin-Jean Fresnel para los faros en el siglo XVIII. El principio de esta lente es la segmentación de la superficie continua de una lente plano-convexa, lo que permite una reducción sustancial del peso y volumen de la lente, a costa de una reducción en la calidad de formación de imágenes. El objetivo de esta lente es tomar la luz proveniente de un foco puntual y proyectarla paralelamente. (pág. 24)

Muchos de los modelos LFC tienen un sistema de seguimiento de luz solar, además de uno de rotación para los espejos empleados, este tipo de colectores mantienen el receptor fijo. Esto es una ventaja ya que en su uso lo único que está en movimiento solo los espejos. (Casco, 2016)

Así mismo, Casco 2016 hace una comparación entre la tecnología LFC y la cilindroparabólica mencionando que:

En la tecnología cilindro-parabólica, esto supone tanto un incremento en el coste de las instalaciones, como un desafío técnico en el mantenimiento de las estructuras, la elusión de fugas en el fluido de trabajo y la selección del propio fluido de trabajo. En este aspecto, la tecnología Fresnel facilita la selección del fluido de trabajo, ya que la ausencia de movimiento permite el uso de diversos fluidos de trabajo como aceites, agua o sales fundidas, entre otros. (pág. 26)

La producción de concentradores solares a gran escala es muy costosa, los materiales que se necesitan para su construcción como lo son celdas solares, espejo de grandes longitudes, motores de gran precisión, además de los grandes espacios para su instalación hacen que la realización de este tipo de proyectos sea cara. Por otro lado, gracias a la tecnología de impresión 3D es posible su realización, por la gran cantidad de softwares de diseño asistido por computadora (CAD) que permiten el diseño de modelos más pequeños y específicos.

En este trabajo se diseñará y desarrollará un sistema como concentrador solar en impresión 3D de revolución tipo Fresnel, empleando un molde de resina generado por la acción de la gravedad obteniendo una superficie cóncava, y el contorno se obtiene a través de puntos de coordenadas, que nos ayudará al ajuste de dicha superficie, utilizando el método de Lagrange para reconstruir una nueva función, y así generar la superficie de Fresnel. Una vez teniendo el modelo matemático, se exportará a un programa de diseño asistido por computadora, para generar una superficie de revolución, y de esta manera poder controlar su posición en dos grados de libertad, aprovechando los rayos incidentes en un área menor con respecto al área donde llegarán los rayos reflejados, para obtener temperaturas mayores a 250°C.

<span id="page-19-1"></span>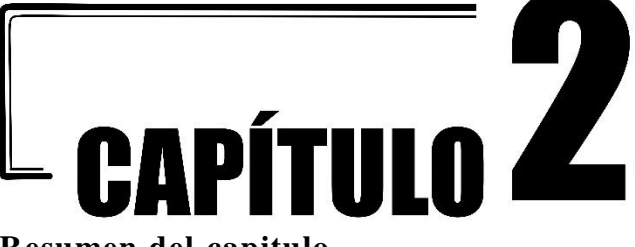

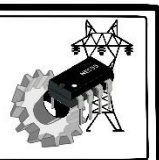

### <span id="page-19-0"></span>**Resumen del capitulo**

En el capítulo anterior se habló sobre el desarrollo de las impresiones 3D, teniendo un gran progreso en la resolución de problemas, además de usar los conocimientos adquiridos para implementarlos en el ámbito del aprendizaje y otras áreas de estudio; en este capítulo se hablará sobre los antecedentes de las impresoras 3D, abarcando su cronología, los campos de investigación y los distintos tipos de procesos de fabricación que se llevan a cabo.

#### 2.1 Impresoras 3D

Charles" Chuck" Hull inventor de la impresora 3D

A partir del año de 1976 se remonta el desarrollo de la impresora 3D por *Charles Hull*, que más adelante seria parte del cofundador de 3D Systems, e inventor de la tecnología estéreolitográfica, este es un proceso de impresión que permite crear un objeto en tercera dimensión, hoy en día se utiliza esta tecnología a partir de datos digitales, crear y modelar diseños en 3D a partir de imágenes ya diseñadas o desarrolladas para su manufactura previa a su fabricación. Primeramente, una impresora 3D, su funcionamiento es la siguiente:" funcionan *como la impresora de inyección de tinta, esta se sustituye por el depósito de material en forma de capas sucesivas para crear un objeto que presente volumen*".

<span id="page-19-2"></span>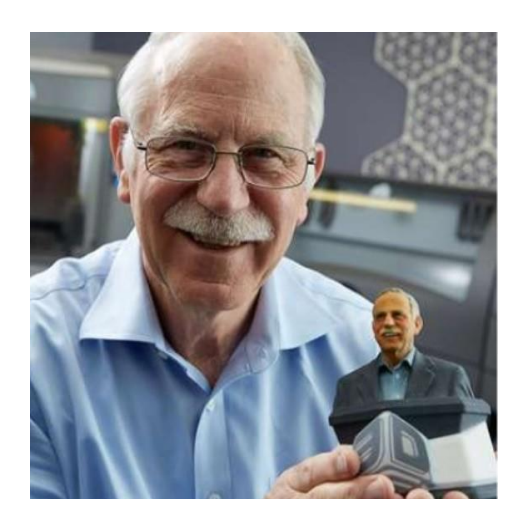

**Figura 2.1** *Charles Hull inventor de la impresora 3D (3Dnatives, 2017 -a,)*

### <span id="page-20-0"></span>2.2 Cronología de la impresora 3D

En el año de 1992 se presenta la primera fabricación capa por capa, esta impresora su funcionamiento consiste en que un láser UV utiliza un fotopolímero que tiene las características parecidas a la miel, y con la cual se fabrican piezas casi listas para su manejo y/o empleándolas en proyectos como prototipos reduciendo así los costos. Para el año de 1999 se comienza a emplear esta tecnología en la medicina en la creación de órganos desarrollados en laboratorios de ingeniería, por lo que traen nuevos avances en área de la medicina. El Instituto de *Wake Forest* de Medicina Regenerativa, implementó en un ser humano el aumento de la vejiga urinaria utilizando recubrimiento sintético con sus propias células, esta es una ventaja ya que se fabricaron con las células propias del paciente, por lo que su rechazo es prácticamente nulo. Para el año 2002 el mismo instituto, los científicos diseñaron un rincón en miniatura completamente funcional y con la capacidad de filtrar sangre y producir orina diluida en un animal.

<span id="page-20-1"></span>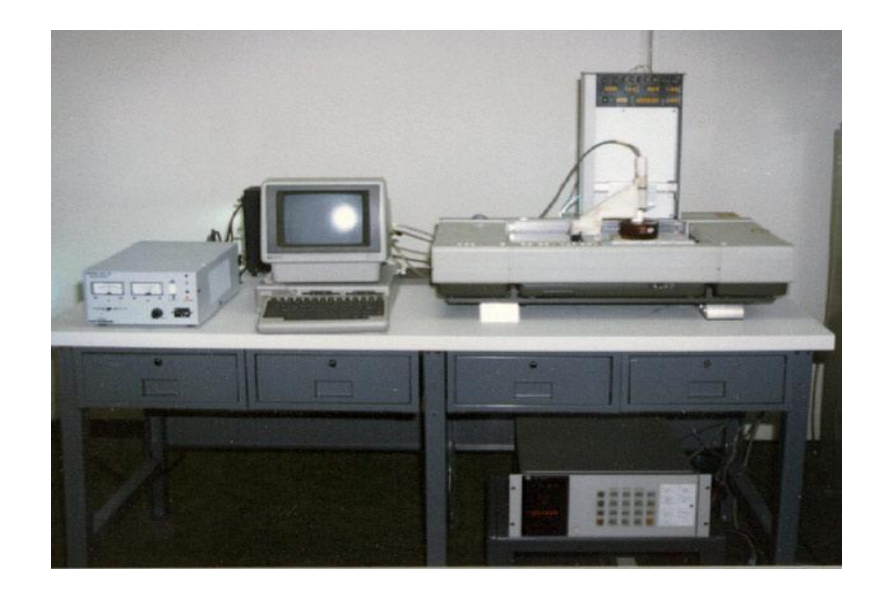

**Figura 2.2** *Tres años más tarde, en 1986, Hull formó una compañía llamada 3D Systems para comercializar mejor y vender sus máquinas de Rapid Prototyping que desde entonces se han ganado el nombre de "Máquina impresora 3D" o "Fabricación Aditiva"* (3DPrint.com., 2018).

En el año 2005 la empresa **OPEN-SOURCE** colabora con la impresión 3D. El *Dr. Adrián Bowyer* funda **REPRAP**, este fue desarrollado en la Universidad de **BATH**, el resultado de esta tecnología brinda un código abierto para la construcción de las impresoras 3D para que desarrolladores puedan fabricar sus propias piezas y/o diseños para sus propias impresoras, por lo cual permite su fabricación y distribución a bajo costo. El desarrollo de este proyecto ha permitido crear impresoras 3D en gran parte del mundo.

En el año 2006 se fabrica la primera máquina llamada sinterización de laser selectivo conocido también con sus siglas (SLS), este permite fundir materiales para el proceso de impresión 3D, por lo que se puede desarrollar de forma masiva las piezas industriales por la gran demanda en las industrias, abre la puerta para el desarrollo de prótesis. A la par la empresa Object construye una maquina con la capacidad de realizar múltiples impresiones con múltiples materiales como son los polímeros y elastómeros por lo que la fabricación de las piezas presenta una gran variedad de densidades y propiedades.

Para el año 2008 ya la impresora tiene la capacidad de autorreplicarse, por lo que la empresa **REPRAP** crea "Darwin la primera impresora 3D"que tiene la capacidad de fabricar sus propias piezas y esto motiva a la mayor parte de los usuarios crear sus propias impresoras 3D o a rediseñar las ya existentes, esto permite su fácilrestauración y/o reparación. En ese mismo año la empresa **SHAPEWAYS**, empresa dedicada a la impresión 3D personalizada crea una página web en el que brinda un servicio con la que abre las puertas a los usuarios en general y áreas multidisciplinarias permitiendo crear diseños a bajo costo. Por otro lado, en el área médica se comienza a crea la primera prótesis en su totalidad sin ensambles, con este avance se permite desarrollarlas con una mayor rapidez, personalizada y a la medida.

La empresa **MAKERBOT** encargada de crear hardware de código abierto para impresoras 3D en el año 2009, lanza al mercado kits que permiten a los usuarios fabricar sus propias impresoras. En ese mismo año el *Dr. Gabor Forgacs* introduce la tecnología de la bioimpresión creando el primer vaso sanguíneo, empleando una bioimpresora. En los años 2011 los ingenieros de la Universidad de Southampton diseñan y crean el primer avión en 3D. El primer avión no tripulado que se crea en tiempo récord y a muy bajo costo y que a su vez permite su fácil diseño dando como resultado una mayor eficiencia aerodinámica. Para el año 2012 Doctores e ingenieros holandeses diseñan y crean con una impresora 3D con ayuda de la empresa **LAYERWISE**, permitiendo crear prótesis personalizadas de mandíbulas. Esta innovación es objeto de estudio con el fin de promover el crecimiento de tejido óseo.

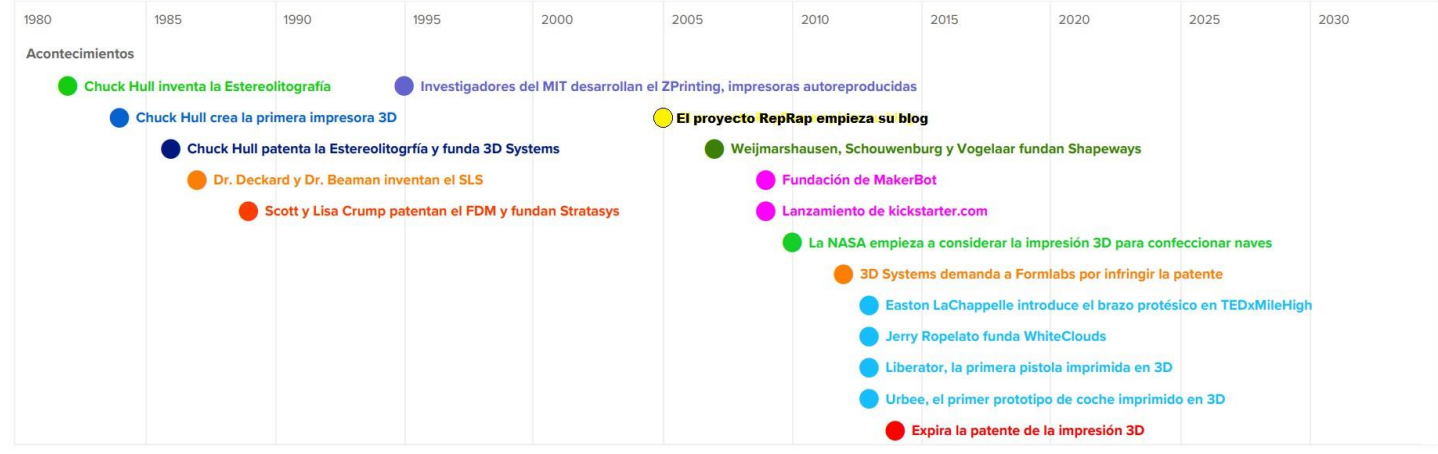

**Figura 2.3** *Cronología de tiempo de la impresora 3D (Preceden, 2018).*

### <span id="page-22-1"></span><span id="page-22-0"></span>2.3 Campo de aplicación de las impresoras 3D

La impresión 3D es uno de los principales campos de investigación tecnológica en la actualidad gracias a sus enormes posibilidades en muy diversos ámbitos. La ciencia y el arte se hacen eco de su utilidad sin olvidar la inclusión de la música en este interesante campo de modernización. Se trata de elementos creados mediante la impresión 3D en un alarde de diseño y como clara muestra de las grandes posibilidades que las nuevas tecnologías asociadas a las tres dimensiones son capaces de ofrecer en muy distintos ámbitos.

El resultado de este proyecto es la posibilidad de fabricar boquillas totalmente personalizadas mediante el diseño a través de ordenador y software de infografía para, posteriormente, imprimir el resultado con total fidelidad en material biodegradable. Pero, además, la posibilidad de investigar en este ámbito abre un interesante abanico de opciones para la fabricación de otro tipo de componentes y accesorios musicales, así como para la investigación de nuevos diseños y materiales de fabricación que mejoren las características de los instrumentos de cara al futuro.

La impresión 3D es un grupo de tecnologías de fabricación por adición donde un objeto tridimensional es creado mediante la superposición de capas sucesivas de material. Las impresoras 3D son por lo general más rápidas, más baratas y más fáciles de usar que otras tecnologías de fabricación por adición, aunque como cualquier proceso industrial, estarán sometidas a un compromiso entre su precio de adquisición y la tolerancia en las medidas de los objetos producidos. Las impresoras 3D ofrecen a los desarrolladores del producto, la capacidad para imprimir partes y montajes hechos de diferentes materiales con diferentes propiedades físicas y mecánicas, a menudo con un simple proceso de ensamble.

Las tecnologías avanzadas de impresión 3D, pueden incluso ofrecer modelos que pueden servir como prototipos de producto.

Desde 2003 ha habido un gran crecimiento en la venta de impresoras 3D. De manera inversa, el costo de estas mismas se ha reducido. Esta tecnología también encuentra uso en los campos tales como joyería, calzado, diseño industrial, arquitectura, ingeniería y construcción, automoción y sector aeroespacial, industrias médicas, educación, sistemas de información geográfica, ingeniería civil y muchos otros (SocialMusik, 2016).

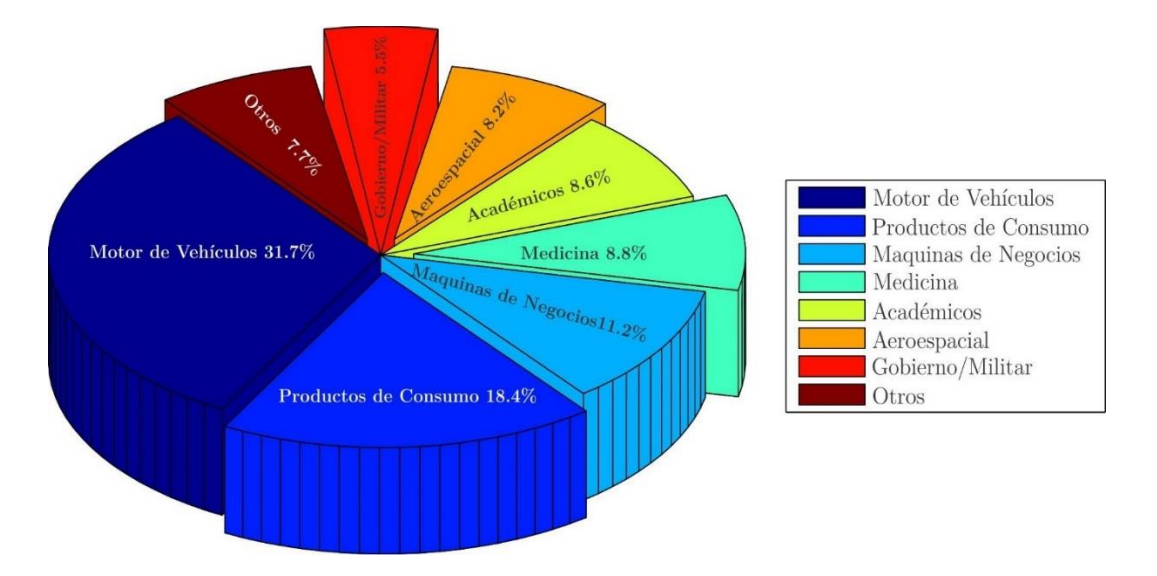

<span id="page-23-0"></span>**Figura 2.4** *Aplicaciones del campo de las impresoras 3D (Sabuj, 2014).*

La tecnología de impresión 3D ha invadido todos los campos y áreas de las ciencias. Cada día las aplicaciones aumentan continuamente siendo el único factor la creatividad del pensamiento, ya que esta puede generar un mundo de ideas, desde la necesidad de la vida humana hasta llegar a las necesidades de las industrias por lo que esto puede contribuir a la economía de un país, de tal modo que este mercado virtual puede crecer.

### <span id="page-24-0"></span>2.4 Proceso de fabricación aditiva

Los métodos de fabricación de aditivos más comunes se utilizan para la tecnología 3D como se muestra a continuación.

- Sinterización por láser selectiva (SLS)
- Estereolitografía (SLA)
- Modelado de deposición fundida (FDM)
- Fabricación de objetos laminados (LOM)
- Sinterización directa con láser de metal (DMLS)
- Bioimpresión

La Sinterización por láser selectiva (SLS) es un proceso de fabricación aditiva que fue comercialmente desarrollada también a mediados de los años 80. Se usa un láser de alta potencia para llevar a cabo el proceso de impresión. El láser de dióxido de carbono que utiliza para la impresión funciona por medio de partículas en miniatura de un material de cerámico, metal, plástico y polvo de vidrio en un espacio que contiene de forma voluminosa tridimensional, en este proceso de producción generalmente es por unidad.

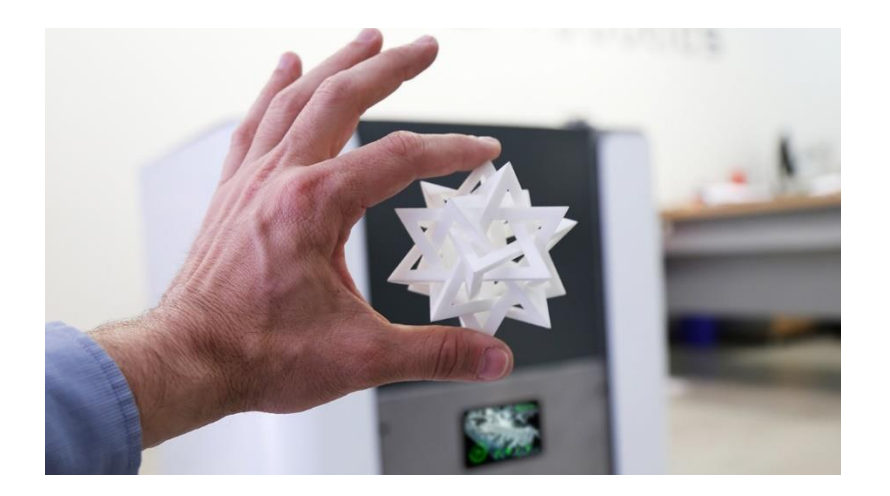

**Figura 2.5** *Pieza fabricada en polvo SLS (Natural Robotics, s. f.).*

<span id="page-25-1"></span>La fabricación aditiva, también conocida como impresión 3D, consiste en la fabricación de piezas a partir de un modelo 3D, manipulando el material a escala micrométrica, sin necesidad de moldes ni utillajes y depositándolo de forma muy precisa en capas para construir un sólido. Entre las ventajas que ofrece esta tecnología están el poder reproducir cualquier geometría imaginable y ofrecer una respuesta inmediata a las cambiantes necesidades del mercado. Con esta tecnología se puede desarrollar piezas con estructuras aligeradas, o canales internos, que estén sometidos a frecuentes cambios de diseño (Hispaviación, 2016).

#### <span id="page-25-0"></span>2.5 Proceso de fabricación por Estereolitografía

El proceso de Fabricación por Estereolitografía (SLA), es el proceso que convierte con un láser, usando un fotopolímero liquido en plástico sólido, capa por capa. Cada capa es diferente y un modelo 3D se produce sobre una placa perforada en el baño de fotopolímero. Esta tecnología apareció en la década de los 80 y se la debemos al gigante quien la desarrolló y fue por **3D SYSTEM**. La estereolitografía (SLA) utiliza un recipiente de resina de fotopolímero líquido que cura un láser ultravioleta (UV) para solidificar el patrón capa a capa, a fin de crear un modelo 3D sólido a partir de los datos 3D suministrados por el cliente. El proceso SLA es el que posibilita el mayor abanico de aplicaciones de fabricación rápida. Hoy día el SLA permite imprimir en una gama de materiales bastante amplia, con buenas propiedades mecánicas. Muchas empresas lo utilizan para fabricar los moldes de silicona y hacer coladas al vacío de poliuretano (3D Systems, 2018).

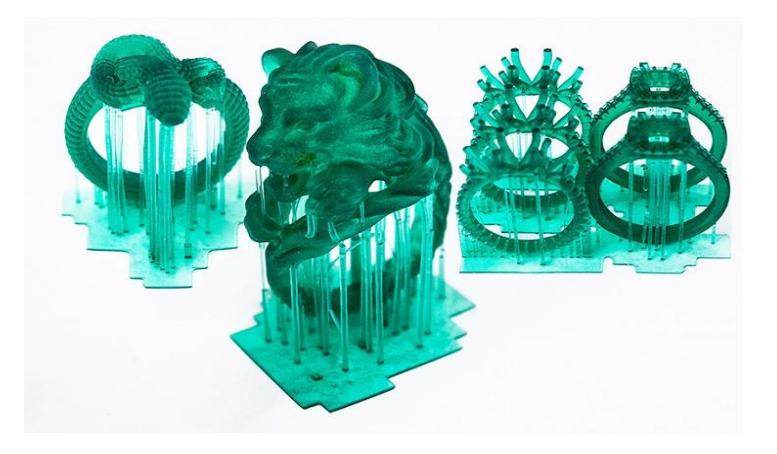

**Figura 2.6** *Pieza fabricada en polvo SLA (Mañero, 2015)*

- <span id="page-26-0"></span>• Precisión máxima y superficies extremadamente finas en todas las piezas impresas en 3D.
- Gran selección de materiales: rígidos, resistentes, transparentes y de alta temperatura.
- Gran variedad de opciones de post procesamiento.
- Prototipos para pruebas de forma y ajuste.
- Modelos de presentación para expositores y modelos de feria.
- Plazos de entrega cortos.
- Ajustes de alta resolución.
- Disponibles plataformas de impresión grandes.

Las impresoras de SLA de **3D SYSTEMS** pueden imprimir piezas muy detalladas, desde tan solo unos milímetros de tamaño hasta 1,5 metros (5 pies) con una resolución y una precisión sobresaliente, sin apenas contracción ni combado.

### <span id="page-27-0"></span>2.6 Proceso de fabricación por Modelado de deposición fundida

Existen alternativas de impresoras 3D, una técnica que se encuentra detrás de los ordenadores de escritorio son el modelado por deposición fundida. Se le conoce como como FDM de las siglas en inglés Fused Deposition Modeling (FDM) o también se le conoce como Fused Filament Fabrication (FFF), esta técnica fue desarrollado por *S. Scott Crump* en los finales de los 80 y se comercializó en los años 90 por **STRATASYS** en Estados Unidos, esta empresa fue parte de su fundación. Se cree que fue a partir del 2005 que se extendió y se comenzó a usar en los ordenadores, cuando el profesor *Adrian Browyer* inicio el proyecto RepRap, el movimiento comenzó a extenderse de forma exponencial en la autorreplicación de impresoras 3D debido a que su código es abierto. El funcionamiento de la impresión 3D por deposición fundida, es una técnica que se considera a menudo el método existente más sencillo. La tecnología de modelado por deposición fundida o FDM se basa en 3 elementos principales que la constituyen y son: una placa o cama de impresión en la que se imprime la pieza, una bobina de filamento que sirve como material de impresión y una cabeza de extrusión también llamada extrusor. En resumen, el filamento es succionado y fundido por el extrusor de la impresora 3D, que deposita el material de forma precisa capa por capa sobre la placa de impresión.

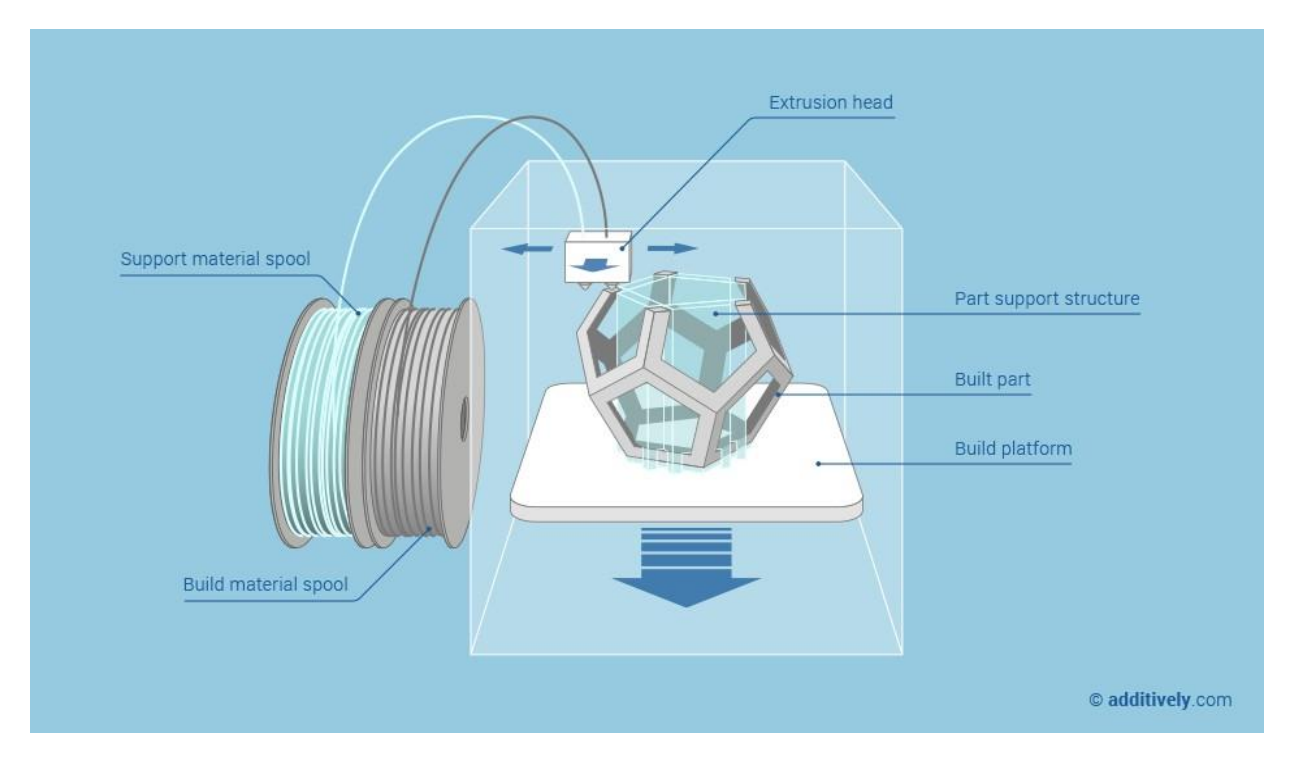

**Figura 2.7** *Pieza fabricada en polvo FDM (Additively, 2015 -a).*

<span id="page-28-0"></span>Mencionamos los softwares más utilizados para impresión 3D, dentro del ranking encontramos a Blender y Sketchup, ambos son software libre que puedes descargar y están disponibles en la WEB. En tercer lugar, encontramos el software de SolidWorks, este no es libre, pero muchas empresas y diseñadores lo utilizan por ser tan potente debido a que cuenta con grandes herramientas, librerías y además de ser muy preciso, usados en el área de las ciencias físico matemáticos y de las ingenierías. Si uno quiere comenzar a desarrollar algunos modelos se recomienda usar BRL-CAD ya que es muy fácil y no tiene muchas complicaciones y puede generar diseños más rápidos. En el Cuadro 3.1 se muestran los softwares más utilizados (i.materialise, 2018). Para el diseño se requiere un ordenador que tenga instalado un software que permita el diseño asistido por computadora; mostramos el siguiente ranking de softwares más utilizados para diseño de modelos para la impresión 3D y son los siguientes En el siguiente ranking mostramos los softwares más utilizados para el diseño, modelado e impresión en 3D:

<span id="page-29-0"></span>

| General        |                     | 3D Printing Community |                 | Total           |                 |                 |                |       |
|----------------|---------------------|-----------------------|-----------------|-----------------|-----------------|-----------------|----------------|-------|
|                | Software            | Social                | Webside         | Forums          | Youtube         | Databases       | Google         | Score |
| $\vert$ 1      | Blender             | 67                    | 89              | 97              | 100             | 57              | 92             | 83.7  |
| $\overline{2}$ | SketchUP            | 93                    | 82              | 100             | 96              | 52              | 76             | 83.2  |
| $\overline{3}$ | <b>SolidWorks</b>   | 99                    | 77              | 92              | 97              | 46              | 76             | 81.2  |
| $\overline{4}$ | Fusion 360          | 96                    | 85              | 53              | 95              | $\overline{15}$ | 99             | 73.8  |
| $\overline{5}$ | Inventor            | 95                    | 81              | 61              | $\overline{70}$ | 11              | 100            | 69.7  |
| $\overline{6}$ | Maya                | 93                    | 85              | $\overline{15}$ | 94              | 3               | 100            | 65.0  |
| 7              | <b>AutoCAD</b>      | 100                   | 84              | 27              | 93              | 7               | 73             | 64.0  |
| $\overline{8}$ | 3DS MAX             | 97                    | 84              | 47              | 91              | 4               | 60             | 63.8  |
| $\overline{9}$ | ZBrush              | 87                    | 67              | 39              | 90              | 5               | 66             | 59.0  |
| 10             | Tinkercad           | 91                    | 74              | 48              | $\overline{21}$ | 100             | 19             | 58.8  |
| 11             | Cinema 4D           | 89                    | $\overline{73}$ | 44              | 9               | 7               | 64             | 47.7  |
| 12             | Rhinoceros          | 32                    | 72              | 52              | 39              | $\overline{12}$ | 66             | 45.5  |
| 13             | OpenSCAD            | $\overline{c}$        | 66              | 51              | $\overline{3}$  | 95              | 54             | 45.2  |
| 14             | <b>MODO</b>         | 85                    | 48              | 10              | 10              | $\mathbf{1}$    | 37             | 31.8  |
| 15             | Meshmixer           | 4                     | 58              | 41              | 13              | 23              | 5              | 24.0  |
| 16             | Sculptris           | 44                    | 65              | 10              | 3               | 6               | $\overline{4}$ | 22.0  |
| 17             | PTC Creo Parametric | 36                    | 65              | 6               | $\overline{7}$  | $\overline{3}$  | 14             | 21.8  |
| 18             | FreeCAD             | 10                    | 61              | 13              | $\overline{11}$ | 29              | $\overline{c}$ | 20.8  |
| 19             | Solid Edge          | 47                    | 45              | 4               | $\overline{c}$  | 1               | 26             | 19.3  |
| 20             | OnShape             | 36                    | 59              | 3               | 3               | 12              | 3              | 17    |

**Cuadro 2.1** Ranking de los softwares más utilizado por diseñadores de modelos 3D

Estos programas pueden generar archivos en 3D con formatos con la extensión \*.stl, en el Cuadro 3.2 mostramos los softwares que generan los archivos con extensión STL, OBJ, DAE, WRL, X3D y PLY (i.materialise, 2017). Hay algunos programas libres que nos permiten utilizarlos para dividir en varias capas y se utiliza un software llamado" Slider", otros muy usados son los siguientes:

- a) Makerware
- b) Cura
- <span id="page-29-1"></span>c) Repetier

**Cuadro 2.2** *Archivos requeridos para modelos de diseño 3D para su impresión.*

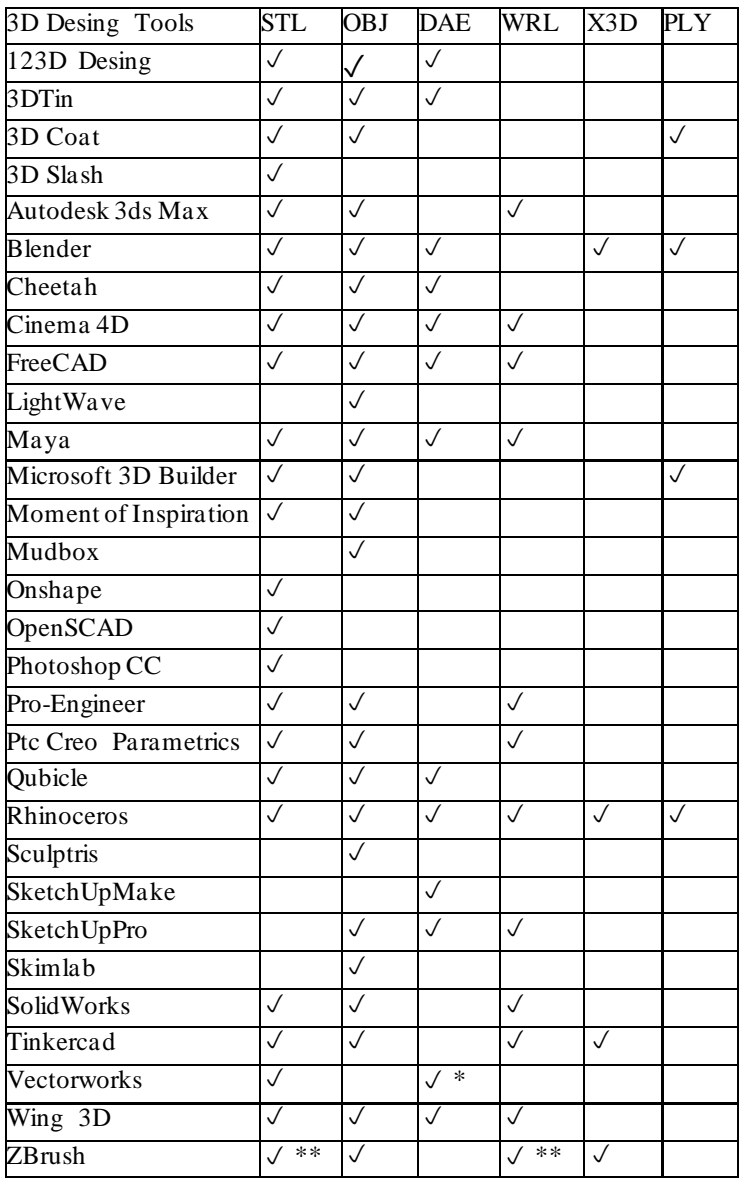

Una vez que se tiene el archivo y el programa correspondiente se configura para generar una pieza como el diseñador lo requiera entonces, si todo es correcto se puede iniciar la impresión para el modelo adecuado que se ajuste al proyecto que se requiera elaborar. Algo muy importante la impresora debe alcanzar una temperatura alrededor de los 210°C que es necesario para la fusión del material en la impresión 3D, y los más populares en la deposición por la fusión se tiene los materiales siguientes:

Acrilonitrilo butadieno estireno (ABS).

Ácido poliacético (PLA).

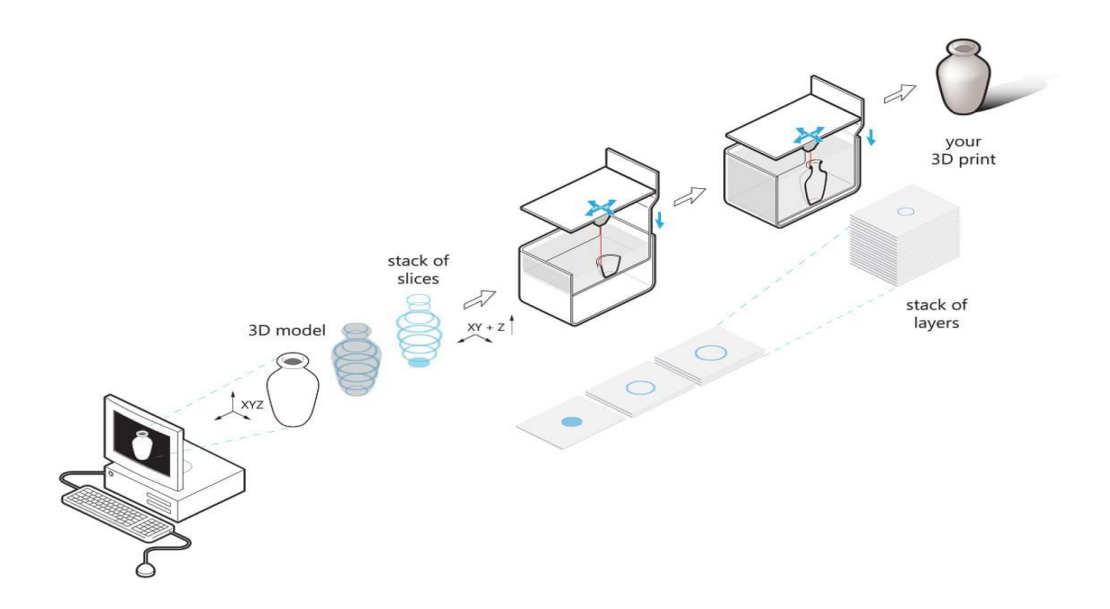

<span id="page-31-0"></span>**Figura 2.8** *Técnica para la impresión 3D en la fabricación modelado de deposición fundida (i.materialise, 2018 -a).*

En el momento que haya alcanzado la temperatura programada se comienza a extruir un filamento con un diámetro de 1,75 mm o 2,85 mm. En ese momento la boquilla comienza a desplazarse sobre los tres ejes "X, Y y Z" dentro de un área configurada sobre una plataforma y esta presenta una temperatura constante. La plataforma puede descender o ascender o en su defecto solo se desplaza para que se vayan aplicando las capas correspondientes para imprimir el objeto en tercera dimensión.

En el proceso de impresión se utilizan soportes para generar un modelo de alta calidad, en todo caso si no se maneja un buen soporte tendremos un modelo de baja calidad en la impresión, estos soportes pueden apoyar las partes que sobresalen del diseño sobresalientes, si no se contemplan los soportes que ayuden al apoyo del modelo es muy difícil que se consigan una impresión adecuada, ya que esta impresión puede alterar la forma del diseño del objeto impreso. Algunas impresoras pueden manejar varios colores del mismo material para realizar combinaciones por lo que está constituido por varios extrusores, este puede servir para generar soportes e identificar el material que se requiera extraer para no alterar el modelo.

La impresión 3D de deposición fundida es compatible con una amplia variedad de policarbonato termoplásticos como son los siguientes:

- a) PET.
- b) PS.
- c) ASA.
- d) PVA.
- e) Nylon.
- f) ULTEM.
- g) El extrusor tiene las propiedades mecánicas específicas como son:
- h) Conductividad.
- i) Biocompatibilidad.
- j) Resistencia.
- k) Temperaturas.

l) Si remplazamos el extrusor de la impresora con un sistema de jeringa se pueden manejar otros tipos de materiales para generar otros moldes, piezas o de alimentación como son:

- m) Cerámica
- n) Arcilla
- o) Jarabe
- p) Chocolate.

El rollo que es un consumible generalmente se vende por kilogramo, cada rollo tiene 1 kg de PLA o de ABS, en nuestro país México esta alrededor de \$ 500 MXN aproximadamente y en Europa tiene un costo de unos 35 €. Hoy en día se han generado piezas policromadas que presentan combinaciones de colores. La Da Vinci Color del fabricante XYZprinting, RoVa4D de Ord Solutions o la Palette + de Mosaic Manufacturing, estas pueden combinar los filamentos de color con el fin de obtener toda la gama de colores como (Cian, Magenta, Amarillo y Negro), y puede llegar a más de 10 millones de combinaciones de colores disponibles. Sin embargo, siguen siendo relativamente nuevas.

También hay diferentes categorías de impresoras de modelado por deposición fundida dependiendo del mecanismo utilizado. Las impresoras cartesianas 3D usan coordenadas en los 3 planos (X, Y y Z) como sugiere su nombre, mientras que los modelos polares usan coordenadas polares (Angulo y longitud). Las impresoras Delta 3D también están disponibles,

con una estructura vertical, una bandeja de impresión redonda y un extrusor fijo de tres brazos. Mas recientemente surgieron en el mercado de la impresión 3D los brazos robóticos con múltiples ejes de rotación (3Dnatives, 2017).

#### <span id="page-33-0"></span>2.7 Proceso de Fabricación de objetos laminados

La fabricación de objetos laminados (LOM) es un método de impresión 3D. Fue desarrollado por **HELISYS INC.**, con sede en California ahora quien tiene el desarrollo es la empresa **CUBIC TECHNOLOGIES**. En el proceso LOM las capas de plástico o papel se fusionan o se le llama laminado, es necesario aplicar calor y presión, posteriormente se cortan en la forma deseada con un láser o una cuchilla controlados por un ordenador. Si bien LOM no es una técnica muy popular de impresión 3D utilizado en la actualidad, sigue siendo una de las formas más rápidas y accesible de crear prototipos en 3D.

Los modelos u objetos que se van a imprimir en 3D, serán tomados de los diseños realizados por un software CAD estos requieren el diseño adquirido por computadora. Los Sistema LOM comienzan como archivos CAD. Antes de imprimir un modelo, su archivo CAD se debe convertir a un formato que una impresora 3D (sea capaz de leer), generalmente las extensiones deben ser STL o 3DS. Una impresora requiere de un material continuo como lo es una hoja de papel o en este caso plástico, los metales no son tan utilizados en estos sistemas; los modelos se dibujan a través de una plataforma de construcción mediante un sistema de rodillos de alimentación. Los materiales de construcción de plástico y papel a menudo están recubiertos con un adhesivo. Para formar un objeto, se pasa un rodillo calentado sobre la hoja de material en la plataforma de construcción, derritiendo su adhesivo y presionándolo sobre la plataforma. Un láser o una cuchilla controlada por computadora luego corta el material en el patrón deseado. El láser también corta cualquier exceso de material en un patrón de rayado, lo que facilita su eliminación una vez que el objeto está completamente impreso como se muestra en la Figura 2.11.

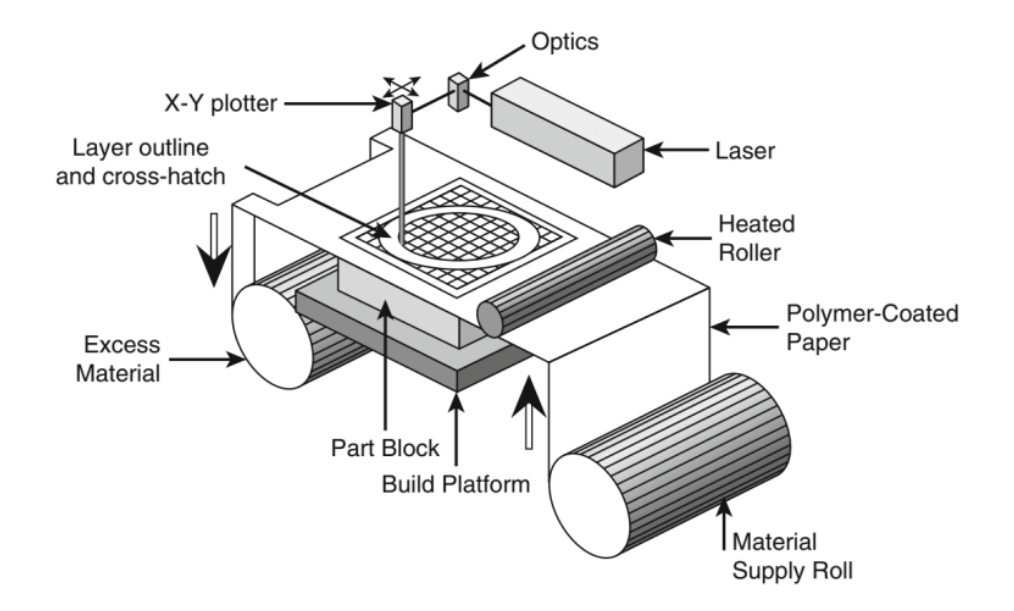

**Figura 2.9** *Técnica para la fabricación de objetos laminados (Engineering Product Design, s. f.).*

<span id="page-34-0"></span>Después de que se forma una capa del objeto, la plataforma de construcción se baja aproximadamente un dieciseisavo de pulgada, el grosor típico de una capa. A continuación, se tira del nuevo material a través de la plataforma y el rodillo caliente pasa nuevamente sobre el material, uniendo la nueva capa con la que esta debajo. Este proceso se repite hasta que se haya formado todo el objeto. Una vez que un objeto este hecho (impreso), se elimina de la plataforma de construcción, y cualquier exceso de material se corta. Los objetos impresos en papel adquieren propiedades parecidas a las de la madera y pueden lijarse o acabarse en consecuencia. Los objetos de papel generalmente se sellan con una pintura o laca para evitar la humedad.

Si bien LOM no crea modelos tan precisos como los creados con otros métodos de impresión 3D, como la estereolitografía (SLA) o la sinterización selectiva por láser (SLS), ofrece ciertas ventajas. Debido a que el proceso LOM no involucra ninguna reacción química, no se necesita una cámara cerrada, lo que facilita la construcción de modelos grandes. Los materiales utilizados durante LOM también son económicos, constantes, de fácil acceso. Sin embargo, LOM no es ideal para crear objetos con geometrías complejas, y no puede crear objetos huecos. Debido a que este proceso no produce piezas altamente precisas, no se puede usar para crear prototipos funcionales. Por esta razón, LOM se utiliza principalmente para crear modelos a escala y prototipos conceptuales que se pueden probar para la forma o el diseño. También se puede usar para hacer patrones para su uso en la fabricación tradicional, como la fundición moldeada en arena, un proceso de fundición de metales.

Hoy en día la compañía **CUBIC TECHNOLOGIES** ahora vende, brinda servicios y respalda los productos de Helisys. Otras compañías especializadas en impresión LOM. En los últimos años han cerrado sus puertas algunas empresas que trabajaban con esta tecnología como son Solido 3D y Kira, Inc., con plantas en Israel como en Japón. Sin embargo, al menos una empresa está intentando volver a poner a LOM en la corriente principal. La compañía irlandesa **MCOR TECHNOLOGIES LTD**. vende impresoras 3D profesionales que usan tecnología LOM para crear objetos con papel Letter / A4 estándar. Sus máquinas son utilizadas por arquitectos, artistas, desarrolladores de productos e incluso médicos para producir modelos asequibles y productos terminados. Sin embargo, hay impresoras 3D de escritorio que usan el método de objetos laminados.

Sin embargo, la impresión LOM puede recibir una nueva oportunidad de vida gracias a las tecnologías pioneras de Mcor. Recientemente, Mcor se asoció con Staples, el minorista de suministros de oficina, para ofrecer a los clientes acceso a impresión 3D asequible en la tienda. Los clientes pueden cargar sus propios diseños para imprimir o pueden elegir entre una variedad de objetos prediseñados, como lámparas, joyas o fundas de teléfonos celulares. Todos los objetos están impresos en papel en la impresora LOM a todo color de Mcor, el IRIS (Palermo, 2013).
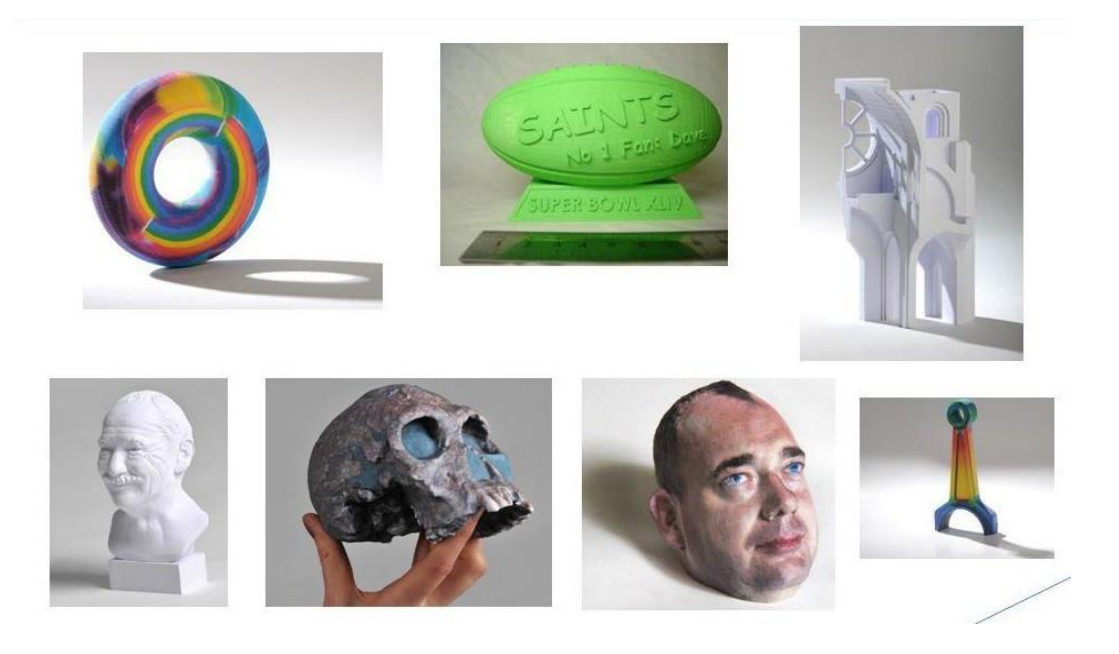

**Figura 2.10** *Impresión con la técnica para la fabricación de objetos laminados (MKS Technologies Pvt Ltd, 2015).*

# 2.8 PROCESO DE FABRICACION POR SINTERIZACION DIRECTA CON LASER DE METAL

Imprimir con la técnica de sinterización directa con láser de metal (DMLS), es una delgada capa de polvo de metal que se derrite de forma selectiva a través de un láser. La impresión lo va construyendo por medio de capas en el lecho de polvo. La máquina de fusión por láser va distribuyendo la capa de polvo de metal sobre una plataforma de construcción, que se va derritiendo por medio de un láser o en su defecto a través de múltiples láseres. Posterior a esto se bajar la plataforma de construcción y se cubrir la siguiente capa de polvo de metal en la parte superior. y de esta forma se repite continuamente el proceso de recubrimiento de polvo y fusión donde sea necesario, las partes se acumulan capa por capa en el lecho de polvo. La fusión del láser requiere estructuras de soporte, que unen piezas y estructuras colgantes a la plataforma de construcción (Additively, 2015 -b). Esto permite que la transferencia de calor se aleje donde el láser derrite el polvo. Por lo tanto, reduce las tensiones térmicas y evita la envoltura. El sobre de construcción se puede completar con varias partes que se construyen en paralelo, siempre que estén todas unidas a la plataforma de construcción como se muestra en la Figura 2.11.

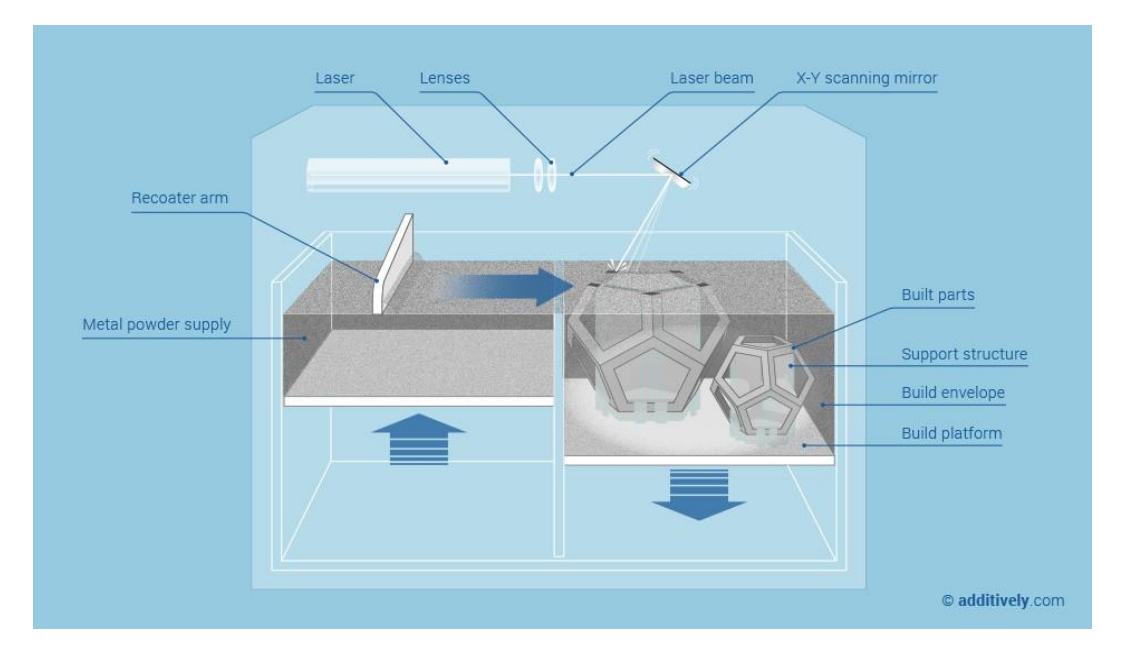

**Figura 2.11** *Técnica de procesamiento de fabricación por sinterización directa con láser de metal (Additively, 2015 -b).*

La fusión por láser puede fabricar piezas en metales estándar con alta densidad, que pueden procesarse adicionalmente como cualquier pieza de soldadura. Sin embargo, presenta una desventaja esta tecnología, es bastante lenta y costosa, y los acabados superficiales son limitados. La tecnología fabrica partes en metales estándar con alta densidad de un 99 % y buenas propiedades mecánicas comparable a las tecnologías de producción tradicionales. Se encuentra disponible un conjunto constantemente creciente de metales estándar. Las piezas pueden procesarse adicionalmente como cualquier pieza de soldadura. DMLS sigue siendo un proceso costoso y lento. Las tolerancias y los acabados superficiales son limitados, sin embargo, se pueden mejorar a través del procesamiento posterior. Las áreas de aplicación de esta tecnología es en el desarrollo de prototipos que se producen en metales estándar para pruebas de forma / ajuste y funcionales mediante fusión por láser, se desarrollan piezas de soporte como son plantillas, accesorios, ayudas, se producen en metales estándar, también se han desarrollado piezas pequeñas de la serie hasta una de un tipo se producen directamente en metales estándar, es posible que se requiera un posterior procesamiento para mejorar la superficie o las tolerancias como se muestra en la Figura 3.12, se han desarrollado herramientas para moldes de inyección se producen en acero para trabajo en caliente que

permite el enfriamiento presenta canales de refrigeración complejos directamente debajo de la superficie (Sánchez, 2015).

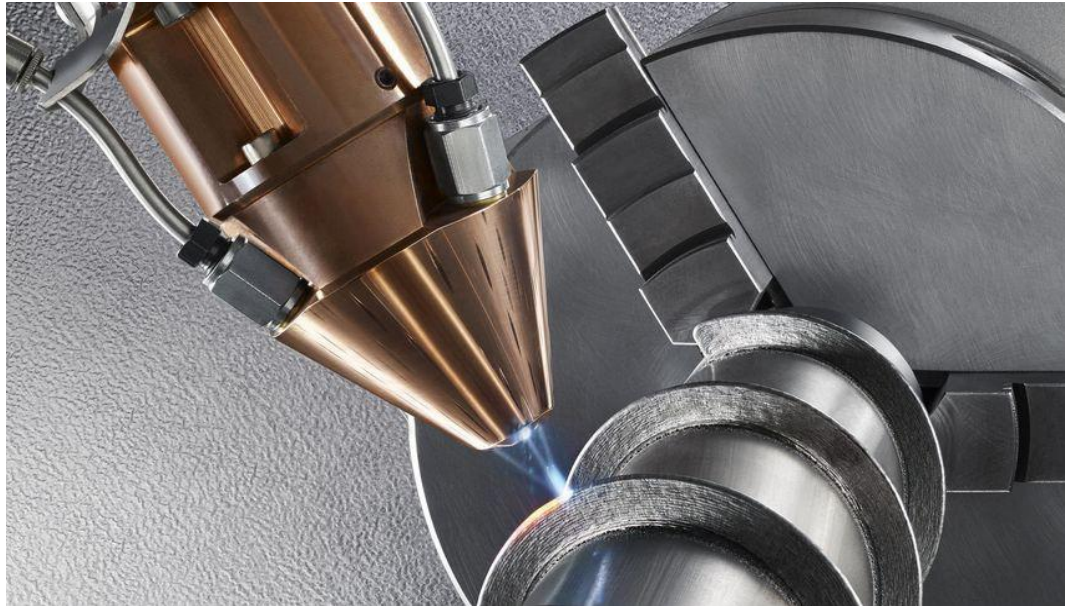

**Figura 2.12** *Pieza con procesamiento para mejorar la superficie de metal (Imprimalia3D, 2018).*

El sinterizado directo de metal por láser es confundido a menudo con el sinterizado selectivo por láser (SLS), pero en realidad no se trata de la misma técnica de impresión 3D. Este proceso, conocido en inglés bajo el nombre de DMLS (Direct Metal Laser Sintering), fue patentado por ERD y EOS (Alemania) en 1994, incluso si las primeras investigaciones comenzaron en los años 70. Mientras que el proceso (SLS) utiliza como material de base el polvo de plástico, de cerámica o de vidrio, el (DMLS) utiliza el polvo de metal. Encontramos generalmente materiales metálicos como el acero, el cobalto-cromo, el aluminio, el titanio o incluso el Inconel. La resistencia de las piezas obtenidas es hoy en día comparable a la de las técnicas de fundición o de mecanizado. El sinterizado directo de metal por láser es una de las raras tecnologías de fabricación aditiva que es utilizada al nivel de la producción industrial. Como toda técnica de impresión 3D, la concepción de una pieza comienza con la creación de un modelo 3D con la ayuda de un software como CATIA o Pro/ENGINEER. La etapa siguiente, realizada por el software de la impresora, consiste en dividir el objeto en una multitud de capas de espesor fijo. En el caso del sinterizado directo de metal por láser, el espesor de la capa varía entre 20 y 100 micrones.

La plataforma en la que se realiza la impresión está compuesta de dos recipientes, cada uno activado por un pistón. El primero es recubierto de polvo metálico mientras que el segundo se encuentra vacío y situado al nivel de la plataforma. El proceso de impresión empieza añadiendo una fina capa de polvo (de una altura máxima determinada por el software de la impresora) en el recipiente vacío. El láser de fibra óptica (del orden de 200/400 W) fusiona el polvo metálico. Una vez que la materia se consolida, una segunda capa de polvo es aplicada con la ayuda del sistema de pistones, y así sucesivamente hasta la creación completa de la pieza.

Al planificar la construcción, se deben tener en cuenta las tolerancias críticas, los acabados superficiales y los aleros. Después de la construcción, las piezas a menudo necesitan procesarse térmicamente y las estructuras de soporte deben ser removidas mecánicamente. Las piezas de fusión láser pueden procesarse posteriormente como cualquier pieza de soldadura.

La producción de partes esta planificada en un software de preparación de compilación. Una o varias partes se colocan en la compilación, utilizando los archivos 3D digitales, generalmente en formato de archivo (STL). La decisión importante durante la fase de configuración es la orientación de la parte en el plato de construcción, además las estructuras de soporte necesitan el requerimiento del molde. Esto depende de Geometría, aleros e inclinación.

Al concluir la impresión de la máquina, se retira el polvo, la plataforma de construcción con las piezas unidas y se saca del polvo suelto. El exceso de polvo suelto se elimina con chorro de arena. Por lo general, esto es sencillo, pero puede requerir un esfuerzo adicional para piezas con características geométricas complejas, por ejemplo, polvo atrapado. Procesamiento térmico: después de la construcción, las piezas a menudo se procesan térmicamente para liberar tensiones residuales y mejorar las características de las piezas y la estructura metalúrgica. El mejor régimen depende de la aplicación, las características deseadas de la pieza, el material utilizado. Los procesos típicos incluyen el tratamiento térmico al vacío, el tratamiento térmico bajo gas inerte o el prensado isostático en caliente (HIP). Posteriormente a esto se retira de soportes, las piezas se retiran de la plataforma de construcción, generalmente a través de electroerosión por corte de alambre o mecanizado. Otras estructuras de soporte se

eliminan mecánicamente. Las piezas pueden ser mecanizadas parcialmente para cumplir tolerancias críticas, el acabado superficial con frecuencia, las piezas deben procesarse adicionalmente para mejorar el acabado superficial, ya sea mecánicamente, por ejemplo, pulido, trituración, granallado o químicamente, por ejemplo, chapado, electro pulido (Müller, 2018).

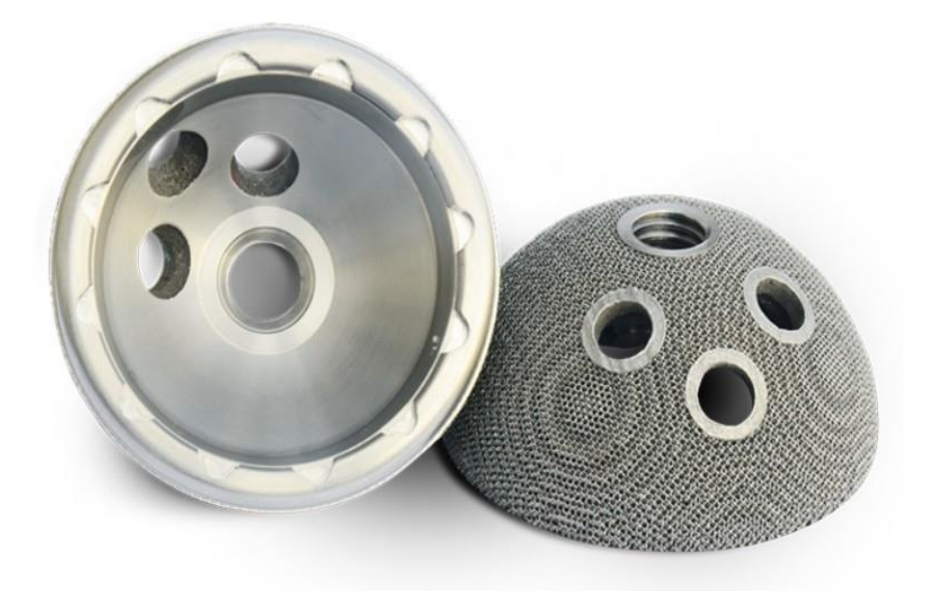

**Figura 2.13** *Sinterización directa con láser de metal, Implante de cadera impreso en 3D, técnica de fusión de haz de electrones(3D Systems, 2017).*

Desde estudios de formularios hasta componentes funcionales listos para producción, las aplicaciones de Medtech para piezas impresas en 3D están creciendo rápidamente. Las piezas creadas en el software de diseño 3D se pueden citar casi instantáneamente por una gran cantidad de tiendas de impresión 3D. Con un número creciente de proveedores que ofrecen aplicaciones de cotización en línea y automáticas, el tiempo requerido para iterar en el diseño para la fabricación se comprime significativamente. Los plazos de entrega de las piezas se están reduciendo; la mayoría de las piezas se pueden fabricar y entregar en 24 horas. Los componentes pueden luego probarse en el entorno de uso final, revelando las posibles mejoras que se realizarán, mientras se dirige a un proceso de fabricación final.

El uso de tales piezas está creciendo en toda la industria, y su aplicación a los productos de Medtech es cada vez más aceptada. El cuerpo humano es especialmente adecuado para estos procesos y partes; muchos están tomando nota de esto y están creando soluciones novedosas para una plétora de necesidades médicas.

¿Qué procesos de impresión en 3D están disponibles y cuáles son sus ventajas relativas? Varias técnicas se han comercializado a gran escala. Con un florecimiento de las elecciones de materiales y el refinamiento de los procesos en los últimos años, la impresión 3D ha extendido su potencial y ahora se utiliza en todo el proceso de diseño en el desarrollo de dispositivos médicos. Desde el modelado de conceptos en el desarrollo de la etapa inicial hasta la producción, las piezas impresas en 3D se están volviendo indispensables. La flexibilidad de la impresión 3D en Medtech se reduce a varios aspectos: la velocidad del ciclo de diseño, la limpieza del proceso, la resolución de la pieza terminada y la variedad de materiales y procesos disponibles.

Reemplazos óseos, tablillas personalizadas y dispositivos de administración subcutánea de medicamentos, las aplicaciones impresas en 3D en el cuerpo están creciendo a un ritmo cada vez mayor. Con materiales implantables como PEEK y titanio y el proceso para crear formas conformes al paciente, los cirujanos y los médicos buscan empresas que proporcionen la fabricación personalizada de estas piezas y sistemas. Las técnicas de reemplazo óseo pueden beneficiarse del proceso de sinterización de la creación de titanio mediante la sinterización directa con láser metálico (DMLS) y las mezclas cerámicas especiales que utilizan la sinterización laser selectiva (SLS). Esto se debe en parte a la capacidad del proceso para producir piezas finales que son porosas, ya que los huesos se integraran mejor con las interfaces de crecimiento. Esto ha sido bien documentado en la literatura. Las férulas personalizadas para aplicaciones específicas crecen rápidamente, ya que los cirujanos tienen muchos requerimientos para la forma y los requisitos de fijación para diferentes estructuras y formas óseas (Müller, 2018). Opuesto al método tradicional "pin", esto abrirá muchas oportunidades para explorar soluciones integradas que permitan al cuerpo reparar los huesos y el trauma interno en la Figura 3.13 se muestra una pieza de remplazo óseo.

## 2.9 Proceso de fabricación por Bioprinter

El mundo de técnica de la Bioimpresión 3D es extremadamente complejo. Hoy en día existe una gran variedad de equipos de bioimpresores 3D comercialmente disponibles, se basan en una versión patentada de una extrusión básica a base de jeringa/presión de sustancias poliméricas en forma de pasta e hidrogeles como se muestra en la Figura 3.14, también conocidos como bioinsumos en ciertos casos, que son básicamente sustancias semejantes a geles que contienen altas cantidades de agua y células vivas. Existen gran cantidad de variaciones y alternativas.

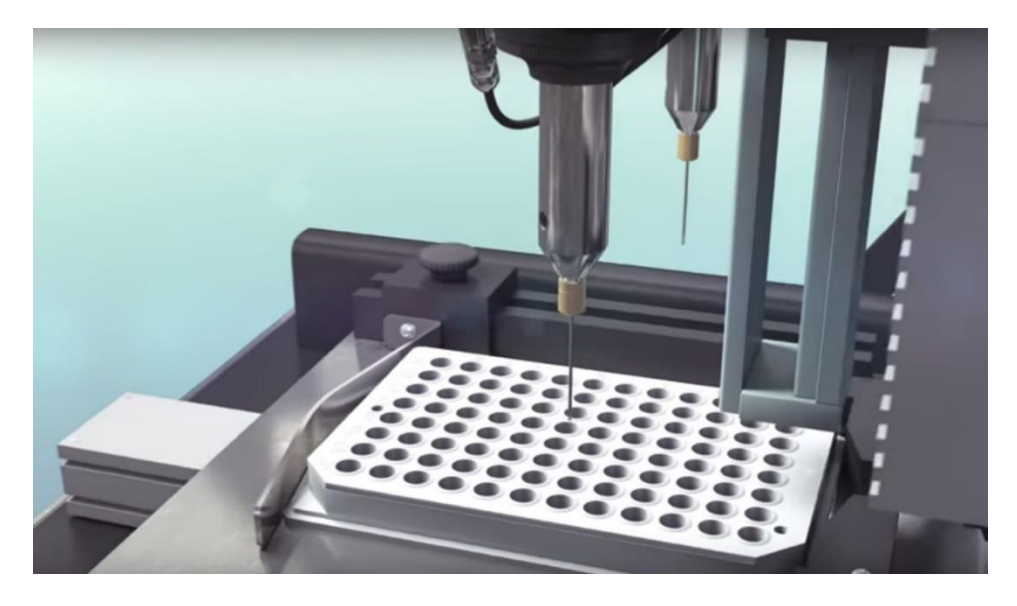

**Figura 2.14** *Impresora Bioprinter constituido porjeringa y sustancias poliméricas(Świat Druku 3D, 2014).*

Una vez más, basamos nuestra clasificación en evaluaciones totalmente subjetivas en función de lo bien conocida que es la bioimpresora 3D y la frecuencia con la que la utilizamos para la investigación en bioingeniería y biomateriales u otras aplicaciones. Del mismo modo, la lista es en realidad una lista de todos los bioimpresores, que conocemos y que están disponibles comercialmente o que se utilizan para hacer bioproductos comerciales. La lista no ha considerado dos proyectos fascinantes, estos no han llegado aún al mercado, tales como la máquina de bajo costo y de código abierto de BioBots o la impresora 3D de piel Printalive que ganó un reciente Premio James Dyson (Sher, 2015).

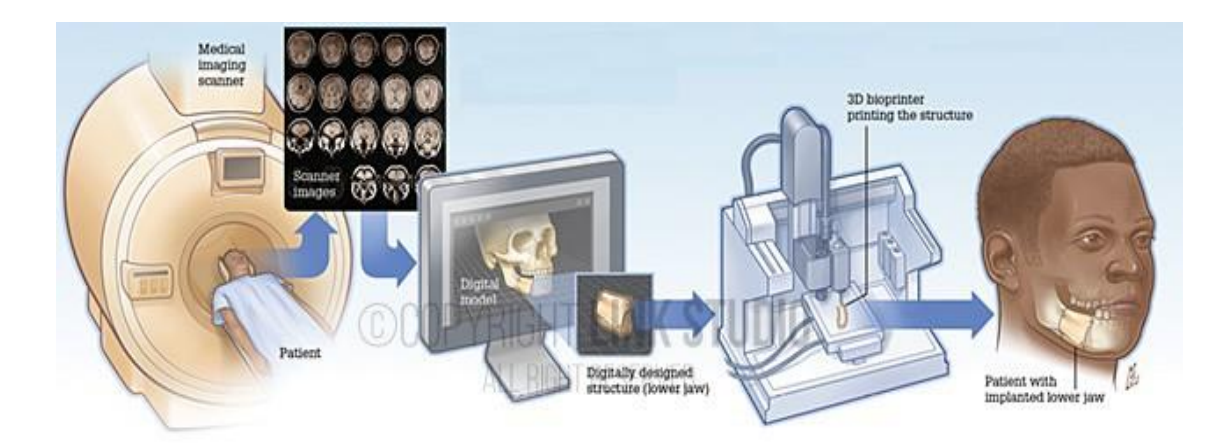

**Figura 2.15** *Para un diagnóstico del miembro óseo y la sustitución por medio de una prótesis elaborado y diseñada en un bioprinter 3D (Link Studio, 2015).*

Esta técnica se centra en identificar los elementos arquitectónicos y de composición clave de un tejido objetivo, y en crear un diseño que pueda ser utilizado por una impresora biológica para generar ese tejido en el entorno del laboratorio. Una vez que se establece un diseño de tejido, el primer paso es desarrollar los protocolos de bioprocesos necesarios para generar los bloques de construcción multicelulares, también llamados bio-tinta, de las células que se utilizarán para construir el tejido objetivo. Los bloques de construcción de bio-tinta se permiten desde una bioimpresora, utilizando un enfoque capa por capa que se escala para la salida del objetivo. Los componentes de biogel de hidrogel se pueden usar como soportes, ya que los tejidos se construyen verticalmente para lograr tridimensionalidad, o como rellenos para crear canales o espacios vacíos dentro de los tejidos para imitar las características del tejido nativo.

El proceso de bioimpresion se puede adaptar para producir telas en una variedad de formatos, desde telas a microescala contenidas en placas estándar de cultivo de tejidos de múltiples pocillos, hasta estructuras más grandes adecuadas para su colocación en biorreactores para el acondicionamiento biomecánico antes del uso, en la Figura 3.15 mostramos el procedimiento desde un diagnóstico del paciente, su diseño y fabricación del molde a remplazar (Organovo, 2018).

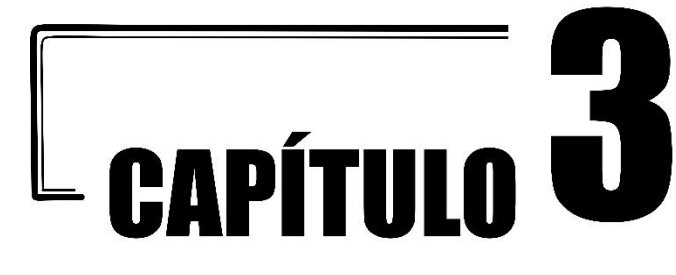

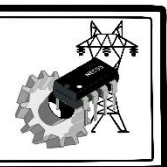

## **Resumen del capitulo**

En el capítulo uno se habló sobre los colectores lineales de Fresnel, una tecnología que está en crecimiento y que el costo de su instalación es muy cara, de igual manera se mencionó que gracias a la tecnología de impresión 3D es posible su realización, por lo que en este capítulo número tres se llevará a cabo una superficie plano cóncava de resina expuesta a la acción de la gravedad para obtener sus puntos de coordenada y así realizar mediante el método de Lagrange una superficie de Fresnel en 3D.

## 3.1 Modelo de una superficie cóncava

Cabe mencionar que la superficie expuesta ya había sido desarrollada en el Laboratorio de medición e instrumentación y Control en el Centro tecnológico Aragón por un compañero que desarrollo su servicio social. Nosotros partimos de la superficie de resina que es traslucida y tienen forma de una lente plana convexa, si se proyecta una fuente de luz hacia la superficie plana, la luz tendrá un comportamiento de refracción, este genera una distancia focal donde se concentra la mayor cantidad de energía formándose la imagen de la fuente, la superficie presenta las siguientes dimensiones; un diámetro de *16.0 cm* y un espesor de *1.985 cm*.

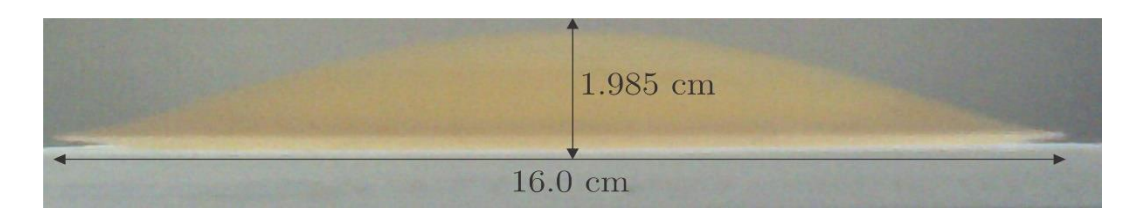

**Figura 3.1** *Dimensiones de la superficie de la resina.*

Se hizo una revisión bibliográfica de los proyectos desarrollados dentro de este laboratorio obteniendo la siguiente información. La superficie se desarrolló a través de un marco con las siguientes dimensiones de *28 cm. × 40 cm*, y utilizando una membrana de polímero maleable, así como una resina y una sustancia activadora, en este caso se empleó la resina por dos de sus propiedades que son, traslucidos y de refracción. En el interior del marco presenta un corte con un diámetro de *16.6 cm*. Se colocó sobre el marco la membrana de polímero maleable, se expuso una resina en estado liquida y se mezcló con un activador, fue sometido a gravedad cuando se colocó en el marco dando lugar a la solidificación y les dio como resultado una superficie cóncava de revolución semejante a un lente plano convexo.

Sabiendo que dos puntos nos pueden generar una función de primer orden o lineal, y se puede conocer las características de una función, como son: la pendiente si es negativa o positiva, se puede conocer el ángulo de la pendiente, así como la longitud o distancia entre dos puntos de coordenadas en un plano cartesiano, además podemos saber si corta en el origen o este desplazado en cualquiera de los ejes, *abscisas(X)* y *ordenadas (Y)*. En nuestro arreglo experimental necesitamos generar más de dos puntos de coordenadas debido a que la superficie tiene una forma cóncava o irregular o de forma libre, se puede procesar una imagen y calibrar para seguir su contorno del modelo como se muestra en la Figura 4.1.

3.2 Contorno de la superficie cóncava

| No.            | Distancia(cm)          | Altura(cm)             | No. | Distancia(cm)          | Altura(cm)             |
|----------------|------------------------|------------------------|-----|------------------------|------------------------|
| $\mathbf{1}$   | $6.168 \times 10^{-1}$ | $1.276 \times 10^{-1}$ | 20  | $8.522 \times 10^{-1}$ | $1.976 \times 10^{-1}$ |
| $\overline{2}$ | $1.195 \times 10^{-1}$ | $2.948 \times 10^{-1}$ | 21  | $8.935 \times 10^{-1}$ | $1.967 \times 10^{-1}$ |
| 3              | $1.633 \times 10^{-1}$ | $4.341 \times 10^{-1}$ | 22  | $9.436 \times 10^{-1}$ | $1.923 \times 10^{-1}$ |
| 4              | $1.961 \times 10^{-1}$ | $5.455 \times 10^{-1}$ | 23  | $9.954 \times 10^{-1}$ | $1.862 \times 10^{-1}$ |
| 5              | $2.344 \times 10^{-1}$ | $6.918 \times 10^{-1}$ | 24  | $1.032 \times 10^{-1}$ | $1.800 \times 10^{-1}$ |
| 6              | $2.880 \times 10^{-1}$ | $8.729 \times 10^{-1}$ | 25  | $1.067 \times 10^{-1}$ | $1.739 \times 10^{-1}$ |

**Cuadro 3.1** *Coordenadas del contorno de muestreo de la superficie de resina*

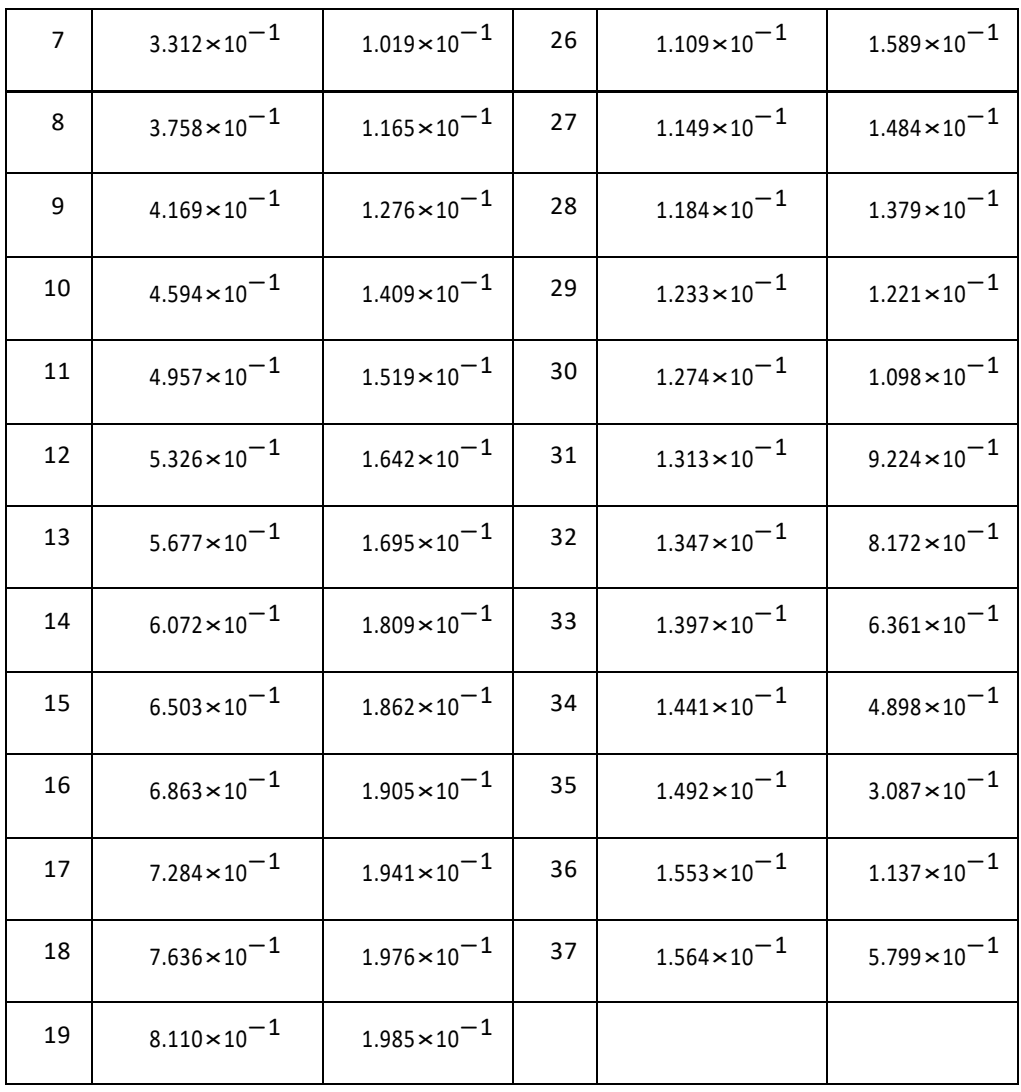

El modelo presenta una forma cóncavo semejante a una lente plano-convexa, apoyándose de un programa de procesamiento de imágenes, seguimos el contorno de la superficie de resina colocando en ella 37 puntos de coordenadas, dando como resultado una curva como se muestra en la Figura 4.2. La grafica muestra el resultado de los puntos generados, así como sus dimensiones que utilizaremos para procesar los datos, cabe puntualizar que este trazo de la superficie es irregular.

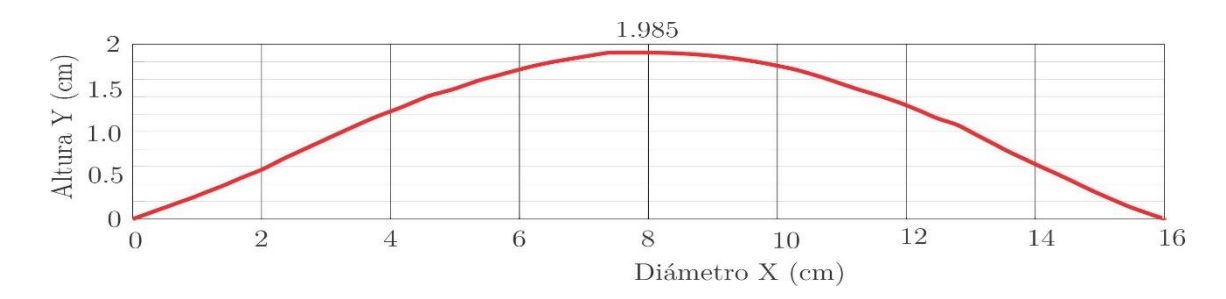

**Figura 3.2** *Superficie generada en el procesamiento de imagen calibrada a la dimensión de la superficie original.*

#### 3.3 Ajuste por el método de Lagrange

Es muy importante conocer que se puede obtener una función con al menos dos puntos de coordenadas, esta función puede ser lineal. Cuando en un polinomio se utilizan por lo menos tres puntos podemos obtener una función de 2° grado de interpolación, por lo que recibe el nombre de cuadrática. A veces los cálculos son muy laboriosos y es preferible utilizar un método que otro, y dada a que nuestra superficie es cóncava se requiere de almeno tres puntos o más por lo que se utilizara el método de polinomio de interpolación de *Lagrange*, este método puede presentar un error mayor si únicamente se utiliza pocos puntos de coordenadas por lo que dependerá de cuantos puntos se estén utilizando, pero también presenta un inconveniente, si se utiliza una gran cantidad de puntos, el polinomio se vuelve muy laborioso, por lo que se requiere el uso de ordenadores para realizar los cálculos y obtener la función, el grado depender de las coordenadas. En la Ecuación 4.1 a la Ecuación 4.4. nos muestra el procedimiento para desarrollar el polinomio.

$$
f(x) = y_0 L_0(x) + y_1 L_1(x) + y_2 L_2(x) + \dots y_n L_n(x)
$$
\n(4.1)

$$
L_0(x) = \frac{(X - X_1)(X - X_2)(X - X_3) \dots (X - X_n)}{(X_0 - X_1)(X_0 - X_2)(X_0 - X_3) \dots (X_0 - X_n)}
$$
(4.2)

$$
L_1(x) = \frac{(X - X_1)(X - X_2)(X - X_3) \dots (X - X_n)}{(X_1 - X_1)(X_1 - X_2)(X_1 - X_3) \dots (X_1 - X_n)}
$$
(4.3)

$$
L_2(x) = \frac{(X - X_1)(X - X_2)(X - X_3) \dots (X - X_n)}{(X_2 - X_1)(X_2 - X_2)(X_2 - X_3) \dots (X_2 - X_n)}
$$
(4.4)

$$
L_n(x) = \frac{(X - X_1)(X - X_2)(X - X_3) \dots (X - X_{n+1})}{(X_m - X_1)(X_m - X_2)(X_m - X_3) \dots (X_m - X_n)}
$$
(4.5)

Este método clásico de interpolación es la de obtener el polinomio de Lagrange, el termino general de la formula lo podemos escribir como se muestra la Ecuación 4.6.

$$
P(x) = \sum_{i=1}^{n} y_i \prod_{\substack{j=1 \ |j=\neq 1}}^{n} x_i = \frac{x - x_j}{x_i - x_j}
$$
(4.6)

En la Ecuación 4.7 se muestra la función que satisface a la superficie del contorno de la resina utilizando solamente 5 puntos, podemos ver una superficie más suavizada a comparación a la de la Figura 4.2, por tanto, se obtiene la función que se ajuste a la superficie y obtenemos una función de cuarto orden.

$$
f(x) = \frac{36x^4}{135965} - \frac{179x^3}{20369} + \frac{453x^2}{7442} + \frac{503x}{2659} - \frac{91}{8577}
$$
(4.7)

Después de obtener la función polinomial de cuarto orden se grafica para obtener la superficie que satisface a las coordenadas obtenidas del arreglo experimental de la superficie de la resina se utilizó el programa Matlab tomando un rango mayor de *x* = −10 a *x* = 20 y observamos que nuestra función como se muestra en la imagen de la Figura 4.3, presenta cuatro intersecciones sobre el eje de las abscisas, obtenemos las raíces del polinomio y arrojando cuatro y los que se ajustan a la distancia real a nuestra superficie se encuentran como raíces intermedias y las que se encuentran en la frontera esta fuera de los datos reales por lo cual los despreciamos.

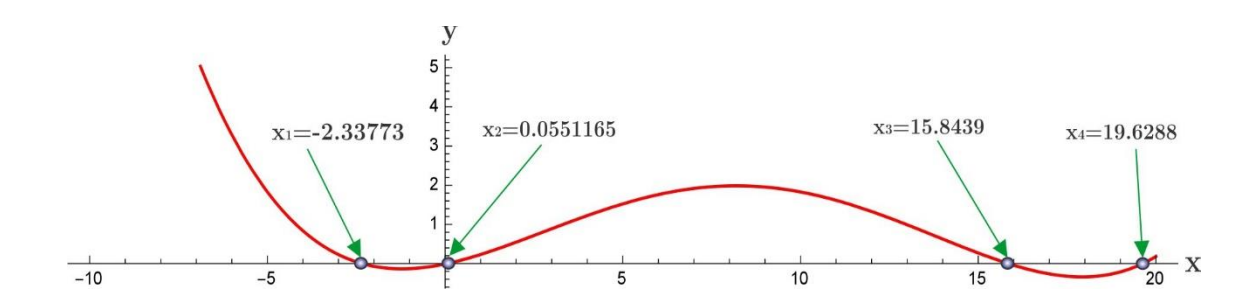

**Figura 3.3** *La línea roja representa la gráfica de la función obtenida por el ajuste de Lagrange.*

#### 3.4 Contorno de la nueva superficie cóncava ajustada.

En la Figura 4.4 se grafica la dimensión real de la superficie y comparando hay una diferencia entre las fronteras esto puede ser debido a los datos obtenidos en las coordenadas punto a punto de la superficie real. Se puede obtener el error a través de obtener el error absoluto haciendo una diferencia entre el valor medido y el valor real tomando como este último el valor de la medida de la superficie bajo prueba y como valor medido las fronteras obtenidas de las raíces de la función del polinomio de *Lagrange* ya que converge en el eje de las abscisas este error absoluto se puede obtener con la Ecuación 4.8 y para obtener el error relativo lo obtenemos con la Ecuación 4.9.

$$
\Delta x = |x_0 - x| \tag{4.8}
$$

$$
\delta x = \frac{\Delta x}{x} \cdot 100\tag{4.9}
$$

Sabiendo que  $x_0 = |x_2 - x_1| = 16$  y  $x = |x_2 - x_1| = 15.7888$  sustituyendo en la Ecuación 4.8 para obtener el error absoluto, como se observa en la Figura 4.4 este se toma como el valor real y Figura 4.5 se toma como el valor medido. Para esto utilizamos el programa de Mathematica para el cálculo de las raíces del polinomio como se muestra en la Figura 4.4 y para calcular el error relativo tomamos la Ecuación 4.4.

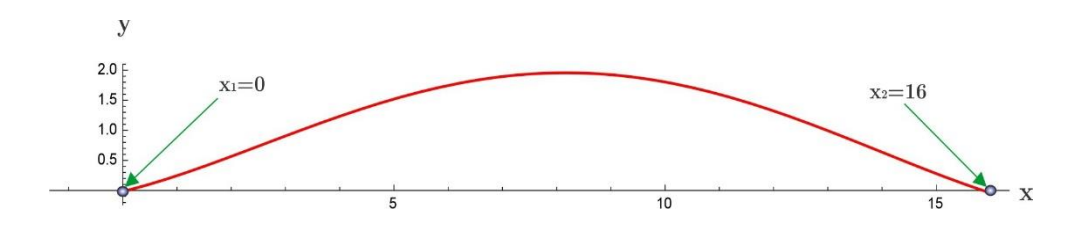

**Figura 3.4** *Grafica de la superficie bajo prueba con el valor real.*

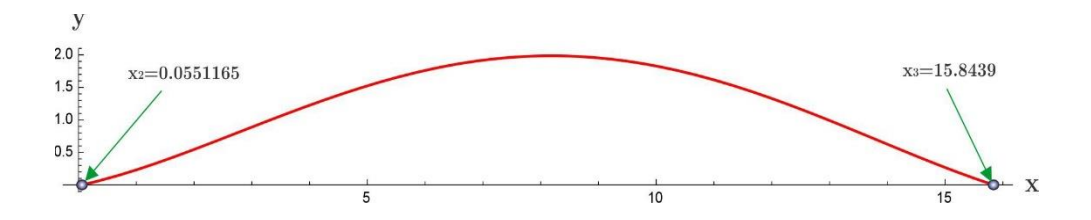

**Figura 3.5** *En la gráfica se muestra el valor de la frontera que se obtuvo bajo las raíces de la función del polinomio de Lagrange tomándose los valores intermedios.*

$$
\Delta x = |x_0 - x| = |16 - 15,7888| = 0.2112 \, \text{cm} \tag{4.10}
$$

$$
\delta x = \frac{\Delta x}{x} \cdot 100 = \frac{0.2112}{15,7888} \cdot 100 = 1.337\% \tag{4.9}
$$

Podemos considerar despreciable ya que no altera a nuestro sistema y la función se ajusta muy bien a la superficie, este error se puede dar debido al procesamiento de imagen y tomar exactamente en donde se encuentra la frontera en la muestra analizada.

Obteniendo la superficie ajustada se secciona en catorce partes iguales poniendo puntos equidistantes, sobre la superficie de la función para generar el modelo tipo Fresnel de reflexión.

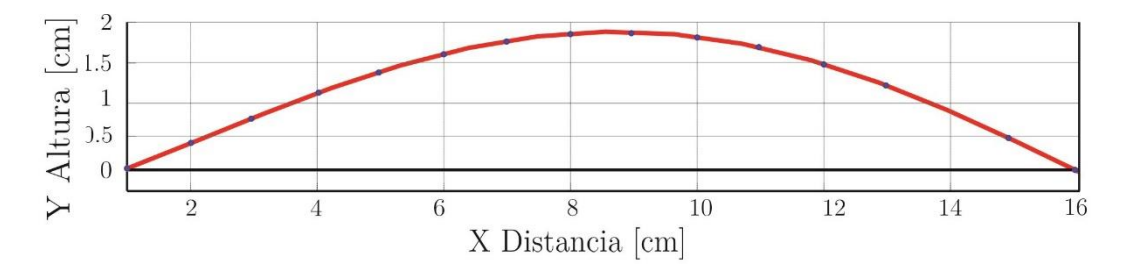

**Figura 3.6** *Dimensiones de la superficie de la resina.*

Sabiendo que una medida con un error relativo de más del 10 % se puede considerar malo o más bien se debe considerar este error, mientras que, si el error es del 1 % o menor, la medida puede considerarse buena, aunque este criterio cambia según el campo de aplicación. En la Figura 4.12 se hace una comparación de la gráfica previa con respecto a la gráfica ajustada, y

observando que la función obtenida por el método de polinomio de *Lagrange* se ajusta a nuestra superficie bajo prueba.

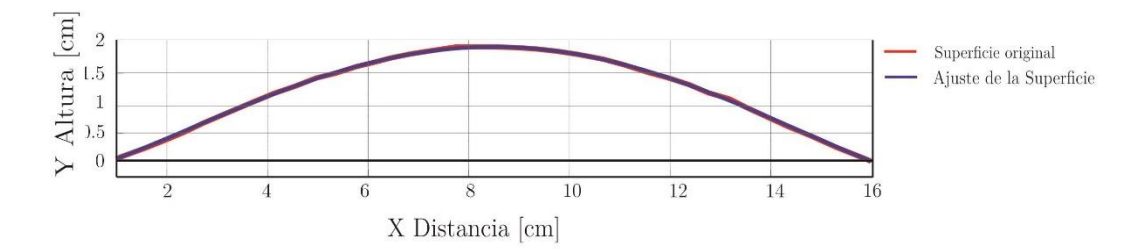

**Figura 3.7** *Comparación de las grafica ajustada y de la superficie de las coordenadas reales.*

#### 3.5 Análisis de la proyección de rayos

En la Figura 4.8 se proyecta un rayo incidente que proviene desde el infinito sobre la superficie cóncava. Se genera una tangente a la superficie y así mismo se proyecta la normal que es perpendicular a la tangente, para obtener los ángulos generados por la proyección del rayo incidente a la normal y el rayo reflejado a la normal. Para deducir los ángulos a simple vista se dificulta, es por ello que las proyecciones de los rayos nos permiten visualizar el valor de cada ángulo que genera el rayo incidente y reflejado, ya que si aplicamos la ley de Snell  $n_a \sin[\theta_i] = n_r \sin[\theta_r]$ , pero el índice incidente y el índice de reflexión están en un medio que es el aire y tiene un valor igual a 1.0 si despejamos y dividimos ambos índices nos da la unidad, por lo que la ley de Snell ahora se expresa de la forma siguiente:  $sin[\theta_i] =$  $sin[\theta_r]$ , si despejamos  $\theta_i$  tendremos la expresion  $\theta_i = \arcsin [\sin[\theta_r]]$  aplicando funciones trigonométricas esta expresión se concluye que  $\theta_i = \theta_r$ 

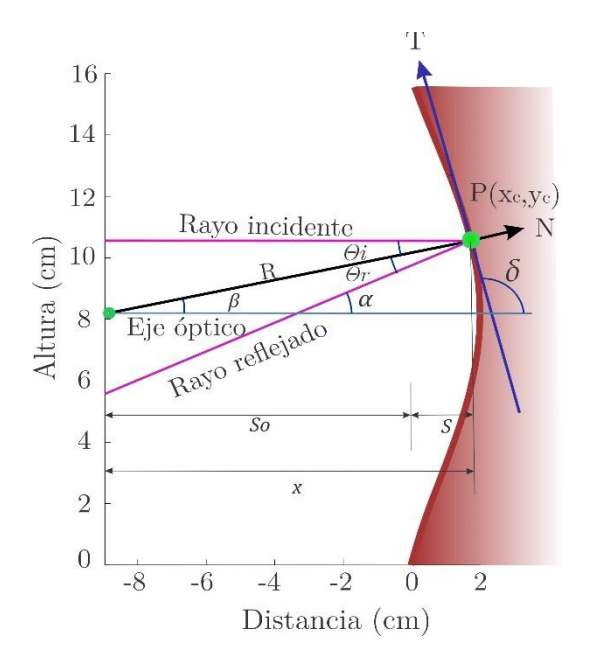

**Figura 3.8** *Proyección del rayo incidente y reflejado en la superficie cóncava.*

Sabiendo que los ángulos internos de dos rectas paralelas en donde Intersecar un segmento que corta ambas líneas sus ángulos son iguales, por lo tanto, el ángulo  $\beta = \theta_i$  aplicando este mismo principio el ángulo  $\alpha = \theta_i + \theta_r$  si  $\theta_i = \theta_r$  por lo que el ángulo  $\alpha = 2[\theta_i]$ , teniendo toda esta información podemos ahora obtener la ecuación para el trazo de rayo incidente y reflejado. Pero antes debemos obtener la normal y la tangente que converge en un punto de la superficie, para obtener la tangente a la superficie debemos obtener primeramente la derivada de la función como se muestra a continuación en la Ecuación 4.12 y 4.13.

$$
f(x) = 0.000264774x^4 - 0.00878786x^3 + 0.0608707x^2 + 0.189169x - 0.0106098
$$
 (4.12)

$$
\frac{\partial}{\partial(x)} f(x) = 0.010591x^3 - 0.0263636x^2 + 0.121741x + 0.189169\tag{4.13}
$$

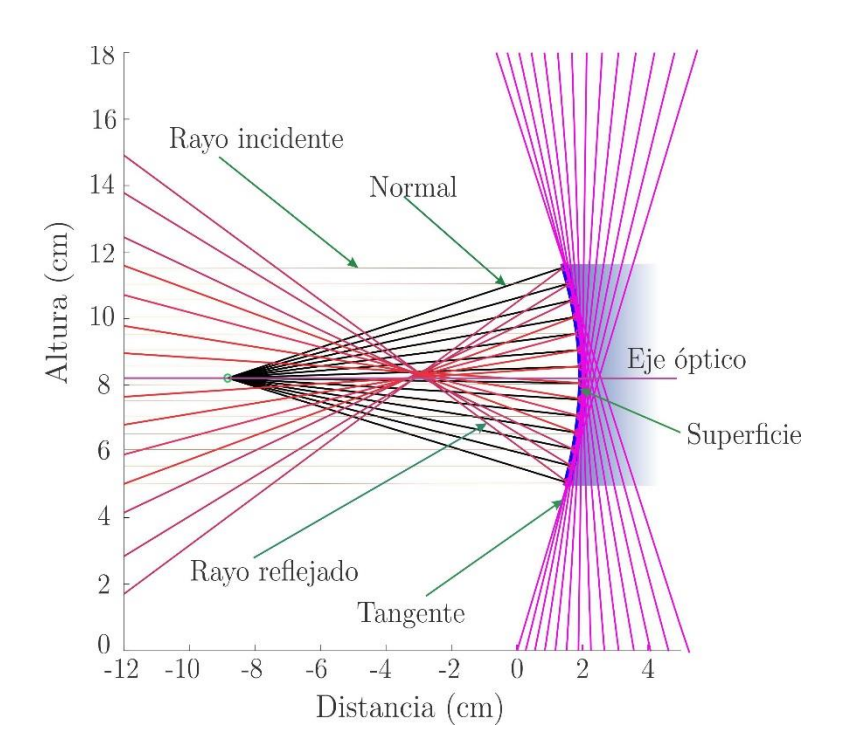

**Figura 3.9** *Proyección de la familia de los trazos de la normal y la tangente, así como los rayos incidentes, reflejados.*

La proyección de las rectas normales en cada coordenada en el punto de interés lo calculamos de la siguiente forma  $s_o = x - s$  donde  $s_o = x_c$  utilizando funciones trigonométricas podemos calcular el ángulo  $\beta = \arctan \left( \frac{y}{a} \right)$  $\frac{\partial c}{\partial s_o}$ ] para obtener el valor de  $\theta_i$  si anteriormente mencionamos que es igual a *β*, por lo que la pendiente de la recta normal es  $m = \tan[\beta]$ , por lo tanto la familia de las rectas de las normales satisface la ecuación siguiente:  $y_n = \tan[\beta](x - xc) + yc$  o también se puede obtener de la derivada de la función evaluada en los puntos  $y_n = \frac{\partial}{\partial x}$  $\frac{\partial}{\partial(x)} f(x) (x - xc) + yc$ , y para obtener la familia de las rectas tangente se obtiene a partir del inverso de la pendiente de la recta normal con signo negativo y se representa de la siguiente forma  $y_t = \frac{-1}{\tan t}$  $\frac{-1}{\tan[\beta]}(x-xc) + yc$  y también se puede representar de esta forma  $y_t = \frac{-1}{\delta}$ д  $\frac{\partial}{\partial (x)} f(x)$   $(x - xc)$  + yc. Se menciono anteriormente que

ha simple vista se complica la forma de calcular cada uno de los parámetros, pero después de realizar el cálculo de todos los ángulos se facilita, y así mismo la programación se vuelve más simple para proyectar todas las rectas, para obtener los rayos reflejados se obtiene la

pendiente  $m = \tan [\alpha]$ , sabiendo que  $\alpha = 2\beta = 2\theta_i$  la ecuación de la recta de todos los rayos reflejados estar dado por la expresión siguiente  $y_r = \tan[\alpha](x - xc) + y_c$ , pero esta ecuación puede verse más clara si  $y_r = \tan \left[2arctan \left(\frac{yc}{s}\right)\right]$  $\int_{s_o}^{\gamma c}$ ]  $(x - xc) + y_c$ .

En la Figura 4.10 se observa la proyección de los rayos delimitado por la superficie, ya que a partir de esa región las normales se proyectan hacia dentro de la superficie, por lo que no genera rayos reflejados desestimándose en la parte superior e inferior, por lo que se proyecta la nueva superficie reflectora de Fresnel. La superficie que se desestima es de aproximadamente del 40 % al 50 %, para este caso particular, además podemos observar que hay una región donde se genera una envolvente por todos los rayos reflejados en la superficie.

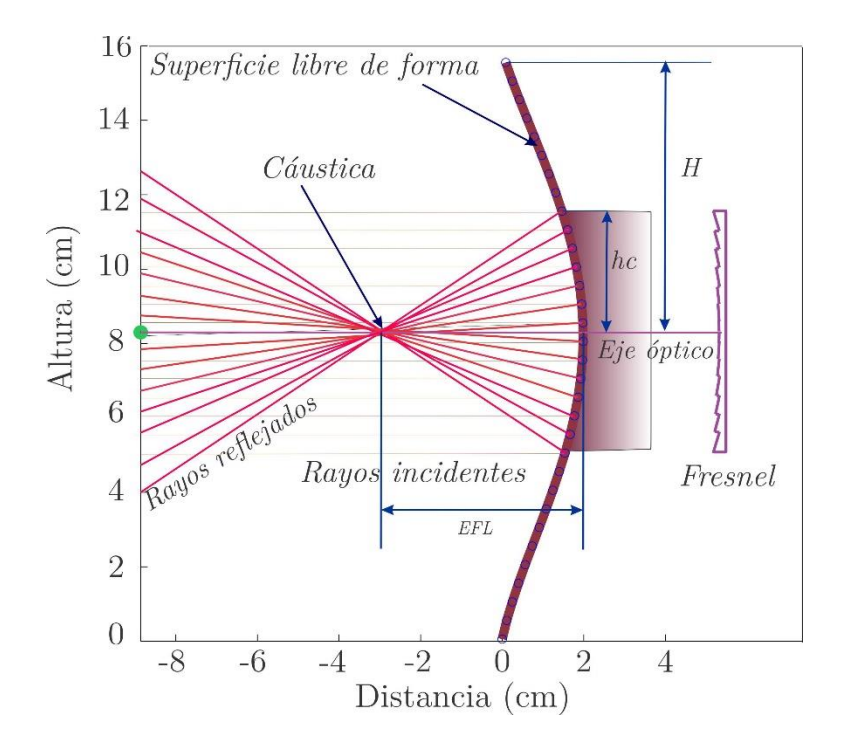

**Figura 3.10** *Concentración de la caustica en la distancia focal efectiva (EFL)*

La proyección de los rayos incidentes a través de usar un método de programación o de trazo de líneas por medio de spline, puede no percibir el fenómeno si se proyecta una gran cantidad de líneas o si se realizan trazos múltiples, esto puede afectar que no veamos bien el comportamiento de la concentración, en la Figura 4.11 se observa también que si se proyecta el radio de curvatura con una superficie de  $\left[\frac{\pi}{4}\right]$  $\frac{\pi}{4}$ ]y si lo traslapamos a nuestra

superficie se detecta que la región de trabajo es de  $\left[\frac{\pi}{4}\right]$  $\frac{n}{10}$ , y se detecta que en las fronteras la curvatura es mas pronunciada, por lo que esa región no es de interés para nuestro proyecto, porque se tiene el objetivo de que sea un concentrador puntual.

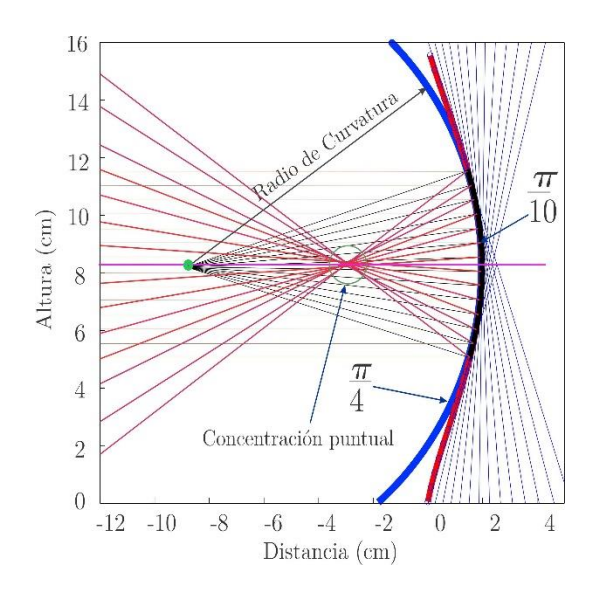

**Figura 3.11** *Región de la intersección entre el radio de curvatura con la superficie libre de forma.*

Se graficó de una forma más general la determinación del área de interés con la que se va a desarrollar la superficie dentada tipo Fresnel, así como también se puede mostrar el área que se desestimó, ya que esta no es útil para concentrar la proyección de la envolvente llamada caustica.

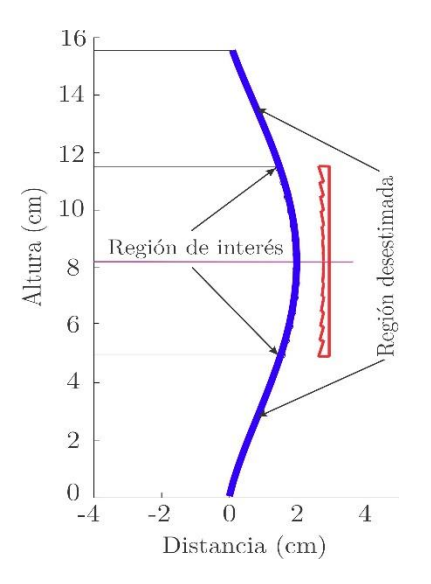

**Figura 3.12** *Fronteras de interés y región desestimada de la superficie.*

## 3.6 Superficie tipo Fresnel

Se utilizo la superficie del modelo del arreglo experimental para seccionarlo en catorce partes proporcionales, como se muestra en la Figura 4.13, para generar la nueva superficie dentada de Fresnel, se tomaron pequeñas secciones de la superficie cóncava de la parte superior y se desplazó ajustándose a cero para así poder sacar la nueva superficie que posteriormente se utilizará para imprimirlo en 3D y colocarlo en nuestro arreglo experimental.

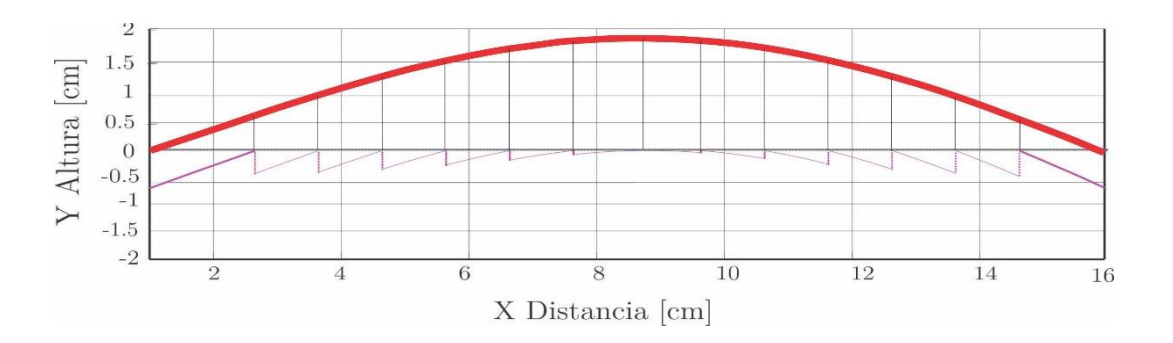

**Figura 3.13** *Grafica de la superficie plano cóncava con proyección y división homogénea para trasladar y generar la superficie de Fresnel.*

En la Figura 4.14 Sólo se va a utilizar la nueva superficie dentada de Fresnel, de aquí en adelante el diseño de esta superficie podrá tener un espesor que el diseñador podrá determinar según lo requiera, para este caso en particular nuestro modelo requirió de tan solo 1.31 cm. de espesor.

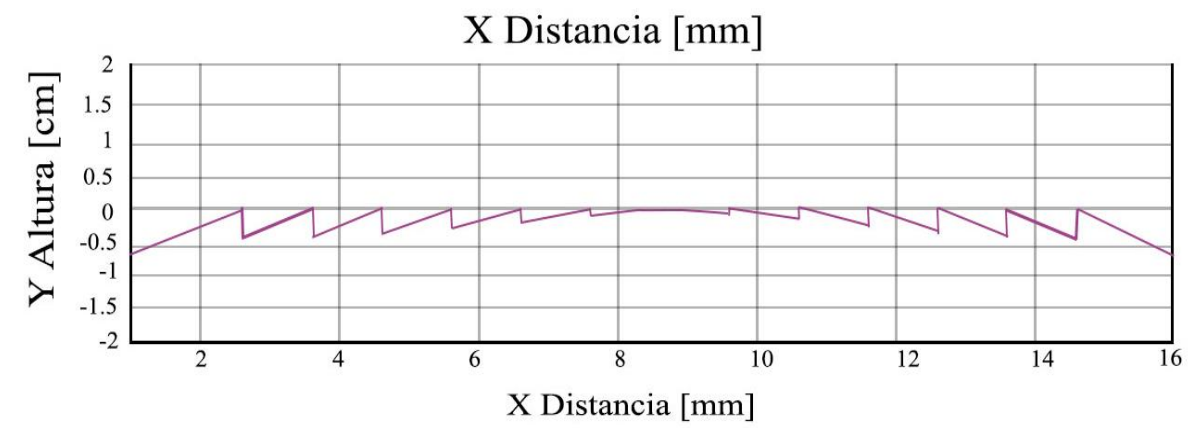

**Figura 3.14** *Nueva superficie de Fresnel como concentrador que se utilizara en el arreglo experimental.*

Presenta tres tipos de desventajas principales de usar una superficie cóncava, como se muestra en la Figura 4.15 los cuales son peso, volumen y la densidad de la sustancia con el que se está trabajando, en nuestro caso se empleó la resina. Este material presenta ciertas características tales como ser translucido, resistente al calor, resistencia al impacto, resistencia a la tensión y ausencia de olor. Cuando trabajamos con estas sustancias debemos de saber que hay dos tipos que son: orgánicas y sintéticas, la primera proviene de las plantas y de los árboles, estas son segregadas y recolectadas, pasan por un proceso de polimerización y secado, son las siguientes: el ámbar, Resina verdadera, Gomorresinas, Oleorresinas, Bálsamos y Lactorresinas. el segundo tipo de resina sintética son: Poliéster, Poliuretano, Resina Epoxi, Acrílicos, Viniléster y Composites.

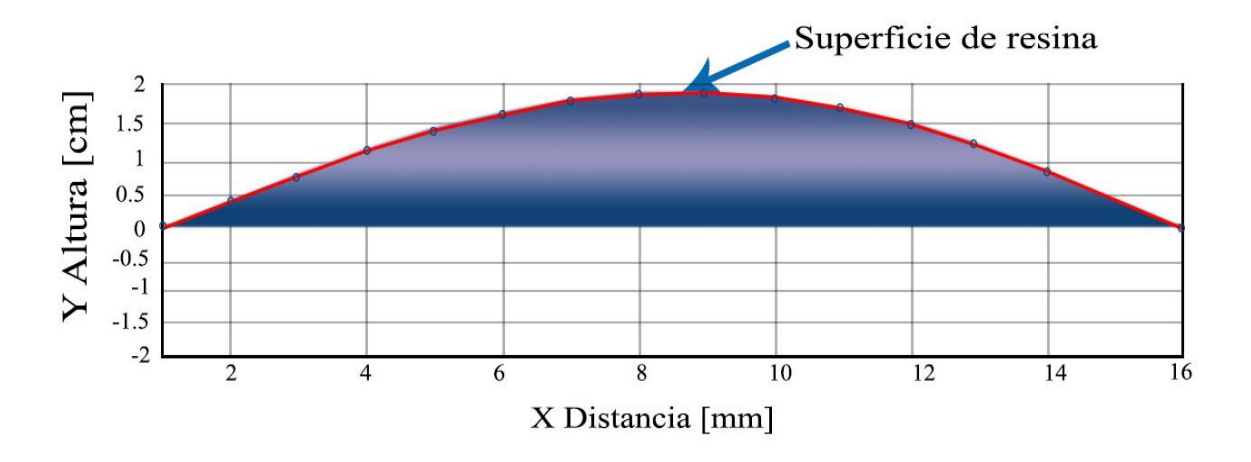

**Figura 3.15** *Modelo de la superficie de resina creada por acción de la gravedad.*

La superficie dentada que se utilizara, cada uno tiene un área determinada, esto como resultado de la división de la superficie del modelo original y cada una de estas secciones tiene un área bajo la curva y se determina como se muestra en el Cuadro 4.2, obteniéndose el área total de la suma de cada área dentada. Para saber el área de la superficie de Fresnel se desarrolló la integral de la función total y para cada diente para saber cuál es el área total estaremos imprimiendo en 3D en el cuadro 4.2 se muestra el área solamente de la sección transversal, por lo que nos da una idea que trabajar con este tipo de superficies tiene la ventaja de manejar superficies ligeras, y permite al diseñador manejar el espesor del reflector, si nosotros manejamos las superficie cóncava tendríamos la desventaja para concentradores que serían más pesados y el volumen aumentaría. en el cuadro mostrando área bajo la curva de la superficie (ASR), así mismo se toma el rectángulo que de cada superficie dentada (ASF) y nos da como resultado el área total de cada diente de la superficie de Fresnel (ASDF).

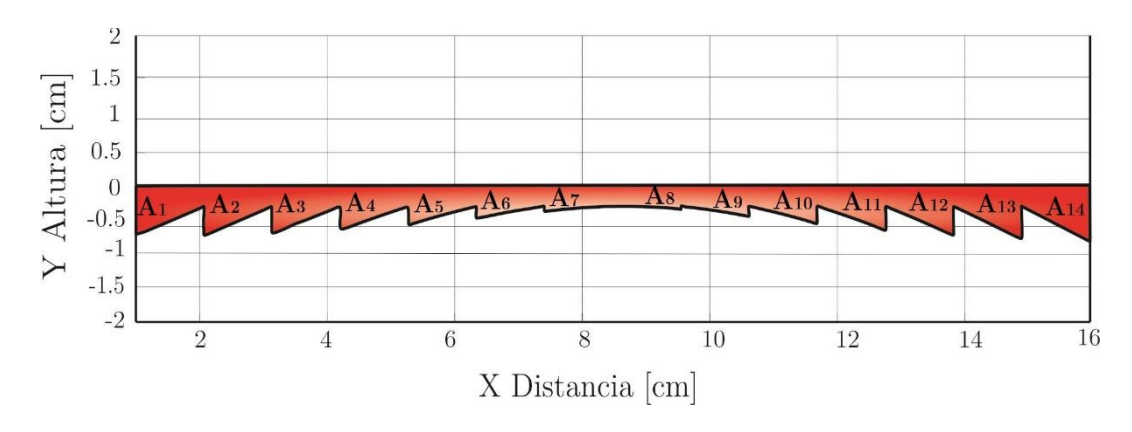

**Figura 3.16** *Imagen de las pintas con los componentes electrónicos en una vista superior.*

| No.            | ASR       | ASF      | ASDF      |
|----------------|-----------|----------|-----------|
| $A_1$          | 0.486277  | 0.593189 | 0.106912  |
| A <sub>2</sub> | 0.716198  | 0.4372   | 0.278998  |
| $A_3$          | 1.05911   | 0.4448   | 0.614309  |
| A4             | 1.37893   | 0.4176   | 0.961333  |
| A <sub>5</sub> | 1.64836   | 0.3614   | 1.28696   |
| $A_6$          | 1.84644   | 0.2818   | 1.56464   |
| A <sub>7</sub> | 1.95856   | 0.1848   | 1.77376   |
| $\mathsf A_8$  | 1.97649   | 0.076    | 1.90049   |
| A9             | 1.89834   | 0.0388   | 1.93714   |
| $A_{10}$       | 1.72856   | 0.1538   | 1.88236   |
| $A_{11}$       | 1.47798   | 0.2634   | 1.74138   |
| $A_{12}$       | 1.16377   | 0.3616   | 1.52537   |
| $A_{13}$       | 0.80945   | 0.4428   | 1.25225   |
| $A_{14}$       | 0.554764  | 0.924151 | 1.47891   |
| Suma Total     | 18.703229 | 4.98134  | 18.304812 |

**Cuadro 3.2** <sup>A</sup>*´reas del segmento utilizado para la superficie de Fresnel*.

Si comparamos el modelo de la superficie de Fresnel con un área de 18.304812  $cm<sup>2</sup>$  y de la superficie cóncava podemos observar que presenta una área de 18.7032  $cm^2$  presenta una diferencia de material de 0.3984  $cm<sup>2</sup>$  como se puede observar en la Figura 4.17, cabe mencionar que usar las superficies como reflectores de Fresnel aplicados en concentradores solares, estas superficies no generan imagen, en comparación con superficies refractoras, donde hoy en día se busca generar imágenes.

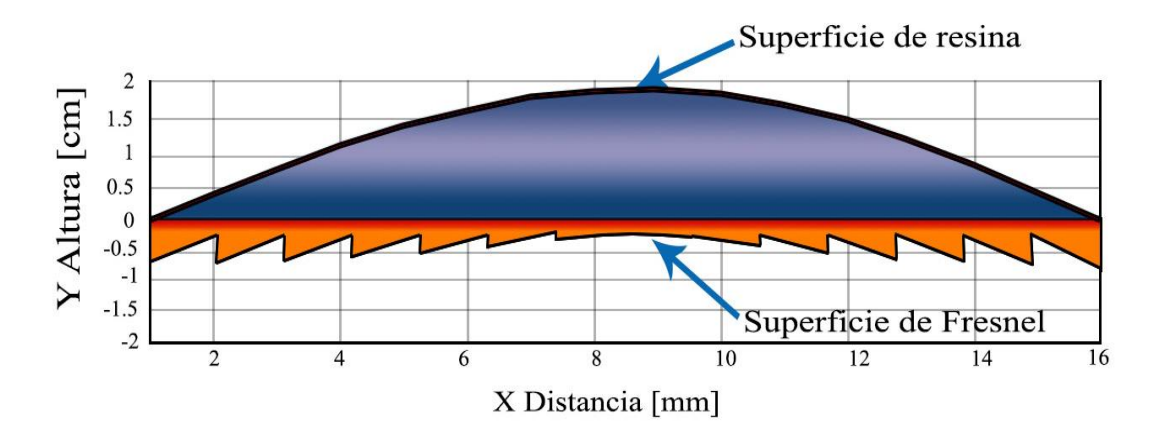

**Figura 3.17** *Comparación de ambas superficies detectándose una mayor área en la superficie cóncava.*

A partir de este momento ya podemos comenzar a diseñar una superficie de revolución usando programas de diseño asistido por computadora y además nuestra superficie de Fresnel va a ser de revolución, pero no simétrico.

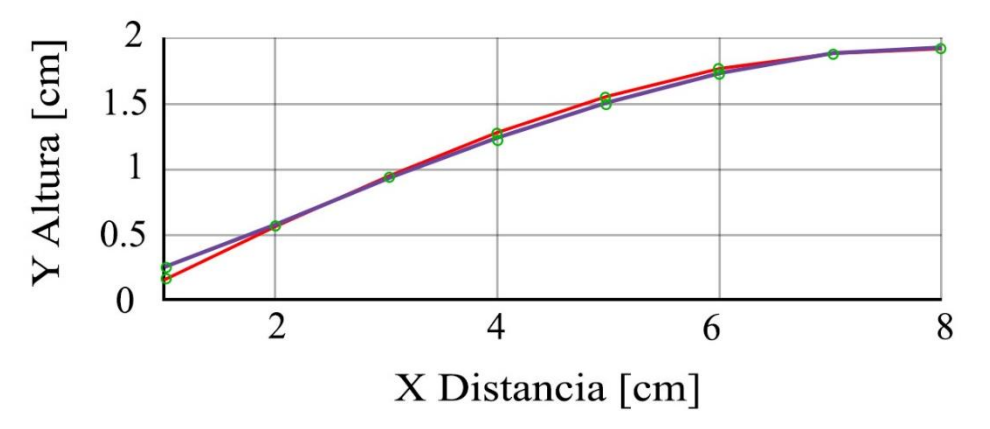

**Figura 3.18** *Grafica de la superposición para la comparación de la simetría del modelo ajustado.*

Para conocer si nuestra superficie es simétrica, tomamos los puntos de coordenada de la mitad del diámetro y construimos la superficie se gráfica y se sobre ponen las dos mitades, como se muestra en la Figura 4.18, en ciertos puntos convergen, pero en otros puntos se detecta que no convergen por lo que podemos decir que la superficie no es simétrica.

#### 3.7 Diseño de Superficie de Fresnel en 3D

El "Diseño Asistido por Computadora", CAD (por sus siglas en inglés Computer Aided Design). Prácticamente está basado en una base de datos de forma geométrica por medio de líneas, puntos, arcos, etc., y se manipula por medio de una interface grafica. Esto nos permite el diseñar en dos o tres dimensiones mediante una geometría enlazada que también puede ser promedio de trazos polinomios, superficies o de forma solida en la cual se pueden adquirir modelos numéricos de un conjunto formado por el diseño. La información por medio de base de datos asocia una serie de propiedades como son las capas en el diseño, el color del sólido, el estilo de línea y esta puede definir geométrica el diseño, etc.

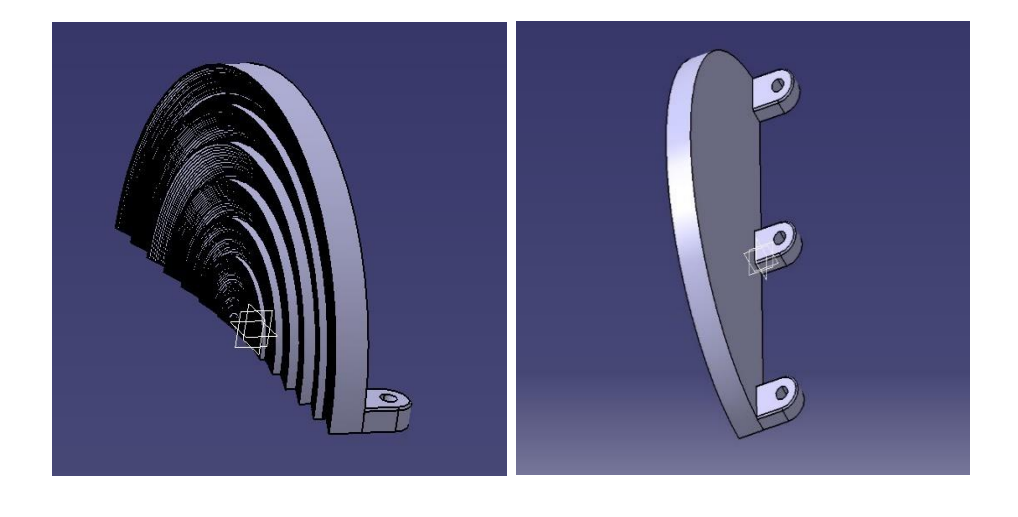

(a) Frontal (b) Posterior

**Figura 3.19** *(a) Diseño en de la superficie de Fresnel en CAD parte Frontal. (b) Diseño en de la superficie de Fresnel en CAD parte posterior.*

Todas las entidades que se dibujen a partir de un plano "X Y" se deberá asumir que no presenta volumen, el momento que comencemos a emplear datos en el eje "Z" podemos generar un volumen al diseño, y se debe tomar en cuenta que al momento de generar el volumen para este caso particular debemos darle la indicación que debe ser de revolución al momento que genere el volumen de la superficie de Fresnel para que respeta las superficies dentadas, así mismo la curvatura de cada uno de ellos como se muestra en la Figura 4.20a.

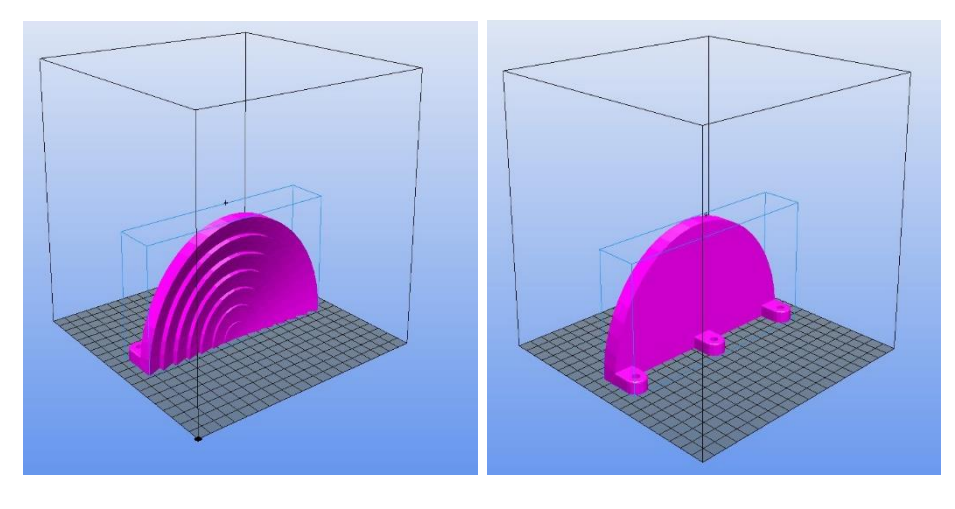

(a) Frontal (b) Posterior

**Figura 3.20** *(a)Vista del diseño del archivo". stl" en el programa Repetier vista frontal.(b)Vista del diseño del archivo". stl" en el programa Repetier vista Posterior.*

Utilizamos un programa asistido por computadora para generar un archivo en revolución con extensión \*.stl, además se generó importando la imagen generada en Matlab y posteriormente se utilizó el método de spline, se seleccionó todo el contorno y se llevó a cabo la revolución de la superficie de Fresnel, escalándolo para que abarque el área de impresión del modelo generado como se muestra en la Figura 4.20a y Figura 4.20b.

#### 3.8 Impresión de la Superficie en 3D

Para poder usar el archivo \*.stl", debemos usar el software libre llamado Repetier-Host este es un software que es simple de usar, y es compatible con la mayoría de los firmwares, además está disponible de forma gratuita. Este Software puede agregar y ubicar sus archivos \*.stl". Para cortar, puede usar la rebanadora Slic3r. Esta la herramienta que necesita para convertir un modelo 3D en instrucciones de impresión para su impresora 3D. Corta el modelo en secciones horizontales (capas), genera trayectorias para llenarlas y calcula la cantidad de material que se va a extruir. El proyecto Slic3r nací en 2011 dentro de la comunidad RepRap como un esfuerzo para proporcionar la creciente tecnología de impresión 3D con una cadena de herramientas abierta y flexible. Este software está disponible para la versión Windows, Linux y Macintosh. El código y los algoritmos no se basan en ningún otro trabajo previo. La legibilidad y la mantenibilidad del código se encuentran entre los objetivos de diseño. Slic3r, al ser un verdadero proyecto comunitario sin fines de lucro, permitido a las personas experimentar con nuevas características originales que se han vuelto comunes a partir de entonces, como extrusoras múltiples, borde , microcapa, detección de puentes , corte de líneas de comando, alturas de capa variables , impresión secuencial (un objeto en el tiempo), relleno de nido de abeja , corte de malla , división de objetos en partes , soporte AMF , evitar el cruce de perímetros, anchos de extrusión distintos, modificadores y mucho más Slic3r es: (Hodgson, 2013).

- •Abierto: es totalmente de código abierto y es independiente de cualquier empresa comercial o fabricante de impresoras. Queremos mantener la impresión 3D abierta y gratuita.
- •Compatible: admite todos los dialectos G-code conocidos (Marlín, Repetier, Mach3, LinuxCNC, Machinekit, Smoothie, Makerware, Sailfish).
- •Avanzado: muchas opciones de configuración permiten un ajuste fino y un control total. Mientras que los usuarios novatos a menudo necesitan pocas opciones, Slic3r es utilizado principalmente por usuarios avanzados.
- •Dirigido a la comunidad: nuevas características o problemas se discuten en el repositorio de GitHub.
- •Robusto: La base de código incluye más de 1,000 unidades y pruebas de regresión, recopiladas en 6 años de desarrollo.
- Modular: El núcleo de Slic3r es libslic3r, una biblioteca de  $C + \alpha$  que proporciona una API granular y componentes reutilizables.
- •Incrustable: Una interfaz de línea de comandos completa y potente permite utilizar Slic3r desde el shell o integrarlo en aplicaciones del lado del servidor.
- •Potente

En la Figura 4.21a y en la Figura 4.21b, se puede mostrar la superficie impresa en 3D con el tipo de material ABS, generándose dos superficies divididas a la mitad para que posteriormente sean unidas y generar la superficie de revolución completo.

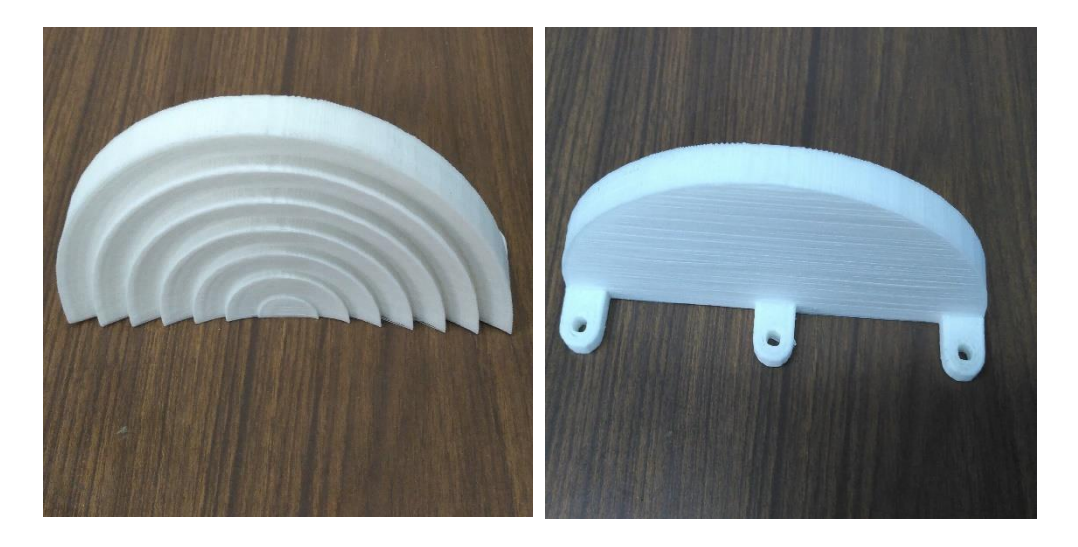

(a) Frontal (b) Posterior

**Figura 3.21** (a) *Impresión de la superficie de Fresnel de Parte Frontal, (b)Impresión de la superficie de Fresnel de Parte Frontal.*

Otro software que se puede utilizar es la bien conocida Skeinforge (Geeetech, 2015). Este software está disponible para la versión Windows, Linux y Macintosh. Skeinforge es una cadena de herramientas compuesta por scripts Python que convierte su modelo 3D en instrucciones G-Code para RepRap. Skeinforge es el programa que se encarga de traducir los ficheros stl a códigos, que la impresora interpreta como los movimientos que debe hacer para crear la pieza. Este programa debido a su función es bastante complejo de configurar. Ha creado un pequeño tutorial con los parámetros más fundamentales a la hora de calibrar la impresora (López, 2012).

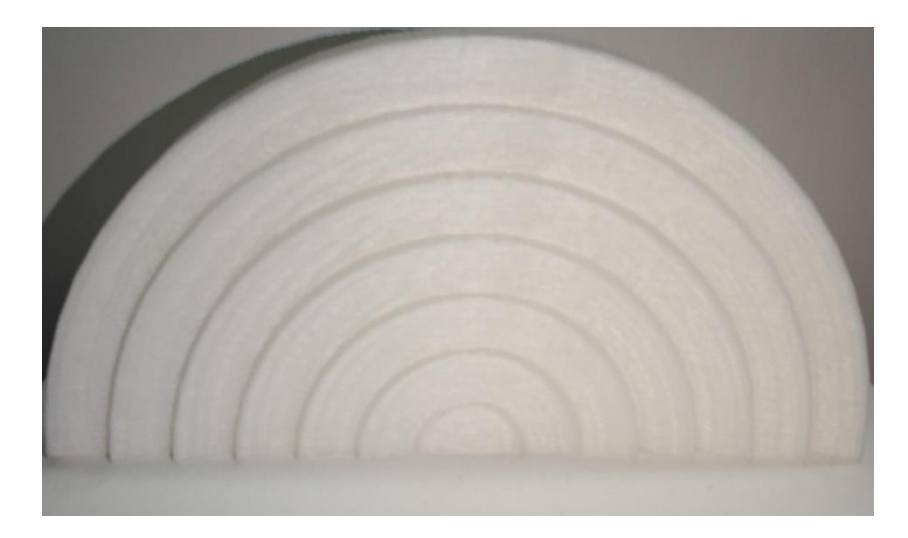

**Figura 3.22** *Vista frontal del modelo impreso en 3D.*

## 3.9 Procesamiento de la superficie

Se realizaron varias pruebas en distintas modelos impresas en 3D para determinar la mejor superficie que permita una mejor concentración, uno de ellos fue el proceso de pulido como se muestra en la Figura 4.23, para cubrir los canales o imperfecciones que deja la impresora 3D.

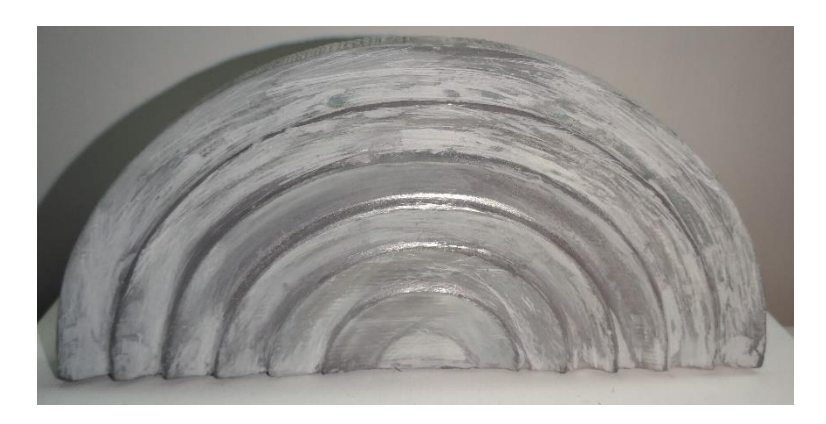

**Figura 3.23** *Superficie en el proceso e pulido del modelo 3D.*

Se coloco una capa de pintura cromada que tiene la característica de reflejar, detectándose que si manejamos este tipo de material corre el riesgo de escurrirse por la superficie y genera ondulaciones que afecta al modelo como se observa en la Figura 4.23, en este procedimiento se debe hacer un segundo proceso de pulido para que la pintura se adhiera uniformemente a la superficie. En un tercer modelo se mandó a cromar para obtener una mejor reflexión, y para un cuarto procedimiento se optó por colocar un reflejante adherible

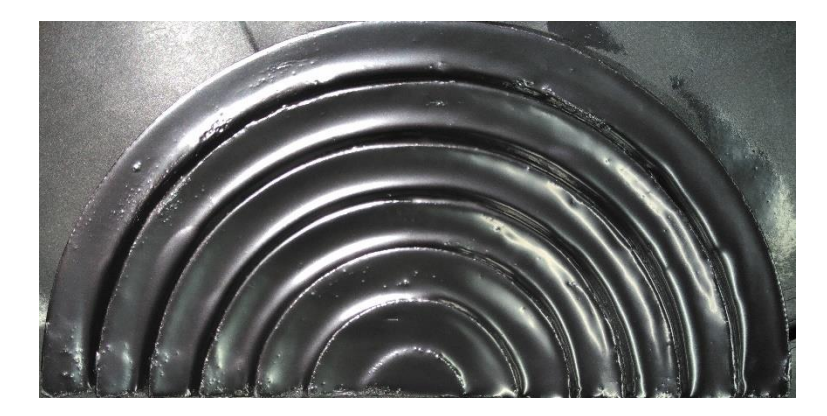

**Figura 3.24** *Superficie de prueba con pintura reflejante.*

### **Prueba de la superficie con radiación e iluminación**

Si bien es cierto que en las pruebas realizadas utilizando un sistema de iluminación de alta potencia en la superficie de Fresnel, en la reflexión la luz presenta un cambio de dirección dentro del mismo medio en nuestro caso particular el medio donde se trabajo es aire, por lo que su índice de reflexión es "1" y generalmente los rayos comienzan a separarse cuando estos inciden en una superficie que tiene características de reflexión y se hace incidir la luz a un ángulo arbitrario para que la superficie con respecto a la normal sea reflejado con el mismo ángulo de incidencia, como se muestra en la Figura 4.25a y en la Figura 4.25b. Cuando los rayos del sistema de iluminación llegan de una fuente puntual a la superficie de Fresnel o cóncava estas no son reflejados de forma paralela si no toman una misma dirección pero con ángulos variados, en caso de una superficie plana se proyectarían de forma paralela y con un mismo ángulo como la de un espejo,

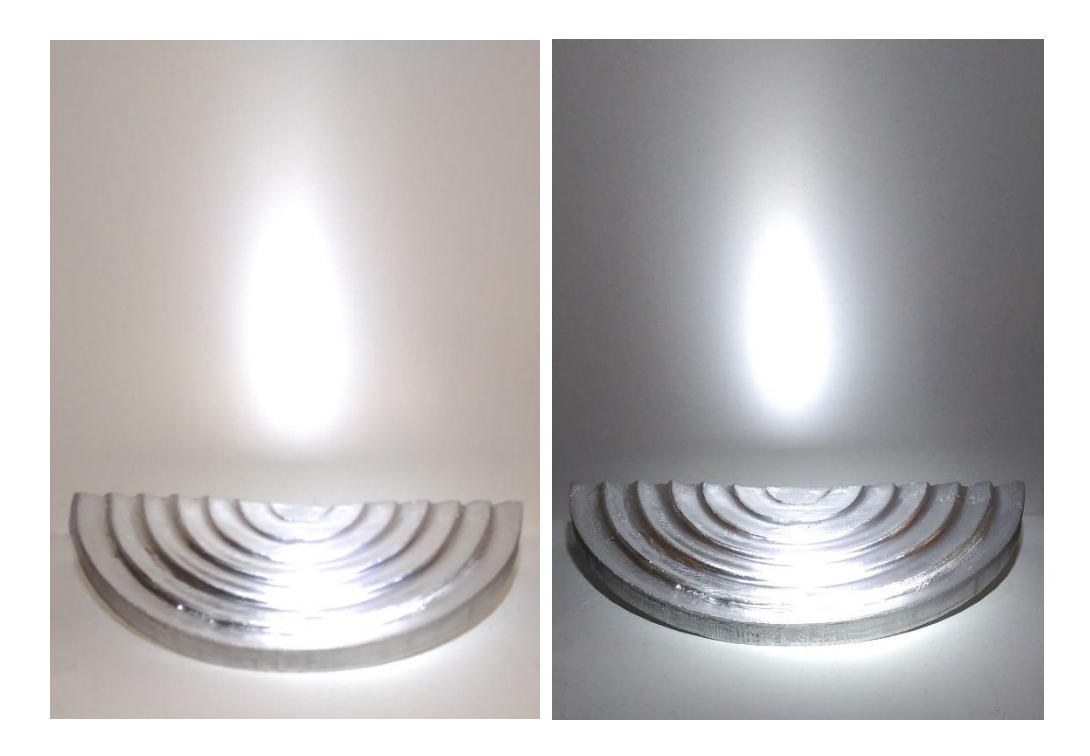

(a) Contaminado por iluminación (b) Sin contaminado por iluminación

**Figura 3.25** *Diseño en de la superficie de Fresnel como un programa de diseño en 3D.*

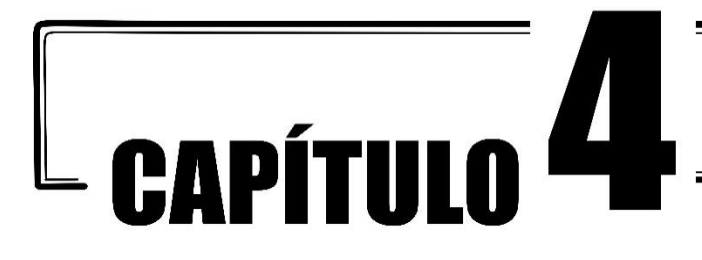

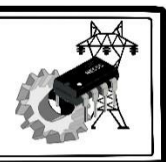

### Resumen del capitulo

En este capítulo se realizará un control de iluminación mediante diodos emisores de luz (LED) de alta potencia de 30 watts, que será controlado por medio de un módulo de circuito impreso, el cual se encargará de la iluminación del LED de alta potencia, además de un motorreductor con un sistema de engranajes que se encargará del posicionamiento de la superficie de Fresnel vista en el capítulo tres.

- 4.1 Control de iluminación
- 4.2 Diodo emisor de luz (LED) de alta potencia.

El Diodo Emisor de Luz led, es un componente optoeléctrico pasivo, en un principio se usaron como indicadores en aparatos electrónicos, pero rápidamente pasaron a emplearse en sistemas de iluminación, algunas de las aplicaciones son: semáforos, en pantallas de estadios deportivos, espectaculares, pantallas de televisión de alta definición, etc., otras de las características fundamentales son los siguientes: emiten luz de alto brillo, son de bajo consumo de energía, y el tiempo de vida es mayor que las lámparas convencionales, no contiene mercurio como los fluorescentes, no crean campos magnéticos, se pueden utilizar en sistemas fotovoltaicos. La investigación se ha mejorado principalmente en tamaño y eficiencia creando nuevas versiones tales como la tecnología OLED (Siled, s.f.), AMOLED, Cristal LED, Diodos Laser, Fotodiodos. También están los leds de alta potencia que son relativamente caros y requieren una corriente más precisa regulado por un sistema controlador electrónico para su funcionamiento con corriente alterna, una de las desventajas

es: si la intensidad luminosa es máxima, el dispositivo demanda más corriente, por lo cual su temperatura aumenta drásticamente y requieren disipadores de calor más eficientes.

Uno de los grandes problemas que enfrenta la sociedad hoy en día es el alto consumo de energía eléctrica y por ende presentan las facturaciones altas. La idea principal en este trabajo, nace a partir de revisiones de tesis como una motivación de darle una continuidad a un proyecto intitulado" Diseño *de un sistema de iluminación para homogeneizar la intensidad de luz blanca a base de una arreglo de diodos emisores de luz (LED's)"* Tesis escrita por el Ing. Armando Ramírez Arteaga, este fue desarrollado en el Centro Tecnológico de la Facultad de Estudios Superiores Aragón, en el Laboratorio de Medición e Instrumentación y Control. Con este proyecto podemos disminuir emisiones contaminantes como es el Dióxido de Carbono (CO2).

La iluminación LED produce mayor iluminación con menor Watts, además estos no contaminan el ambiente, y las características principales del LED de alta potencia utilizado en el arreglo experimental presenta un ángulo de apertura de 120°, incluye un disipador de calor, con una corriente nominal de 1000 mA y esta soldado con una soldadura sin plomo y resiste 260°C, su temperatura de operación va del rango -35 a 60°C e internamente contiene 9 chips, la intensidad luminosa depende; si es Blanco cálido presentan un rango de 400 a 700 lm o Blanco o Luz del día que tiene un rango de 500 a 900 lm (Posada et. al., 2008).

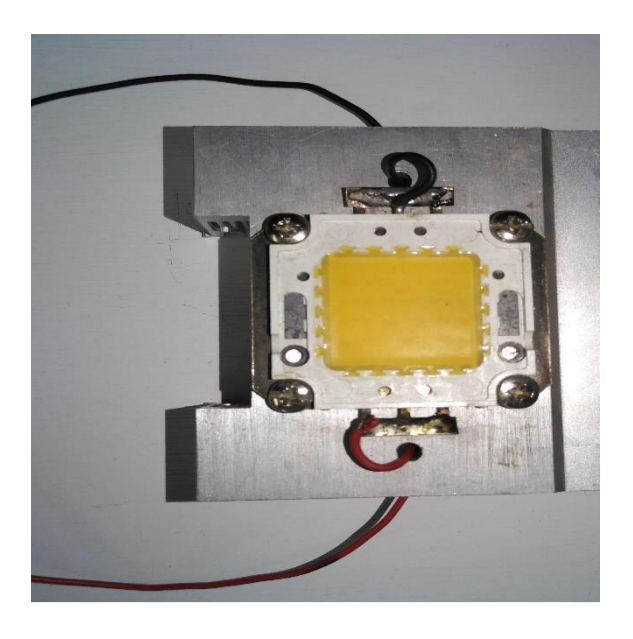

**Figura 4.1** *Diodo emisor de luz de alta potencia con disipador de 33 Watts.*

#### Circuito de iluminación

Para este trabajo usamos un oscilador LM555 usado como dimmer para controlar la intensidad luminosa para el arreglo experimental de nuestro reflector tipo Fresnel desarrollado con impresoras 3D. Primeramente hablaremos del encapsulado a utilizar es importante saber sus configuraciones y sus características internas este está constituido por un Flip-Flop SR internamente como se muestra en la Figura 5.2, las características técnicas de este circuito integrado en el apartado de su tensión o voltaje de alimentación va del rango de 5V a 15V, su corriente de salida del integrado puede llegar hasta 200mA, y el consumo de potencia es 600mW. Comenzaremos hablando del concepto astable, aunque en el diccionario de la real academia española (Real Academia Española, 2017), no se encuentra esta palabra, en otras páginas más relacionadas a la electrónica o enciclopedias libres tales como Wikimedia podemos hallar el concepto:

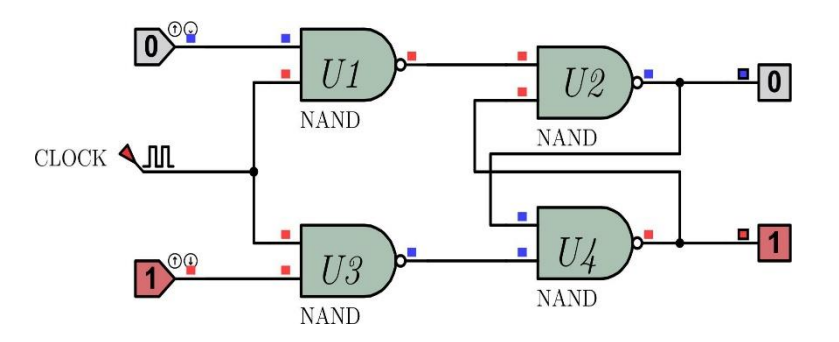

**Figura 4.2** *Flip flop SR internamente que está constituido un LM555*

Internamente el circuito integrado está constituido por un transistor, una compuerta not y dos amplificadores operacionales, tres resistencias que actúan como divisor de voltaje como se muestra en la Figura 5.3. Los pines 1 y 8 se lleva a cabo la alimentación del circuito integrado, presenta un pin de disparo (trigger), esta se activa con un nivel bajo, también está un pin llamada reinicio (reset) esta se activa a nivel bajo.

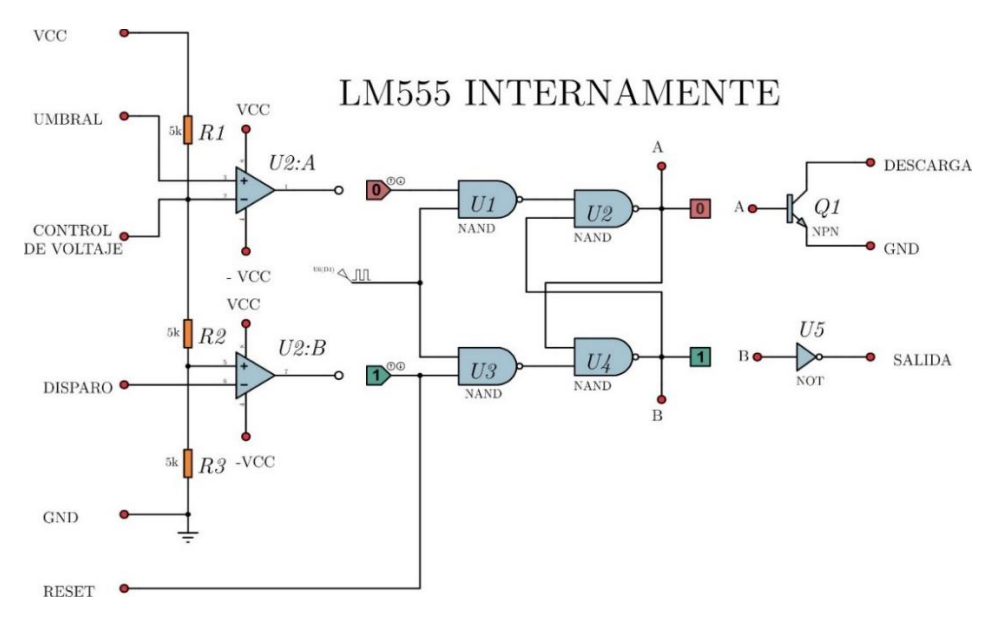

**Figura 4.3** *Flip flop SR internamente que está constituido un LM555.*

*"El monoestable es un circuito multivibrador que realiza una función secuencial consistente en que, al recibir una excitación exterior, cambia de estado y se mantiene en él durante un periodo que viene determinado por una constante de tiempo. Transcurrido dicho periodo, la salida del monoestable vuelve a su estado original. Por tanto, tiene un estado estable (de aquí* su nombre) y un estado casi estable" (Wikipedia, 2017).

Se diseñó el circuito con un programa asistido por computadora, utilizando un encapsulado LM555 por medio de un arreglo de diodos podemos conmutar en ancho de pulso, para variar o ajustar la intensidad luminosa del LED de alta potencia. En el diseño del circuito esquemático para implementar una tensión mayor a 33V se acoplo un IRF3205 Mosfet en el pin 3 del temporizador usando una resistencia de 100 ohms, colocando un diodo de protección 1N4007. Este módulo se diseñó para conectar LED's de alta potencia de 10W, 20W, 30W, 40W y 50W que son los que cuenta el Laboratorio de Medición e instrumentación y control.

Una de las ventajas principales en utilizar un PWM es que no se desperdicia la energía en forma de calor ya que al utilizar un mosfet de conmutación de encendido y apagado tenemos un ahorro sustancial, a comparación de usar un transistor bipolar, se pierde mayor energía en la disipación. Otro de las ventajas de usar un PWM en un sistema de movimiento mecánico como en un motor se puede variar el torque para que se le haga girar a velocidad

controlada. Un mosfet trabaja como un interruptor, haciendo que conduzca energía en un determinado tiempo en una dirección y que no conduzca durante otro tiempo, donde se lleva a cabo la regulación de la potencia. En la Figura 5.4 se observa el circuito esquemático del arreglo experimental del módulo desarrollado en el Laboratorio de Medición e Instrumentación y Control.

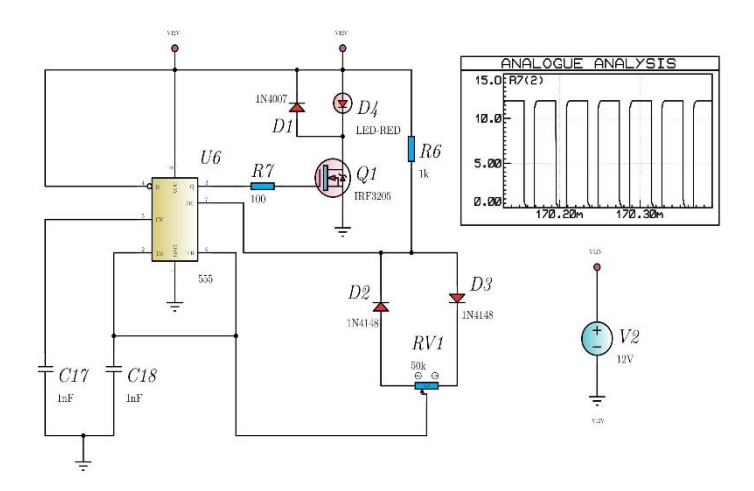

**Figura 4.4** *Circuito esquemático del sistema PWM para el sistema de iluminación de alta potencia.*

## 4.3 Módulo de circuito Impreso

Se diseño el circuito impreso del esquemático PWM del sistema de iluminación de alta potencia en la Figura 5.5, se muestra el módulo utilizado para la realización de pruebas en la proyección como fuente emisor de la iluminación.

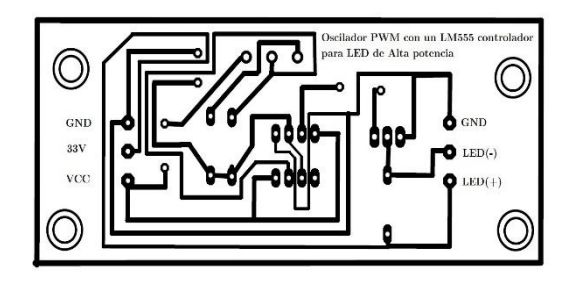

**Figura 4.5** *Circuito impreso del PWM para el sistema de iluminación utilizado para el arreglo experimental.*

En la Figura 5.6 se observa la parte superior del módulo del circuito impreso del PWM, donde se colocará cada componente y elemento electrónico delsistema de control para variar la intensidad que emite el LED de alta potencia. Este módulo, no solo se pretende darle esta
aplicación ya que se puede aplicar en la adaptación de un motor de CD que requiere mayor torque y potencia, para la variación de la velocidad.

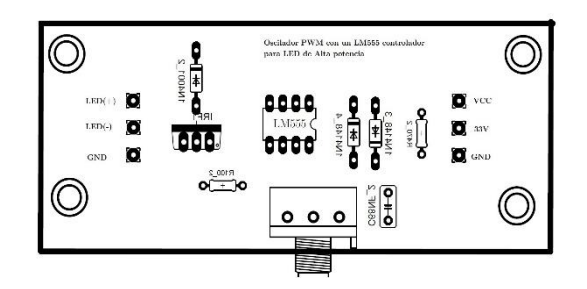

**Figura 4.6** *Esquema de la vista superior de nuestro circuito impreso para la colocación de los componentes electrónicos.*

Las figuras anteriores muestran el proceso de elaboración del circuito impreso PWM, antes de llevar a cabo todo el proceso primeramente se realizó la simulación en un software de simulación electrónica, y las pruebas correspondientes en una protoboard para efecto de diseño. En la Figura 5.7 se muestra el módulo terminado, usando dos fuentes de alimentación una de15V y otra fuente de 33V usando el mosfet como un elemento que permite el drenado de voltajes altos, estos modelos, fueron desarrollados por alumnos de servicio social, en el cual varios de estos módulos participen en la elaboración, en el Laboratorio de Medición e Instrumentación y Control del Centro Tecnológico Aragón.

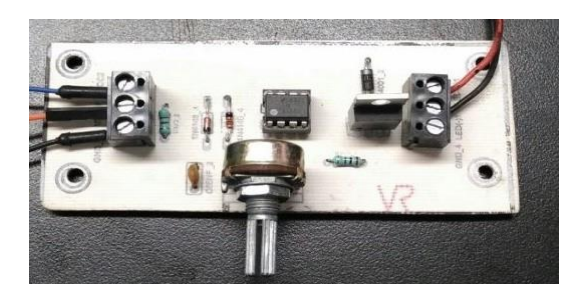

**Figura 4.7** *Imagen del circuito impreso con los componentes electrónicos colocados.*

Se adaptaron ambos elementos el PWM y el LED de alta potencia, colocándole un disipador de calor para mantener una temperatura de trabajo adecuado, como se muestra en la Figura 5.8, y ambos módulos servirán para prolongar la vida útil del diodo emisor de luz de alta potencia. El arreglo experimental tendrá como finalidad ser usado como la fuente de iluminación hacia la superficie de revolución tipo Fresnel para concentrar la proyección de rayos si este tiene una aplicación como reflector y este nos muestra el punto focal que tiene nuestra superficie, y así mismo nos muestra los rayos que salen de nuestra área de interés o limites trazados de la superficie desestimada generando dobles reflexiones.

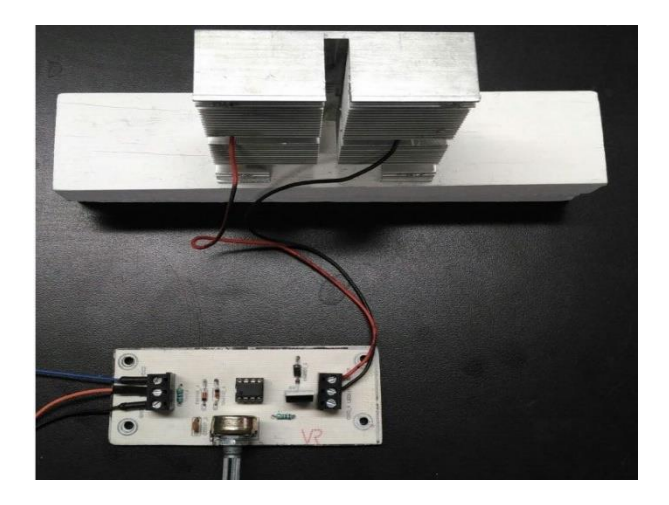

**Figura 4.8** *Arreglo experimental de la fuente de iluminación variable con un LED de alta potencia.*

### 4.4 Control de Movimiento Motorreductor y LDR

Los motorreductores son ideales para proyectos de movimiento como vehículos, Robots o proyectos de electrónica, doble eje de factor de reducción, así como para adaptación con tarjetas de desarrollo como Arduino, launch pad, Raspberry, etc. El motor usado en el desarrollo experimental es AR-DCMOTOR como se muestra en la Figura 5.9 este es un motorreductor de corriente directa diseñado para ser utilizada en aplicaciones integradas como se mencionaron anteriormente. Los motorreductores son ampliamente usados en la actualidad, pueden ir desde un pequeño motorreductor capaz de cambiar y combinar velocidades de giro en un reloj de pulsera, cambiar velocidades, tiene diversas aplicaciones como son, molinos de cemento, grandes máquinas cavadoras de túneles o bien en molinos de caña para la fabricación de azúcar. este cuenta con un motor acoplado directamente a un sistema de engranajes, esto permite al motor reducir o aumentar su velocidad dependiendo de la configuración de los engranes que se usen, y está diseñado con un eje doble y un factor de reducción de 1:48, ideal para aplicaciones en robots. El eje es plano y tiene un orificio interior de 1.9mm, compatible con ejes de autos de 2mm. Muchos de los proyectos en universidades se utilizan en proyectos seguidores de línea. Ya que este motorreductor es en apariencia pequeño, sin embargo, tiene una fuerza de torsión de 0.8 kg lo cual lo hace

suficientemente fuerte para mover grandes cargas, estos desarrollos nos ayudan a no sacrificar la velocidad. Para nuestro caso el motorreductor se alimentó con un voltaje de 6 Vcc, El" torque" es la fuerza de giro máxima que puede generar el eje a la salida del motorreductor. Esta fuerza de giro se expresa en diferentes unidades: kilogramos/metro, libras/pie, libras/pulgada, Newton/metro, etc. Es importante saber las especificaciones del motor que se utilizará para adaptarlo al arreglo experimental ya que la tensión suministrada es importante para abastecer la cantidad de corriente y carga para que no se sobre caliente el circuito de control ya que demandara corriente y los elementos electrónicos se pueden quemar (Master electrónicos, s. f.)

| Dimensiones:          | 65 mmx 23 mmx 18 mm              |
|-----------------------|----------------------------------|
| Material carcasa:     | Plástico ABS                     |
| Material engranes:    | Plástico ABS                     |
| Peso:                 | 28 gramos                        |
| Compatibilidad        | Arduino                          |
| Color:                | Amarillo                         |
| Voltaje de operación: | 65 mmx 23 mmx 18 mmx             |
| Velocidad:            | 80 rpm 100 rpm 140 rpm           |
| Avance:               | $17$ m/min $22$ m/min $30$ m/min |
| Corriente:            | 80 mA 120 mA 150 mA              |
| Torque:               | $800$ g/cm                       |

**Cuadro 4.1** *Especificaciones técnicas*.

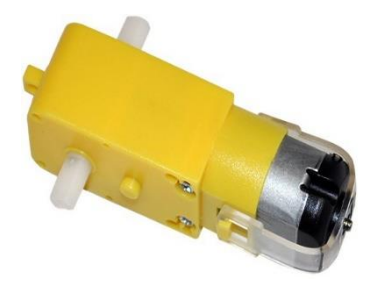

**Figura 4.9** *Motorreductor usado en el movimiento en los dos grados de libertad, para más detalles se puede observar en el apéndice IV.*

El LDR es fabricado con materiales de estructura cristalina, y utiliza sus propiedades fotoconductoras. Los cristales utilizados más comunes son: sulfuro de cadmio y seleniuro de cadmio. El valor de la fotoresistencia (en Ohmios) no varía de forma instantánea cuando se pasa de luz a oscuridad o al contrario, y el tiempo que se dura en este proceso no siempre es igual si se pasa de oscuro a iluminado o si se pasa de iluminado a oscuro. Esto hace que el LDR no se pueda utilizar en muchas aplicaciones, especialmente aquellas que necesitan de mucha exactitud en cuanto a tiempo para cambiar de estado (oscuridad a iluminación o iluminación a oscuridad) y a exactitud de los valores de la fotoresistencia al estar en los mismos estados anteriores. Su tiempo de respuesta típico es de aproximadamente 0.1 segundos. Pero hay muchas aplicaciones en las que una fotoresistencia es muy útil. En casos en que la exactitud de los cambios no es importante como en los circuitos (Electrónica Unicrom, 2016):

Luz nocturna de encendido automático con 555 y relé, que utiliza una fotoresistencia para activar una o más luces al llegar la noche. Relé controlado por luz, donde el estado de iluminación de la fotoresistencia activa o desactiva un Relay (relé), que puede tener un gran número de aplicaciones El LDR o fotoresistencia es un elemento muy útil para aplicaciones en circuitos donde se necesita detectar la ausencia de luz de día. Los valores de una fotoresistencia cuando está totalmente iluminada y cuando está totalmente a oscuras varia. Puede medir ohmios a 1000 ohmios (1K) en iluminación total y puede ser de 50K (50,000 Ohms) a varios megaohmios cuando está a oscuras en el Apéndice V se puede observar más características de la Fotoresistencia (Sunrom, 2008).

#### 4.5 Circuito de Control

El circuito de control para movimientos de giro en un motorreductor se pueden utilizar el circuito puente H con transistores BC547, BC549, 2N3906, 2N3904, TIP32, TIP31, etc. Así como circuitos integrados L293D y L298N que internamente es un dispositivo que permite controlar el sentido de funcionamiento de motores a una corriente de salida por canal de hasta 2 Amperes. Este módulo cuenta con un disipador de calor acorde a las características de este driver, sus características de diseño le permiten un rendimiento anti-nterferencia excepcional, puede llegar a trabajar hasta con un nivel de tensión de entrada de 46V, aunque

por cuestiones de seguridad se recomiendo usar niveles de tensión algo debajo de este valor límite. Puede llegar a manejar un motor paso a paso de dos fases y cuatro fases, o dos motores de corriente continua. Este módulo incluye un regulador de voltaje LM78M05 para obtener la energía de alimentación del dispositivo las características se muestran en el Cuadro 5.2. Sin embargo, cuando se superan los 12V, se sugiere usar una fuente de poder externa de 5V como fuente de alimentación digital y deshabilitar el jumper de 12V. Este módulo tiene gran capacidad de filtrado de ruido, cuenta con un diodo de protección ante corriente inversa, haciendo que su funcionamiento sea más estable y fiable.

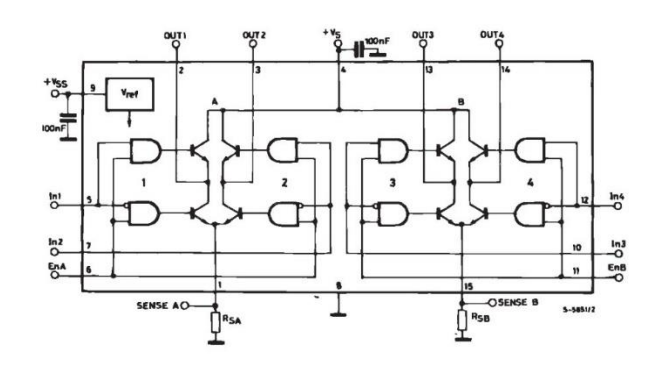

**Figura 4.10** *Encapsulado L298N internamente como control de un motorreductor(STMicroelectronics, 2000).*

| <b>Cuadro 4.2</b> Caracteristicas de circuito L298N. |                                            |  |  |
|------------------------------------------------------|--------------------------------------------|--|--|
| Controlador:                                         | L298/Doble Puente H                        |  |  |
| Interfaz de potencia:                                | $7V - 46V$                                 |  |  |
| Corriente máxima:                                    | 2A por canal                               |  |  |
| Voltaje de control:                                  | 5V                                         |  |  |
| Nivel de entrada de señal de                         | Nivel alto: $2.3V \leq V_{in} \leq V_{CC}$ |  |  |
| control.                                             | Nivel bajo: $-0.3 \leq V_{in} \leq 1.5$ V  |  |  |
| Corriente de control:                                | 36 mA                                      |  |  |
| Potencia de salida:                                  | 25W                                        |  |  |
| Luces indicadoras:                                   | Encendido, control, dirección              |  |  |
| Temperatura de operación:                            | $-20^{\circ}$ C $\sim$ +135 $^{\circ}$ C   |  |  |

**Cuadro 4.2** *Características de circuito L298N.*

Si se utiliza un circuito integrado como el L298N se debe considerar la lógica para el control ya que una mala configuración en la conexión no funcionara correctamente o pude generarse un corto que dañe el encapsulado. El cuadro 5.3 y 5.4, se muestra la lógica correspondiente si se utilizan dos motorreductores.

| EN | ΙN  | ΙN  | Descripción                                      |
|----|-----|-----|--------------------------------------------------|
| А  |     |     |                                                  |
|    | N/A | N/A | Motor A está apagado                             |
|    |     |     | Motor A se detiene (frenado)                     |
|    |     |     | El motor A está encendido y da vuelta al revés.  |
|    |     |     | Motor A está en torneado y hacia delante de giro |

**Cuadro 4.3** Tabla de verdad del motor 1.

| EN | ΙN  | ΙN  | Descripción                                      |
|----|-----|-----|--------------------------------------------------|
| B  | 3   |     |                                                  |
| А  |     |     |                                                  |
|    | N/A | N/A | Motor B está apagado                             |
|    | 0   | 0   | Motor B se detiene (frenado)                     |
|    |     |     | El motor B está encendido y da vuelta al revés.  |
|    |     |     | Motor B está en torneado y hacia delante de giro |
|    |     |     | Motor B se detiene (frenado)                     |

**Cuadro 4.4** Tabla de verdad del motor 2.

Otro circuito integrado que se utiliza como control de moto reductores es el L293D es un encapsulado que requiere de un disipador ya que no está integrado, a comparación como el L298N, a pesar de que cuenta con un disipador en el encapsulado es recomendable que se coloque un disipador externamente ya que muchos componentes electrónicos por el incremento de temperatura su vida útil disminuye.

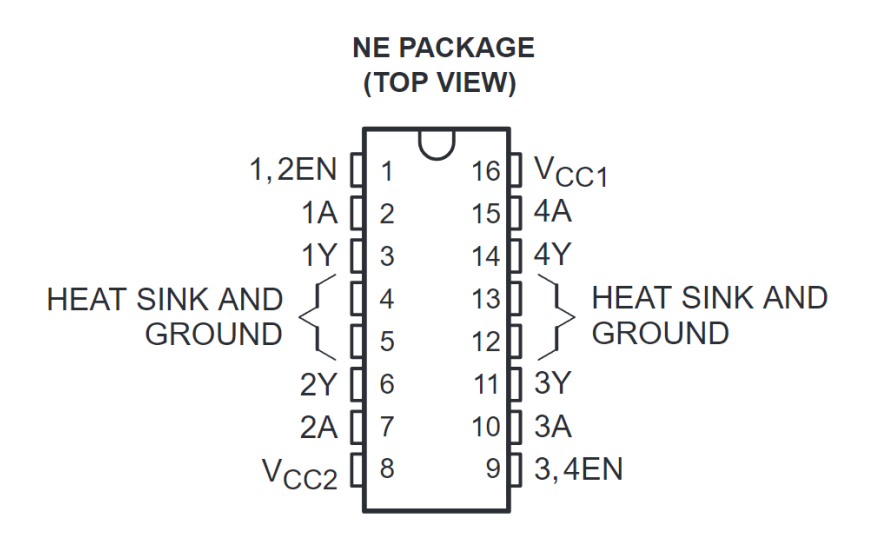

**Figura 4.11** *Encapsulado L293D internamente como control de un motorreductor (Texas Instrument, 1986).*

#### 4.6 Modulo del circuito

Es muy importante tener una etapa de potencia para controlar el motorreductor, y así mismo poder manipular el sentido de giro, para esto se implementó una configuración con puente H, como se muestra en el circuito esquemático de la Figura 5.12, cabe mencionar que la implementación de un TIP31C tiene un circuito de transistores tipo Darlington este es un tipo especial de transistor ya que tiene una muy alta ganancia de corriente. Está compuesto internamente por dos transistores bipolares. Además, es necesario en esta configuración del circuito adaptarle diodos de protección para cargas inductivas.

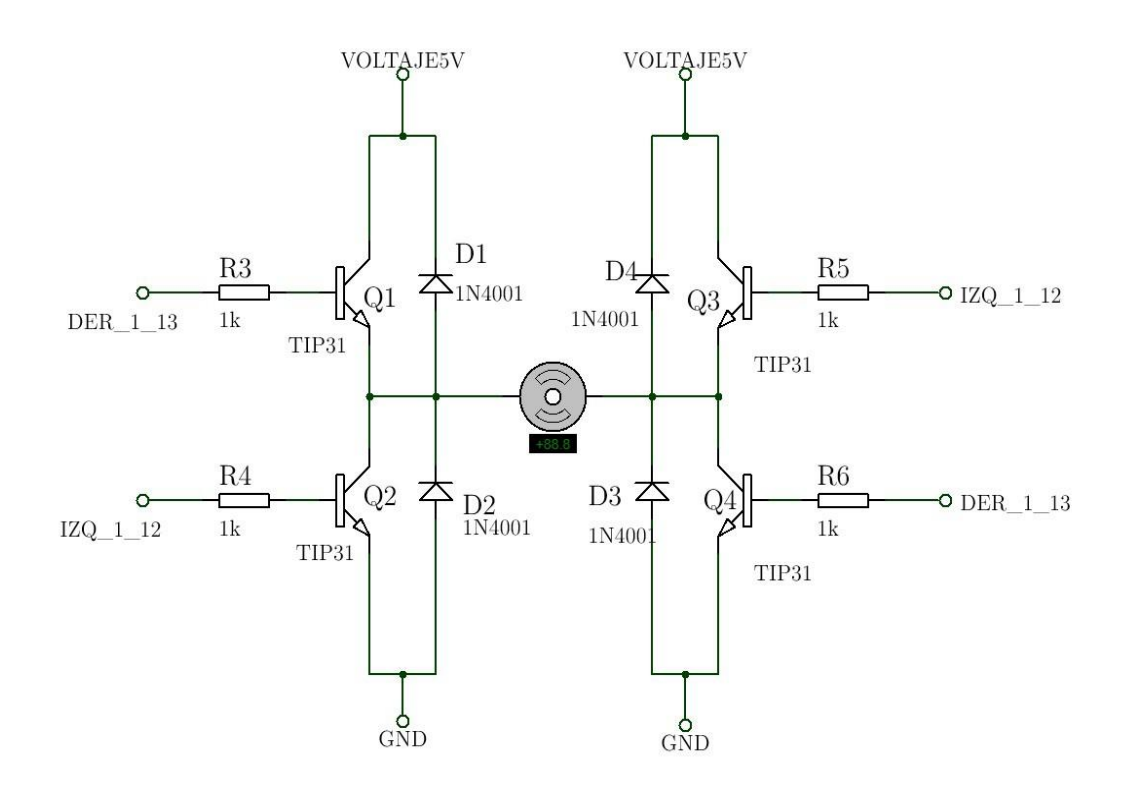

**Figura 4.12** Modulo de un puente H con transistores TIP31C como circuito de potencia para un motorreductor.

En la Figura 5.13 se adoptó el módulo que controlará el sentido de giro, para seguir el sistema de iluminación artificial o natural (Sol), en la cual se empleó un sensor de luz LDR donde presenta un potenciómetro de ajuste para el nivel de voltaje e introducirlo al amplificador operacional LM358 para que este funcione como un comparador y mantener un voltaje de salida adecuado, aplicando un arreglo de resistencias como divisor de voltaje para obtener el voltaje de referencia, y el voltaje de salida para introducirlo a la tarjeta de desarrollo Arduino.

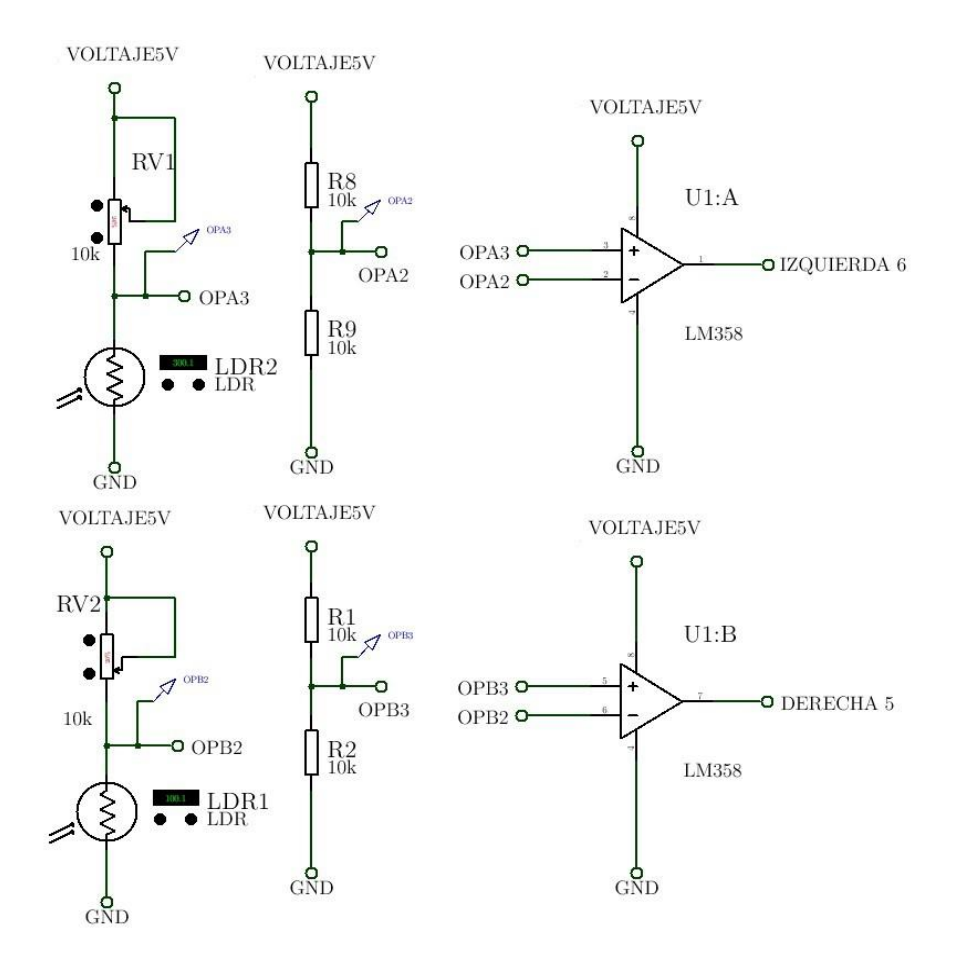

**Figura 4.13** Módulo de LDR con amplificador operacional como comparador de voltaje.

La tarjeta de desarrollo Arduino es una plataforma de prototipos electrónicos de código abierto (open-source), y está basado en hardware y software flexibles fáciles de usar, el diseño de la tarjea se muestra en la Figura 5.14. Está pensado para desarrolladores, diseñadores, como hobby y para cualquiera que esté interesado en crear objetos o entornos interactivos. La tarjeta Arduino puede interactuar con el medio Físico para la interpretación de datos, usando una variedad de sensores y puede interactuar a su alrededor mediante el control de luces, motores y otros artefactos. El microcontrolador de la placa se programa usando el "Arduino Programming Language" (basado en Wiring) y el "Arduino Development Environment" (basado en Processing). Los proyectos de Arduino pueden ser autónomos o se pueden comunicar con software en ejecución en un ordenador (por ejemplo, con Flash, Processing, MaxMSP, etc.). Las placas se pueden ensamblar a mano o encargarlas preensambladas; el software se puede descargar gratuitamente. Los diseños de referencia del

hardware (archivos CAD) están disponibles bajo licencia open-source, por lo que eres libre de adaptarlas a tus necesidades (Arduino Cl, 2015).

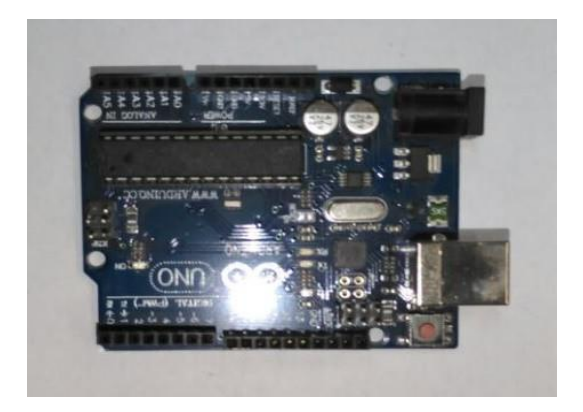

**Figura 4.14** Tarjeta de desarrollo Arduino.

Ventajas de utilizar la tarjeta de desarrollo Arduino en proyectos de ingeniería

- **Barato**: Las placas Arduino son relativamente baratas comparadas con otras plataformas microcontroladoras. La versión menos cara del módulo Arduino puede ser ensamblada a mano, e incluso los módulos de Arduino preensamblados cuestan menos de \$50.
- **Multiplataforma**: El software de Arduino se ejecuta en sistemas operativos Windows, Macintosh OSX y GNU/Linux. La mayoría de los sistemas microcontroladores están limitados a Windows.
- **Entorno de programación simple y claro**: El entorno de programación de Arduino es fácil deusar para principiantes, pero suficientemente flexible para que usuarios avanzados puedan aprovecharlo también. Para profesores, está convenientemente basado en el entorno de programación Processing, de manera que estudiantes que están aprendiendo a programar en ese entorno estarán familiarizados con el aspecto y la imagen de Arduino.
- **Código abierto y software extensible**: El software Arduino está publicado como herramientas de código abierto, disponible para extensión por programadores experimentados. El lenguaje puede ser expandido mediante librerías *C++*, y la gente que

quiera entender los detalles técnicos pueden hacer el salto desde Arduino a la programación en lenguaje AVR C en el cual está basado. De forma similar, puedes añadir código AVR-C directamente en tus programas Arduino si quieres.

• **Código abierto y hardware extensible**: El Arduino está basado en microcontroladores AT-MEGA8 y ATMEGA168 de Atmel. Los planos para los módulos están publicados bajo licencia Creative Commons, por lo que diseñadores experimentados de circuitos pueden hacer su propia versión del módulo, extendiéndolo y mejorándolo. Incluso usuarios relativamente inexpertos pueden construir la versión de la placa del módulo para entender cómo funciona y ahorrar dinero.

En la siguiente Figura 5.15 se muestra los pines utilizados para conectarlos en la etapa de potencia y los datos entrante de la variación del voltaje a través de los LDR.

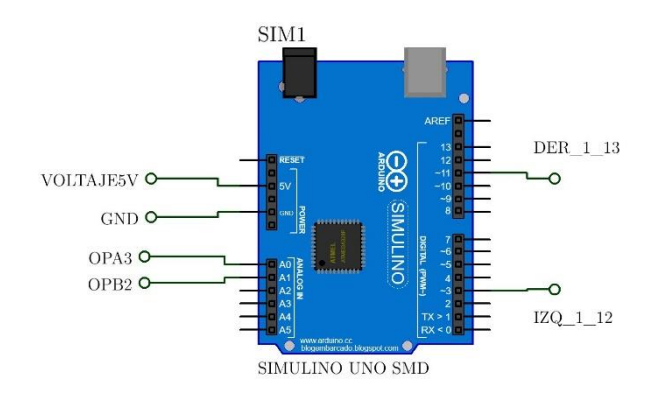

**Figura 4.15** Pines utilizados en el proyecto para el seguidor solar.

### 4.7 Código de programación

El código del seguidor solar usando la tarjeta de desarrollo de Arduino y el módulo de potencia, así como el módulo del LDR es el siguiente:

```
int Izquierda9 = 3; //Salida puente H Izquierdo
int Derecha10 = 11; //Salida puente H Derecho f
\text{load} LDER1 = A0; \frac{1}{\sqrt{L}} LDR 1 PWM1
float LDER2 = AI; // LDR PWM2
//-----------------------------------------------
void setup ()
{
Serial.begin(9600);
pinMode(Izquierda9,
OUTPUT); 
pinMode(Derecha10,
OUTPUT);
}
//------------------------------------------------
void loop()
{
LDER1 =analogRead(A0) * (5/1023.0);
Serial.print("El valor de LDER 1
```

```
es = ");
Serial.println(LDER1);
//------------------------------------------------
LDER2 = analogRead(A1) * (5/1023.0);
Serial.print("El valor de LDER 2
es = ");
Serial.println(LDER2);
//--------------------------------------------
//LDR1 llega la sombre y LDR2 tiene luz //
if( LDER1 < 2 && LDER2 > 2 ) {
analogWrite(LDER1, 255); digitalWrite(
Izquierda9, LOW); analogWrite(LDER2, 10);
digitalWrite( Derecha10, HIGH);
}
//------------------------------------------------------------
// Nivel bajo en LDR1 y LDR2 //
if( LDER1 > 2 && LDER2 > 2 ) { analogWrite(LDER1, 255); digitalWrite( Izquierda9,
LOW); analogWrite(LDER2, 10); digitalWrite( Derecha10, LOW);
}
//------------------------------------------------------------
// Nivel Alto en LDR1 y LDR2 //
if( LDER1 < 2 && LDER2 < 2 ){
analogWrite(LDER1, 255); digitalWrite(
Izquierda9, HIGH); analogWrite(LDER2, 10);
digitalWrite( Derecha10, HIGH) ;
}
//------------------------------------------------------------
//LDR2 llega la sombre y LDR1 tiene luz //
```

```
if( LDER1 > 2 && LDER2 < 2 ){
analogWrite(LDER1, 255); digitalWrite(
Izquierda9, HIGH); analogWrite(LDER2, 10);
digitalWrite( Derecha10, LOW);
}
//------------------------------------------------------------
}
```
#### 4.8 Proyecto Final

Se presenta el proyecto de la superficie de revolución tipo Fresnel, se observa claramente en la Figura 5.16 que los módulos permiten realizar interconexiones más fácil y rápidamente por lo que se aprovecha esta ventaja. El control y la programación se llevó a cabo con la tarjeta de desarrollo Arduino; el movimiento de giro es realizado y controlado por la etapa de potencia con el módulo del puente H pero su control es por la programación del microcontrolador y los sensores adaptados con los LDR que permitirán captar la luz artificial y enviarlo a la tarjeta para controlar el movimiento si este capta iluminación artificial o solar dependiendo de la aplicación, si se utiliza como reflector o concentrador.

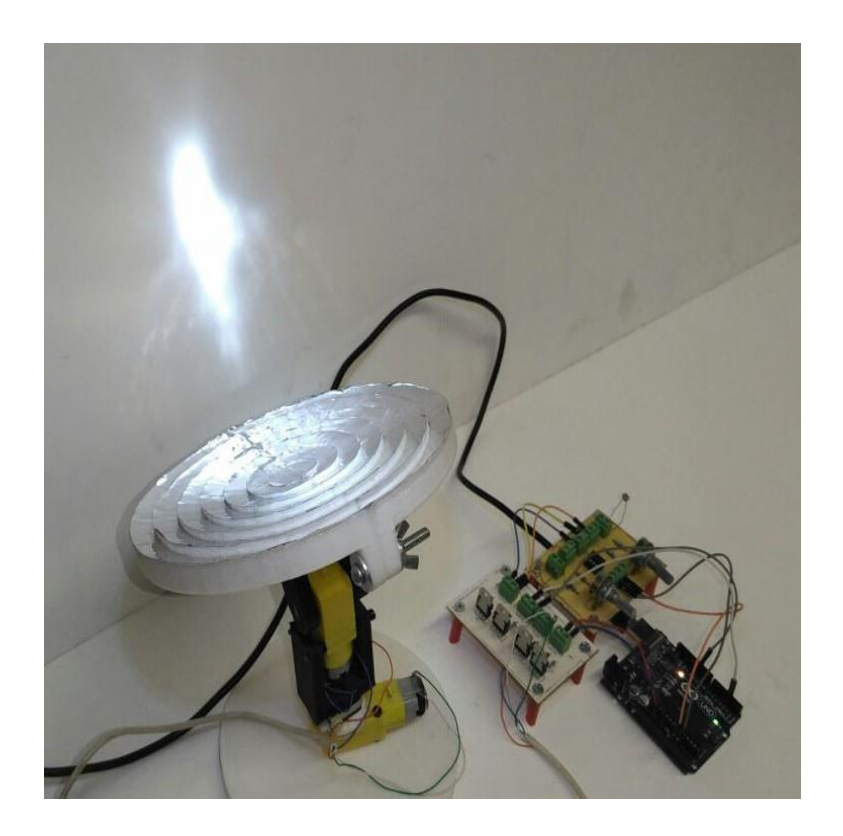

**Figura 4.16** *Superficie 3D programado y controlado con una tarjeta de desarrollo Arduino, como seguidor*

*solar.*

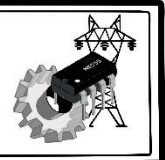

# CONCLUSIONES

En este trabajo de investigación se llevó a cabo en el Laboratorio de Medición e Instrumentación y Control del Centro Tecnológico de la Facultad de Estudios Superiores Aragón, se logró analizar el contorno de la superficie libre de forma para el desarrollo y construir un concentrador o reflector impresos en 3D.

Se logro llevar a cabo el análisis de los trazos de rayos que forman la tangente de la superficie cóncava para construir el reflector de Fresnel aplicando la técnica de spline con ayuda de los puntos de coordenadas obtenidas del perfil de la superficie plano-cóncava de la resina epóxica por acción de la gravedad. Se obtuvo la función que satisfacen la superficie plano-cóncavo de por el método de ajuste polinomial de Lagrange pare el desarrollo del concentrado o reflector de Fresnel de revolución.

En este caso particular este trabajo puede contribuir para desarrollar y construir nuevos concentradores o reflectores que permitan detectar las fronteras de superficies libres de forma, donde los rayos reflejados trabajan de forma adecuada ya que puede suceder que los rayos en ciertas zonas no se puedan aprovechar y se generen inconvenientes como son: el peso del material que integra al reflector o el espacio que ocuparía para que funciones de manera más eficiente.

Se logró observar que al momento de hacer los trazos con la técnica de spline se generó una envolvente virtual en las fronteras que conforma la superficie y esos rayos no integran la envolvente de los rayos reflejados por el concentrado de Fresnel por lo que se desprecia esas regiones y solo se aprovechó utilizando el 50 % aproximadamente de la superficie de la totalidad de la superficie analizada.

En este caso particular solamente se utilizó la superficie analizada para su impresión en 3D y se le coloco aluminio adherible reflectivo, se llevó a cabo una prueba usando un absorbedor aislado para medir la temperatura y manteniéndose la distancia focal efectiva utilizando una fuente de iluminación natural el Sol, alcanzando un promedio de temperatura entre los 300°C y 400°C, cabe mencionar que no generamos un contorno uniforme al momento de concentrar la luz, debido a que en la literatura las superficies de Fresnel no generan imagen.

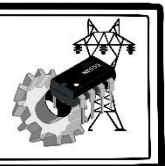

# **TRABAJO A FUTURO**

Como trabajo a futuro se propone diseñar una superficie de Fresnel de revolución con una CNC utilizando un material de aluminio, debido a que este es más ligero en comparación si se fabrica utilizando otro material y sobre la superficie se le colocara un elemento reflectivo como espejos, este sería muy pesado para manipularlo. La superficie que se pretende trabajar deberá tener la misma dimensión del diámetro realizado en esta tesis, los cálculos y el método serán las mismas por el ajuste polinomial de Lagrange. Los trazos de rayos se llevarán a cabo por medio de un programa de diseño asistido por computadora (CAD) para generar de forma automática los cálculos de los trazos de rayos incidentes, rayos reflejados, así como la normal y la tangente a la superficie de Fresnel de revolución, en esta tesis, cabe mencionar que los trazos fueron hechos por unas curvas diferenciables definidas y de porciones equidistantes, por medio de la técnica de spline en un programa de diseño gráfico. Los trazos de rayos permiten tener una idea de cómo se comportará cuando provienen de la superficie reflectora y visualizar si se genera la envolvente al acercarse a la región de máxima confusión, donde podemos colocar un observador para llevar a cabo la medición de temperatura o darle otras aplicaciones como colocar una cocina solar y concentrar los rayos provenientes del sol o utilizarlo como un reflector de luz para reflejar los rayos provenientes de una fuente de iluminación.

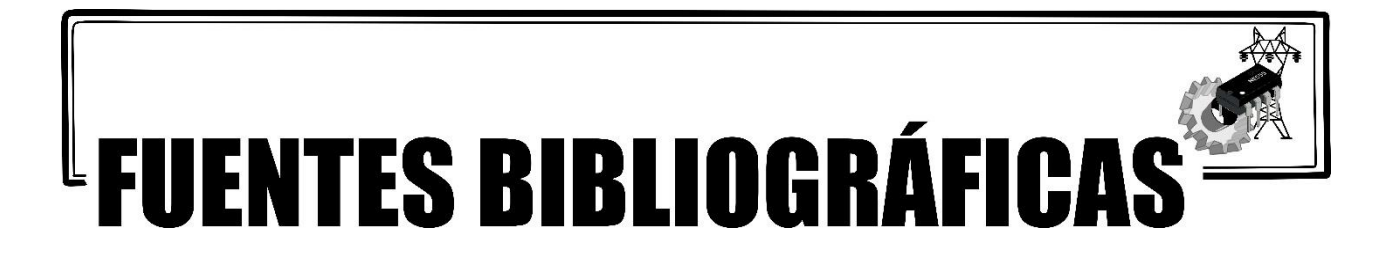

- Bicer, A., Nite, S. B., Capraro, R. M., Barroso, L. R., Capraro, M. M., & Lee, Y. (2017). *Moving from STEM to STEAM: The effects of informal STEM learning on students' creativity and problem solving skills with 3D printing*. 2017 IEEE Frontiers in Education Conference (FIE), 1–6. https://doi.org/10.1109/fie.2017.8190545
- Stavridi, S. (2017). Reforming abstract geometrical ideas through 3D printing: *A proposal for experiential e-Making technology in creative education*. 2017 IEEE Integrated STEM Education Conference (ISEC), 10–16. https://doi.org/10.1109/isecon.2017.7910218
- Wu, C., Yi, R., Liu, Y. J., He, Y., & Wang, C. C. (2016). *Delta DLP 3D printing with large size*. 2016 IEEE/RSJ International Conference on Intelligent Robots and Systems (IROS), 2155–2160. https://doi.org/10.1109/iros.2016.7759338
- Umair, M., & Kim, W. S. (2015). *An Online 3D Printing Portal for General and Medical Fields*. 2015 International Conference on Computational Intelligence and Communication Networks (CICN), 2155–2160. https://doi.org/10.1109/cicn.2015.62
- 3DPrint.com. (2018, 16 October). *You Can Now See the First Ever 3D Printer - Invented by Chuck Hull - In the National Inventors Hall of Fame*. 3DPrint.com | The Voice of 3D Printing / Additive Manufacturing. Recuperado 18 de julio de 2020, de: https://3dprint.com/72171/first-3d-printer-chuck-hull/
- Preceden. (2018, 10 enero). *Cronología de la impresión 3D Timeline*. Precedent, de: https://www.preceden.com/timelines/171232-cronolog-a-de-la-impresi-n-3d
- SocialMusik. (2016, 5 abril). *La impresión 3D llega a la música*. Recuperado enero de 2018, de: http://socialmusik.es/impresion-3d-llega-a-la musica/?gclid=CMK8qIKwqdQC%20FZKFaQodQ7MEGw
- Sabuj, MD, S. I.(2014, 11 diciembre). *Theseus: Prototyping of Human Spare Parts with 3D Printing*. Theseus. Año de recuperación, de: https://www.theseus.fi/bitstream/handle/10024/84814/Prototyping%20of%20Human%20Spare %20Parts%20with%203D%20Printing.pdf?sequence=1&isAllowed=y
- Hispaviación. (2016, 24 noviembre). *El futuro más inmediato para la fabricación aeronáutica pasa por el desarrollo de la Fabricación Aditiva*. Año de recuperación 2018, de: https://www.hispaviacion.es/el-futuro-mas-inmediato-para-la-fabricacion-aeronautica-pasa-porel-desarrollo-de-la-fabricacion-aditiva/
- 3D Systems. (2018, 15 febrero). *Estereolitografía*. Año de recuperación 2018 https://es.3dsystems.com/stereolithography
- Mañero, J. (2015, 27 agosto). *¡Impresión 3D! (1<sup>a</sup> Parte)*. Edificando el futuro. Año de recuperación 2018, de: https://josearqt.wordpress.com/2015/08/27/impresion-3d-1a-parte/
- Additively. (2015 -a, 19 September). *Fused Deposition Modeling - Additively - your access to 3D printing*. Recuperado 22 de agosto de 2018, de https://web.archive.org/web/20150919115313/https://www.additively.com/en/learn-about/fuseddeposition-modeling#read-advantages
- i.materialise. (2018 -b). *Supported 3D File Formats | 3D Printing Service | i. materialise*. de: https://i.materialise.com/en/learn/supported-3d-file-formats
- i.materialise. (2017, 9 mayo). *Top 20: Most Popular 3D Modeling & Design Software for 3D Printing (2017 Update)*. 3D Printing Blog | i.materialise. Año de recuperación 2018, de: https://i.materialise.com/blog/en/top-20-most-popular-3d-modeling-design-software-for-3dprinting/
- 3Dnatives. (2017 -b, 10 octubre). *FDM o modelado por deposición fundida, te explicamos todo!* 3Dnatives. Año de recuperación 2018, de: https://www.3dnatives.com/es/modelado-pordeposicion-fundida29072015/
- Palermo, E. (2013, 9 October). *What is Laminated Object Manufacturing?* Livescience.Com. Año de recuperación 2018, de: https://www.livescience.com/40310-laminated-objectmanufacturing.html
- MKS Technologies Pvt Ltd. (2015). *Laminated Object Manufacturing (LOM) – MKS Technologies Pvt Ltd.* Año de recuperación 2018, de: http://www.mkstechgroup.com/laminated-objectmanufacturinglom/
- Additively. (2015 -b, 21 September). *Laser Melting - Additively - your access to 3D printing*. Recuperado 26 de agosto de 2018, de https://web.archive.org/web/20150921134951/https://www.additively.com/en/learnabout/laser-melting
- Sánchez, S. (2015, 20 febrero). *Guía completa: Sintetizado directo por metal por láser.* 3Dnatives. Año de recuperación 2018, de http://www.3dnatives.com/es/sinterizado-directo-de-metal-porlaser-les-explicamos-todo/
- Müller, N. (2018, 21 Febrero). *Medical Device Development's Use of 3-D Printing: Applications and Common Processes*. MedTech Intelligence. Año de recuperación 2018 de: https://www.medtechintelligence.com/feature\_article/medical-device-developments-use-3-dprinting-applications-common-processes/
- Sher, D. (2015, 26 Agosto). *The Top 15 Bioprinters*. 3D Printing Industry. Año de recuperación 2018. de: https://3dprintingindustry.com/news/top-10-bioprinters-55699/
- Link Studio. (2015). *3D Bioprinting - Link Studio - Medical Illustration & Design*. Año de recuperación 2018 de: https://linkstudio.info/portfolio/3d-bioprinting/
- Organovo. (2018). *3D Bioprinting*. Organovo, Inc. Año de recuperación 2018 de: https://organovo.com/technology-platform/
- Hodgson, G. (2013). *Slic3r Manual – Welcome to the Slic3r Manual*. Slic3r. Año de recuperación 2018 de: https://manual.slic3r.org/
- Geeetech. (2015, 20 November). *Repetier-Host Installation and Configuration - Geeetech Wiki*. Año de recuperación 2018 de: https://www.geeetech.com/wiki/index.php/Repetier-Host\_Installation\_and\_Configuration

López Piña, S. (2012, 26 diciembre). *Calibracion Skeinforge - WikiRobotics*. WikiRobotics. Año de recuperación 2018, de: http://www.iearobotics.com/wiki/index.php?title=/dev/null:Tutorial:Calibracion\_Skeinforge Siled (s.f.). *Leds de potencia*. Recuperado de: https://www.siled.com.mx/catalogos/potencia/files/leds%20de%20potencia.pdf

- Posada, P. C., Martín-Gil, J., Ramos, P. M., García, L. M. N., Telemática, I. S. L. D. T. D. D. V. D. U. E., & Universidad de Valladolid. Departamento de Teoría de la Señal e Ingeniería Telemática. (2008). *Fundamentos de la tecnología OLED*. Los autores. (Sugiero que tomen esta referencia, la de arriba me parece que está mal, ya que es un documento que alguien cualquiera lo subió por una tarea, así que busque a los autores de ese artículo y me dirigió a este libro)
- Real Academia Española. (2017). Diccionario de la lengua española Edición del Tricentenario. Junio 14 2017, de Asociación de academias de la lengua española Sitio web: http://dle.rae.es/ (no le vi nada extraño)
- Wikipedia. (2017, 14 mayo). *Astable*. Wikipedia, la enciclopedia libre. Año de recuperación 2018, de: https://es.wikipedia.org/wiki/Astable
- Master electrónicos. (s. f.). *MOTORREDUCTOR RECTO | AR-DCMOTOR*. de: https://master.com.mx/products/motorreductor-recto-ar-dcmotor
- Electrónica Unicrom. (2016, 12 octubre). *LDR - Fotorresistencia - Aplicaciones - Tiempo de respuesta*. Año de recuperación 2018, de: https://unicrom.com/ldr-fotorresistencia-fotorresistor/
- Sunrom. (2008, 28 Julio). *Light Dependent Resistor – LDR.* Recuperado de: http://web.archive.org/web/20180328191229/http://kennarar.vma.is:80/thor/v2011/vgr402/ldr.pd f
- Arduino Cl. (2015, 8 julio). *¿Qué es Arduino?* Arduino.cl Compra tu Arduino en Línea. Año de recuperación 2018, de: http://arduino.cl/que-es-arduino/
- Hernández Echeverría, Y. (2012). *Diseño de un concentrador solar de geometría paraboidal portátil.*  [Tesis de licenciatura, Universidad Tecnológica de la Mixteca]. http://jupiter.utm.mx/~tesis\_dig/11610.pdf
- Salgado Conrado, L. (2010). *Diseño y construcción de un sistema de control para la orientación de un concentrador solar cilindro-parabólico este-oeste.* [Tesis de Maestría, Instituto Politécnico Nacional]. https://tesis.ipn.mx/handle/123456789/10182
- Venegas Coll, C. A. (2017). *Diseño y construcción de un concentrador lineal Fresnel* [Tesis de licenciatura, Universidad Técnica Federico Santa María]. https://repositorio.usm.cl/handle/11673/23305
- 3Dnatives. (2017 -a, 23 junio). *Fabricación aditiva: ¿qué tecnologías podemos encontrar?* Obtenido de: https://www.3dnatives.com/es/tecnologias-3d/
- Natural Robotics. (s. f.). *Vit SLS*. Año de recuperación 2018, obtenido de https://natubots.com/vit-sls/
- i.materialise. (2018 -a, abril 26). *Qu'est-ce que l'impression 3D | i.materialise*. Año de recuperación 2018, obtenido de https://i.materialise.com/fr/learn/what-is-3d-printing
- Imprimalia3D. (2018, 26 junio). *Impresoras 3D de metal, primera de las tecnologías vanguardistas del futuro - Impresoras 3D*. Año de recuperacion 2018, obtenido de: http://www.imprimalia3d.com/noticias/2018/06/26/0010120/impresoras-3d-metal-primeratecnolog-vanguardistas-del-futuro
- Engineering Product Design. (s. f.). *What is Sheet Lamination, its types and application*. Año de recuperacion 2018, obtenido de https://engineeringproductdesign.com/knowledge-base/sheetlamination/
- Świat Druku 3D. (2014, 2 enero). *2014 es el año de la evolución médica, se imprimirá el hígado humano*. Obtenido de: http://www.swiatdruku3d.pl/2014-to-rok-ewolucji-medycznej-zostanie-wydrukowanaludzka-watroba/
- 3D Systems. (2017, 9 Julio). *LaserForm Ti Gr23 (A)*. Recuperado 5 de diciembre de 2017, de https://es.3dsystems.com/materials/laserform-ti-gr-23

STMicroelectronics. (2000). *L298 Dual full-bridge driver*. Obtenido de: https://pdf1.alldatasheet.com/datasheet-pdf/view/22437/STMICROELECTRONICS/L298.html

Texas Instrument. (1986). *L293D Quadruple half – h drive.* Obtenido de: https://html.alldatasheet.com/htmlpdf/89353/TI/L293D/19/1/L293D.html

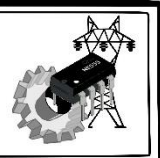

 $\overline{5}$ 

# ANEXOS

# **Anexo I Hoja de datos LM555**

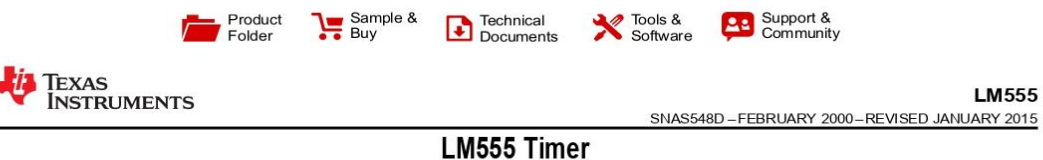

#### 1 Features

- $\ddot{\phantom{0}}$ Direct Replacement for SE555/NE555
- Timing from Microseconds through Hours ¥.
- Operates in Both Astable and Monostable Modes  $\bullet$
- Adjustable Duty Cycle
- Output Can Source or Sink 200 mA
- $\ddot{\phantom{0}}$ Output and Supply TTL Compatible
- Temperature Stability Better than 0.005% per °C
- Normally On and Normally Off Output
- Available in 8-pin VSSOP Package

#### 2 Applications

- **Precision Timing**  $\ddot{\phantom{0}}$
- **Pulse Generation**
- Sequential Timing
- **Time Delay Generation**
- Pulse Width Modulation
- **Pulse Position Modulation**
- Linear Ramp Generator

#### 3 Description

The LM555 is a highly stable device for generating<br>accurate time delays or oscillation. Additional<br>terminals are provided for triggering or resetting if desired. In the time delay mode of operation, the time is precisely controlled by one external resistor and capacitor. For a stable operation as an oscillator, the free running frequency and duty cycle are accurately controlled with two external resistors and one capacitor. The circuit may be triggered and reset on falling waveforms, and the output circuit can source or sink up to 200 mA or drive TTL circuits.

#### Device Information(1)

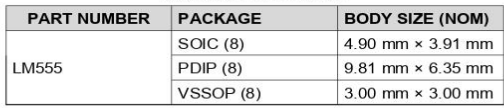

(1) For all available packages, see the orderable addendum at the end of the datasheet.

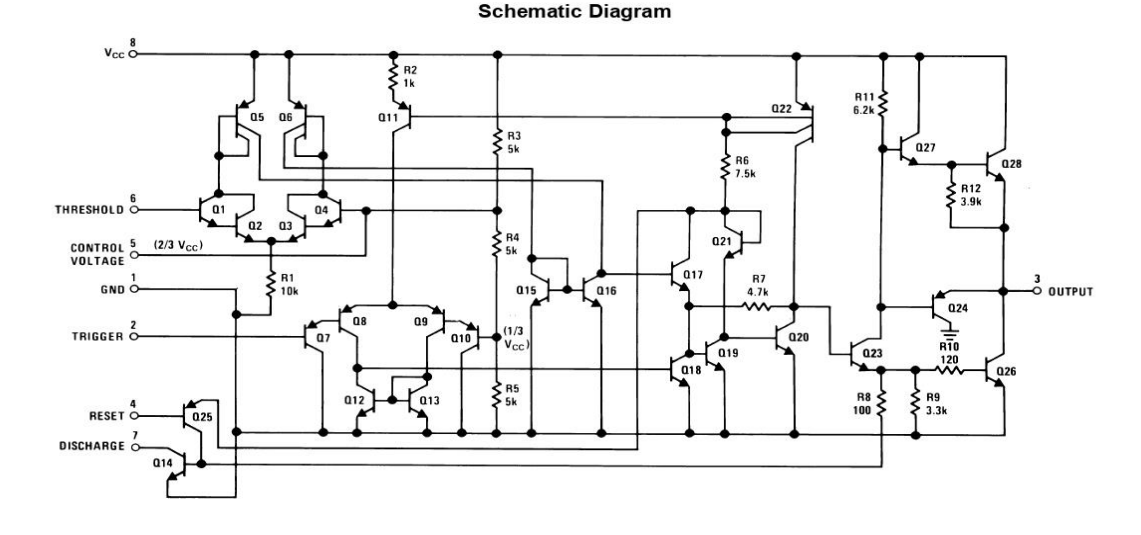

An IMPORTANT NOTICE at the end of this data sheet addresses availability, warranty, changes, use in safety-critical applications,

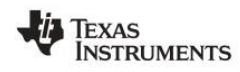

www.ti.com

#### 5 Pin Configuration and Functions

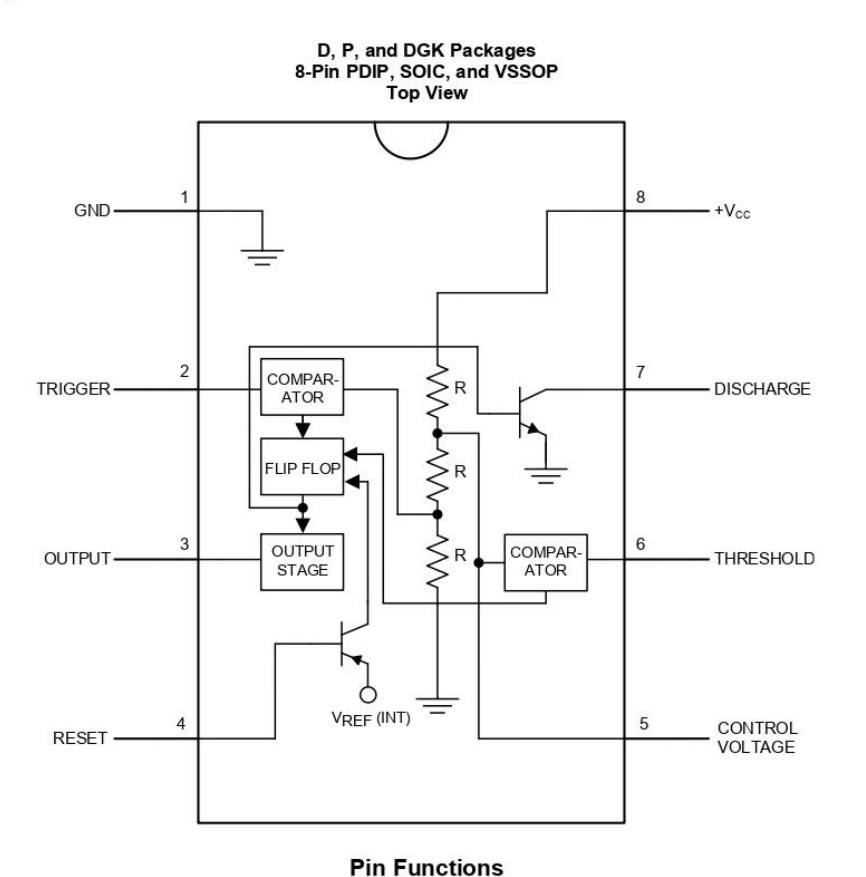

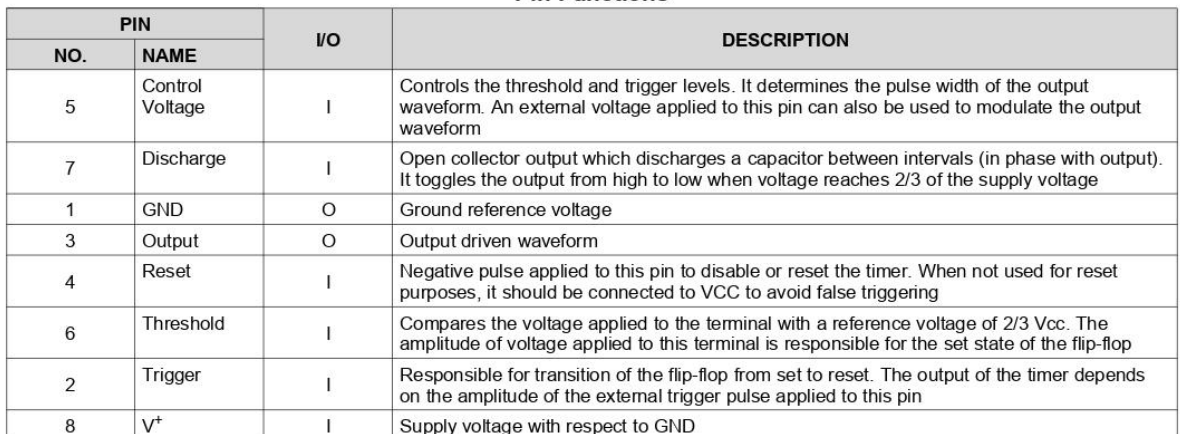

Copyright © 2000-2015, Texas Instruments Incorporated

**Submit Documentation Feedback**  $\mathbf 3$ 

Product Folder Links: LM555

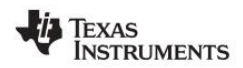

www.ti.com

SNAS548D-FEBRUARY 2000-REVISED JANUARY 2015

#### 6.5 Electrical Characteristics

 $(T_0 = 25^{\circ}$ C.  $V_{CC} = 5$  V to 15 V. unless otherwise specified)<sup>(1)(2)</sup>

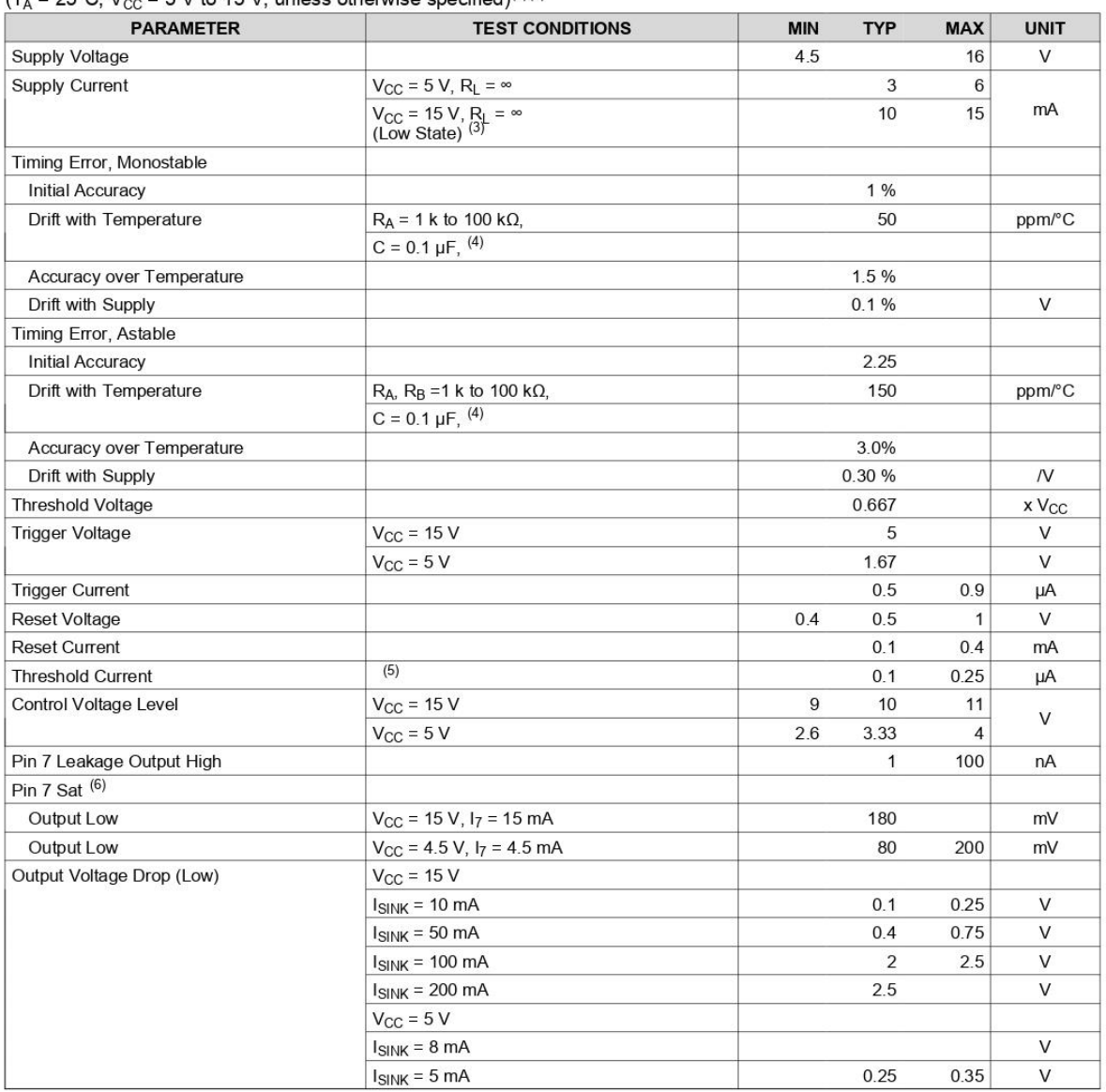

(1) All voltages are measured with respect to the ground pin, unless otherwise specified.

 $(2)$ Absolute Maximum Ratings indicate limits beyond which damage to the device may occur. Recommended Operating Conditions indicate conditions for which the device is functional, but do not ensure specific performance limits. Electrical Characteristics state DC and AC electrical specifications under particular test conditions which ensures specific performance limits. This assumes that the device is within the Recommended Operating Conditions. Specifications are not ensured for parameters where no limit is given, however, the typical value is a good indication of device performance.

Supply current when output high typically 1 mA less at  $V_{CC} = 5 V$ <br>Tested at  $V_{CC} = 5 V$  and  $V_{CC} = 15 V$ .  $(3)$ 

 $(4)$ 

This will determine the maximum value of  $R_A + R_B$  for 15 V operation. The maximum total ( $R_A + R_B$ ) is 20 M $\Omega$ .  $(5)$ 

No protection against excessive pin 7 current is necessary providing the package dissipation rating will not be exceeded.  $(6)$ 

Copyright © 2000-2015, Texas Instruments Incorporated

**Submit Documentation Feedback** 5

Product Folder Links: LM555

## **Anexo II Hoja de datos LDR**

Data pack F

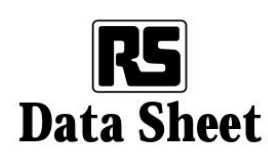

#### Issued March 1997 232-3816

# **Light dependent resistors**

#### NORP12 RS stock number 651-507 NSL19-M51 RS stock number 596-141

Two cadmium sulphide (cdS) photoconductive cells with spectral responses similar to that of the human eye. The cell resistance falls with increasing light intensity. Applications include smoke detection, automatic lighting control, batch counting and burglar alarm systems.

#### Guide to source illuminations

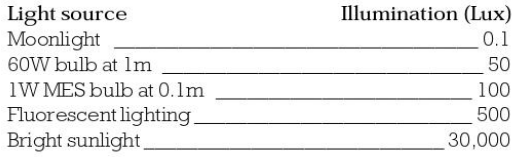

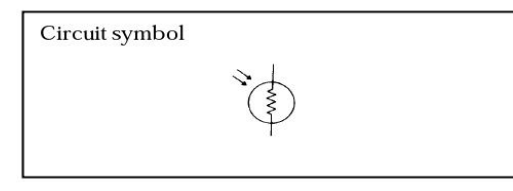

#### Light memory characteristics

Light dependent resistors have a particular property in that they remember the lighting conditions in which they have been stored. This memory effect can be minimised by storing the LDRs in light prior to use.<br>Light storage reduces equilibrium time to reach steady resistance values.

#### NORP12 (RS stock no. 651-507)

#### Absolute maximum ratings

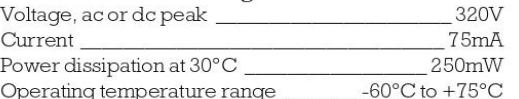

Electrical characteristics

 $T_A = 25^{\circ}$ C. 2854°K tungsten light source

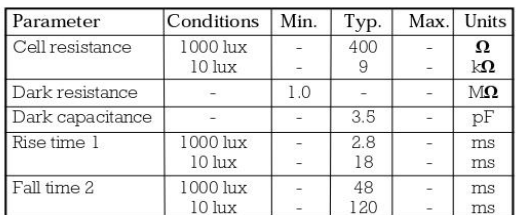

1. Dark to  $110\%$   $R_L$ 2. To  $10 \times R_L$ 

 $R_L$  = photocell resistance under given illumination.

#### Features

- $\bullet$  Wide spectral response
- Low cost
- · Wide ambient temperature range.

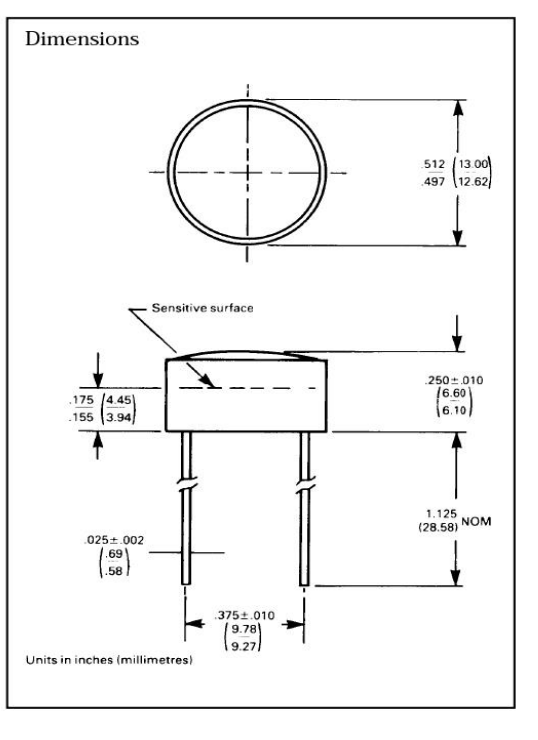

#### 232-3816

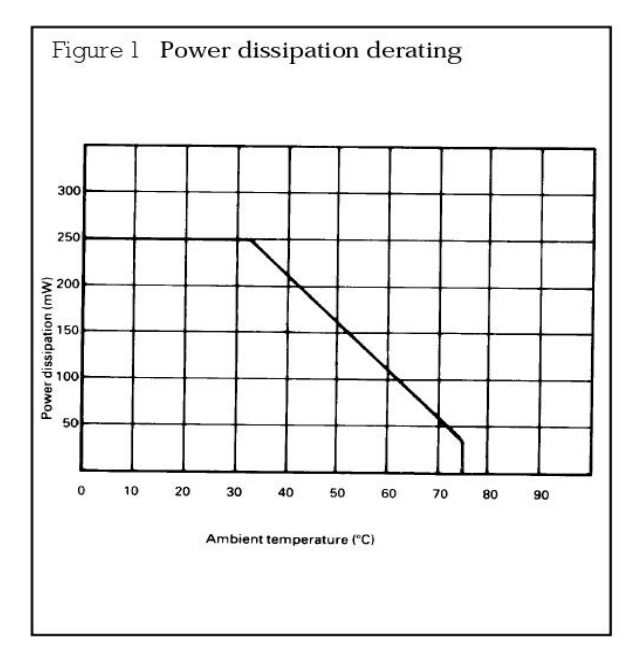

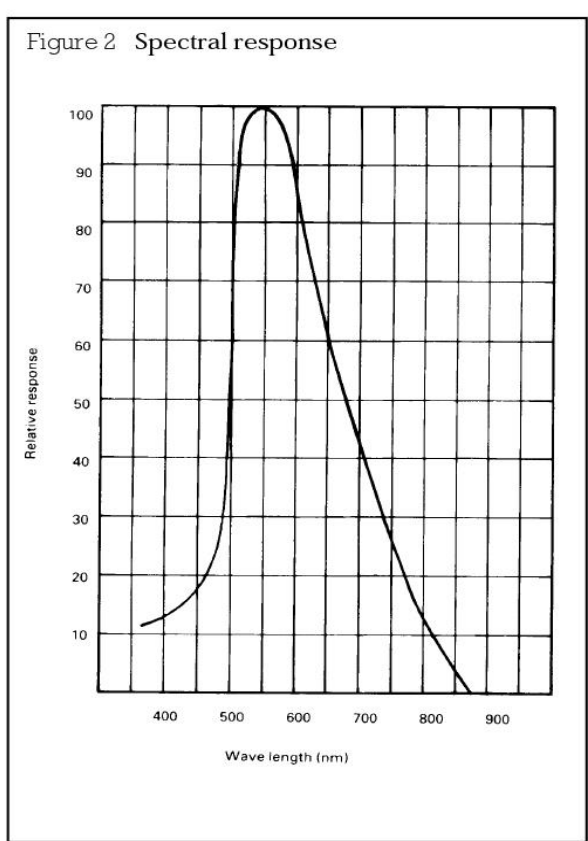

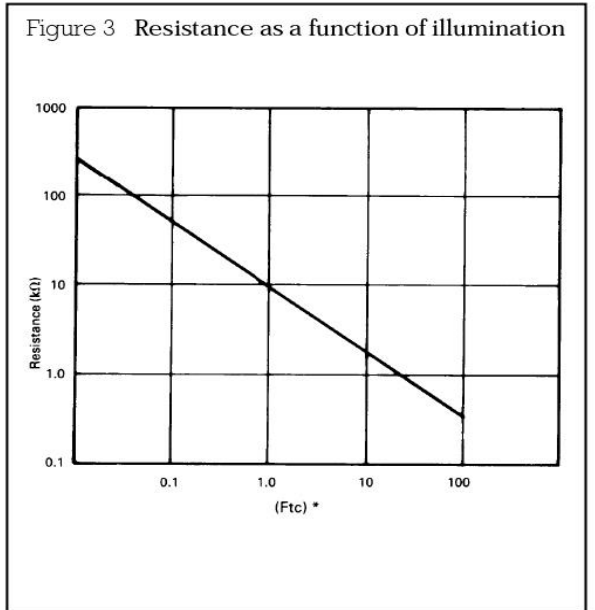

\*1Ftc=10.764 lumens

**Tesis Ingeniería Mecánica Eléctrica** 99 **Alumno: Jorge Pérez García**

#### Absolute maximum ratings

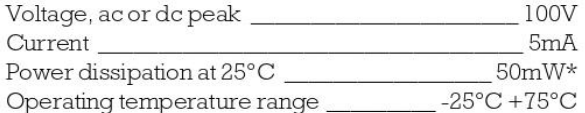

\*Derate linearly from 50mW at 25°C to 0W at 75°C.

#### Electrical characteristics

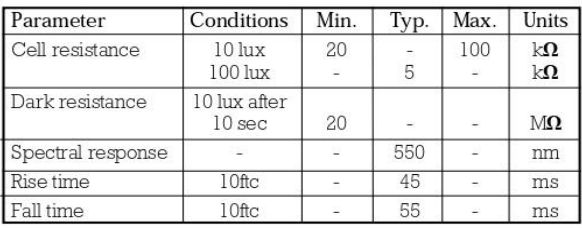

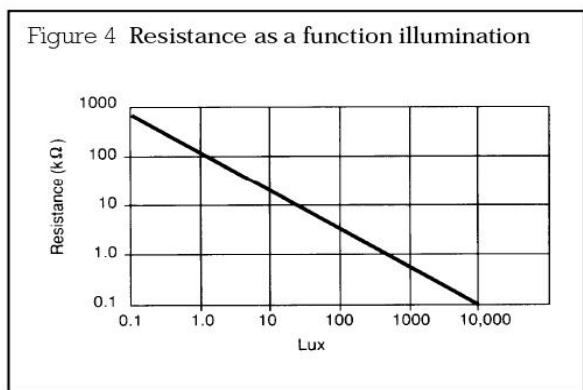

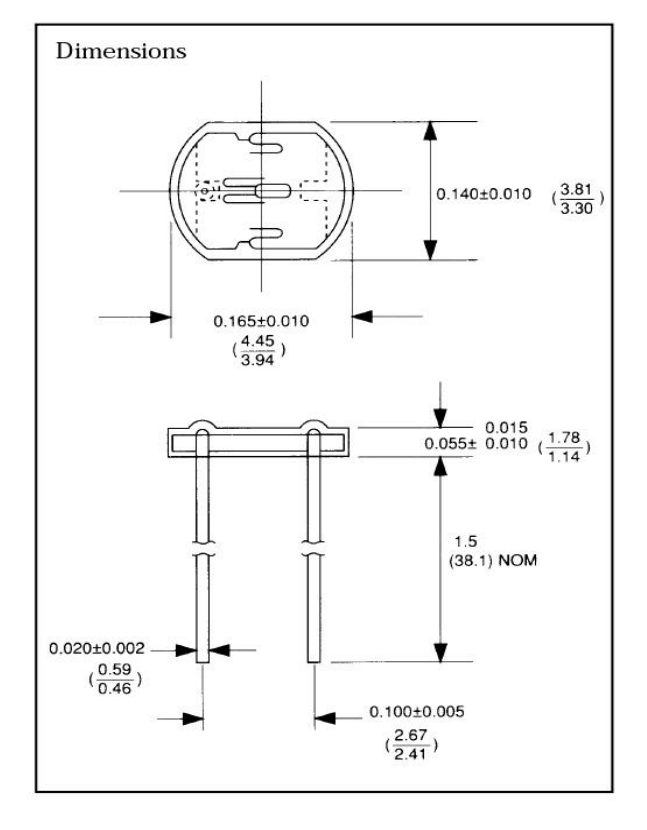

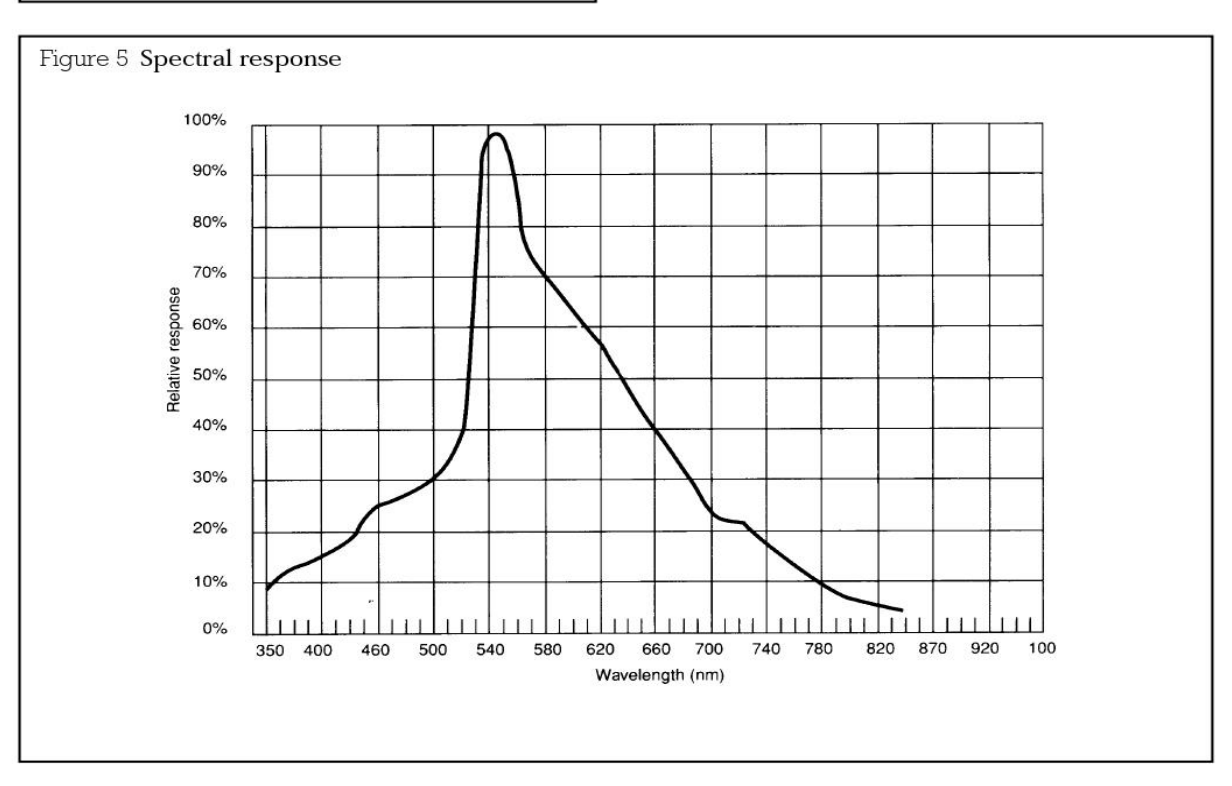

 $\mathsf 3$ 

#### 232-3816

#### Typical application circuits

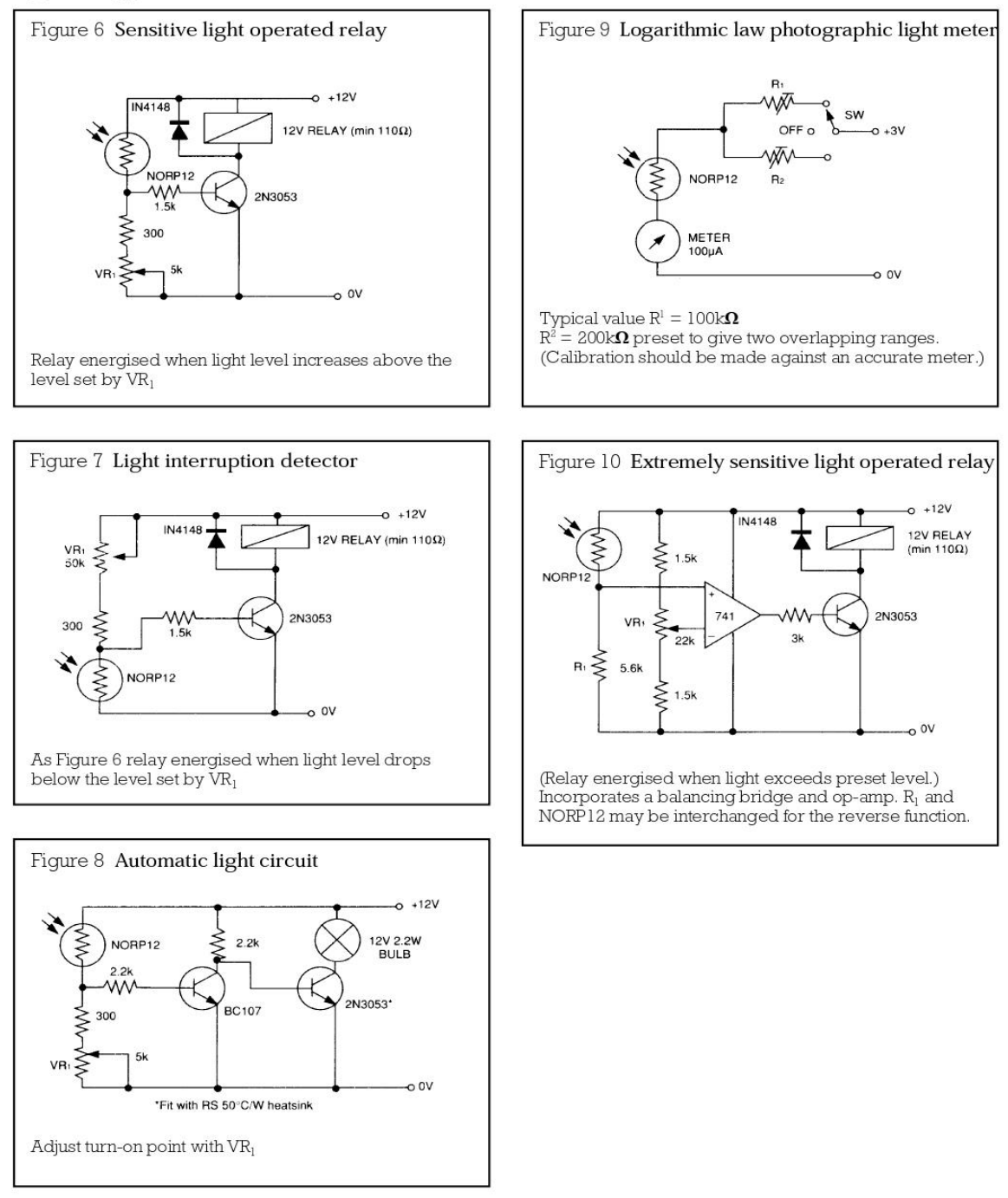

The information provided in RS technical literature is believed to be accurate and reliable; however, RS Components assumes no responsibility for inaccuracies or omissions, or for the use of this information, and all use

RS Components, PO Box 99, Corby, Northants, NN17 9RS An Electrocomponents Company

Telephone: 01536 201234 © RS Components 1997

# **Anexo III Hoja de datos TIP31**

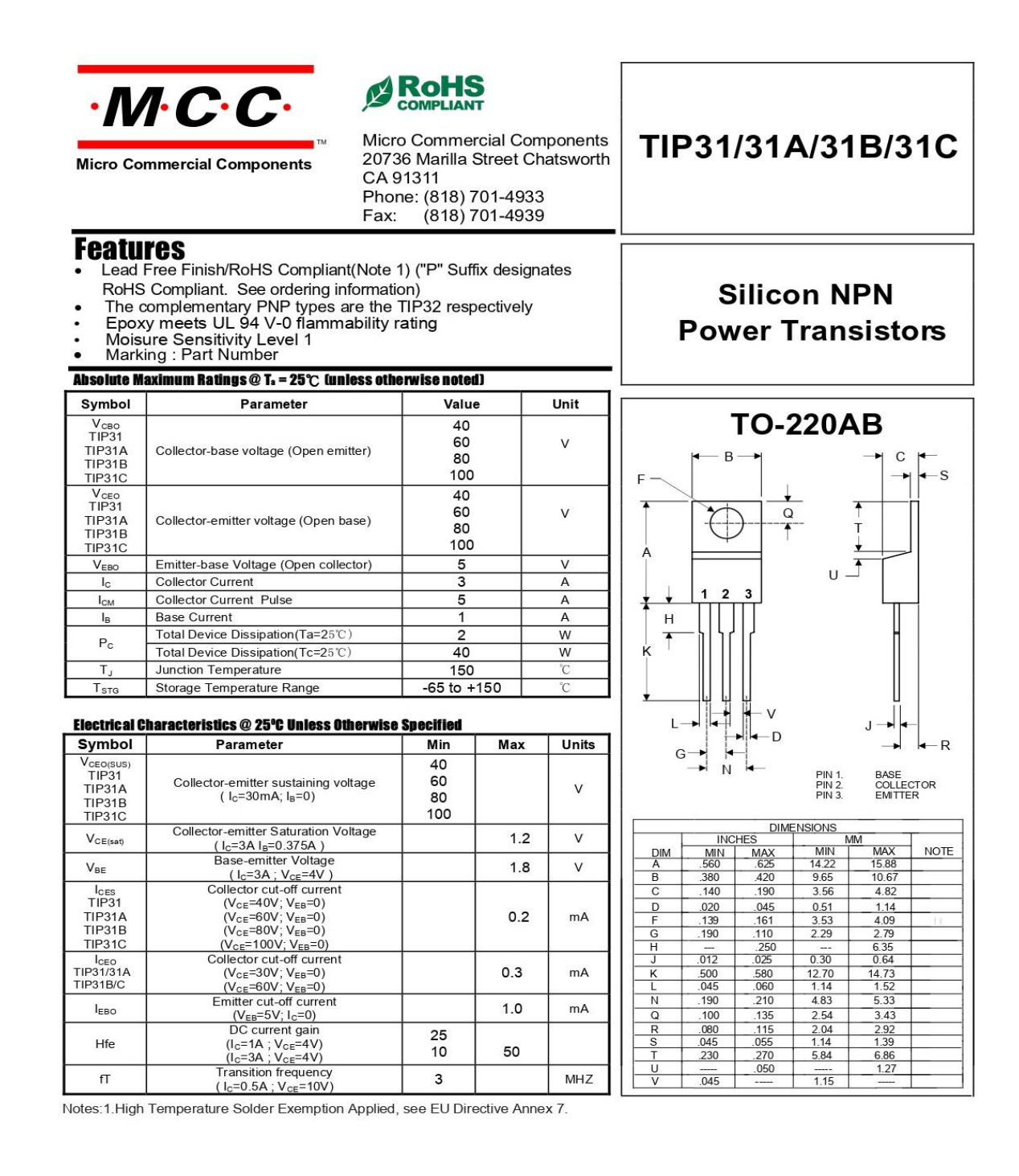

# 

**Revision: A** 

2011/01/01

# **Anexo IV Hoja de datos 1N4001**

1N4001 ... 1N4007, 1N4007-13, EM513 ... EM518

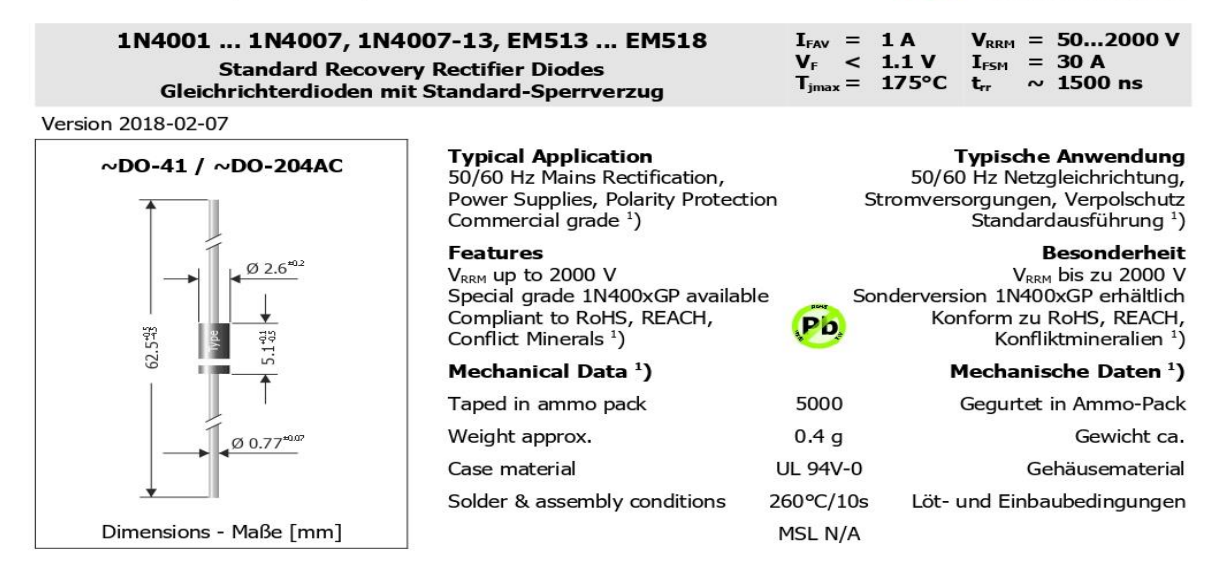

#### Maximum ratings<sup>2</sup>)

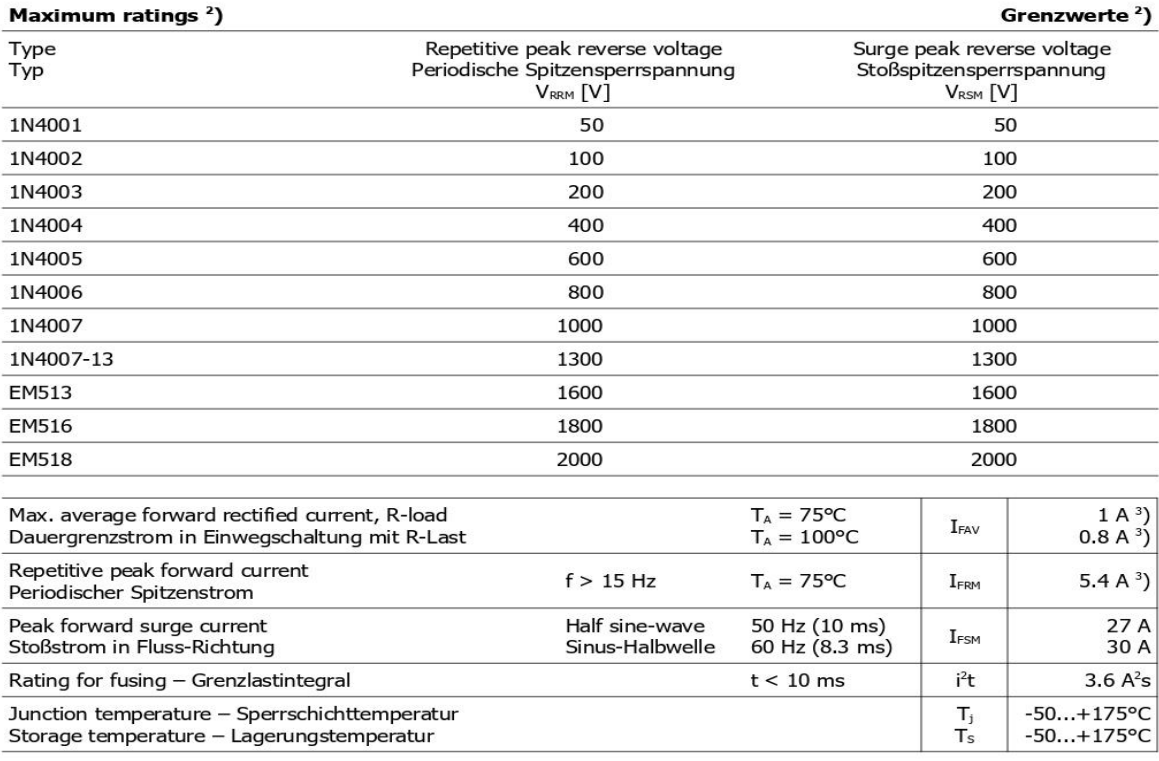

Please note the detailed information on our website or at the beginning of the data book  $\mathbf{1}$ 

Bitte beachten Sie die detaillierten Hinweise auf unserer Internetseite bzw. am Anfang des Datenbuches T<sub>A</sub> = 25°C unless otherwise specified – T<sub>A</sub> = 25°C wenn nicht anders angegeben

 $\overline{\phantom{0}}$ 

3 Valid, if leads are kept at TA at 10 mm distance from case - Gilt, wenn die Anschlüsse 10 mm vom Geh. auf TA gehalten werden

© Diotec Semiconductor AG

http://www.diotec.com/

 $\overline{\mathbf{1}}$ 

**Diotec** 

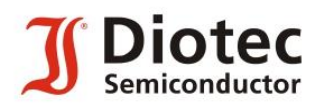

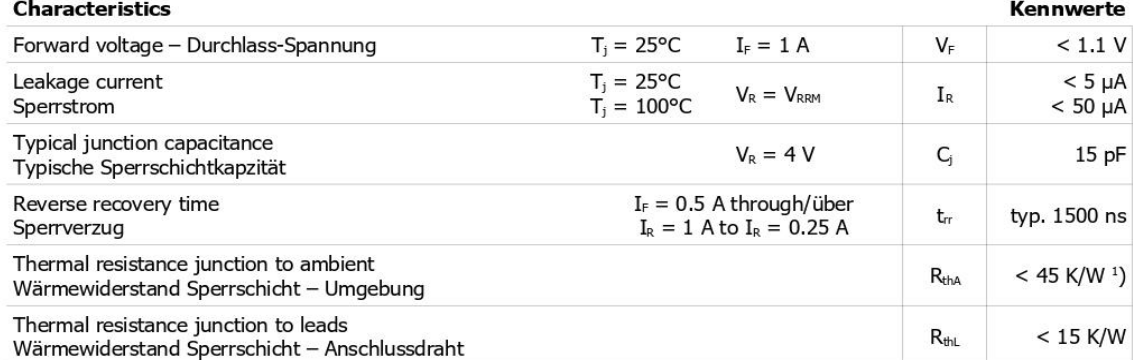

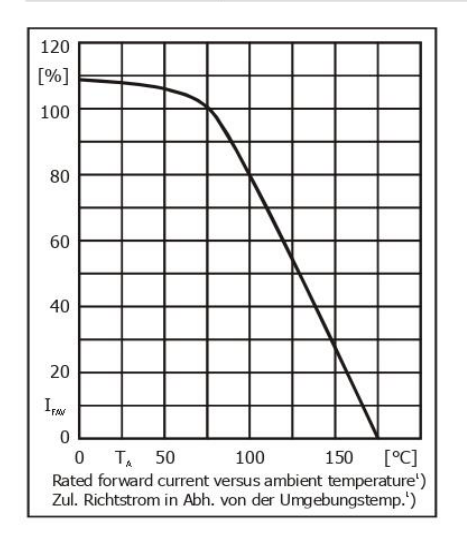

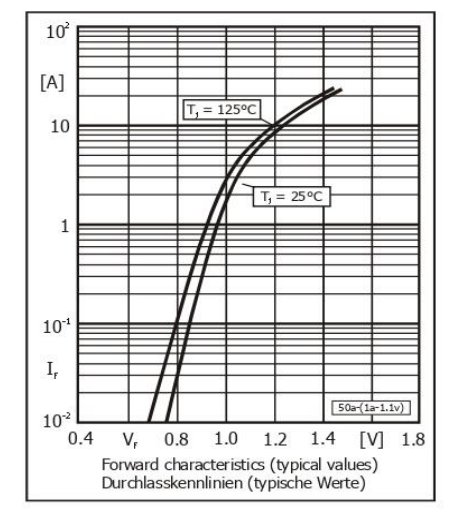

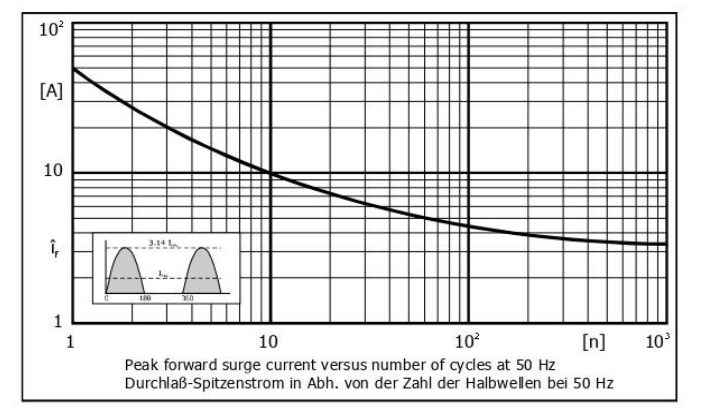

Disclaimer: See data book page 2 or website<br>Haftungssauschluss: Siehe Datenbuch Seite 2 oder oder Internet

Valid, if leads are kept at ambient temperature at a distance of 10 mm from case  $\mathbf{1}$ 

Gültig, wenn die Anschlussdrähte in 10 mm Abstand vom Gehäuse auf Umgebungstemperatur gehalten werden

 $\overline{2}$ 

http://www.diotec.com/

# **Anexo V Hoja de datos LM358**

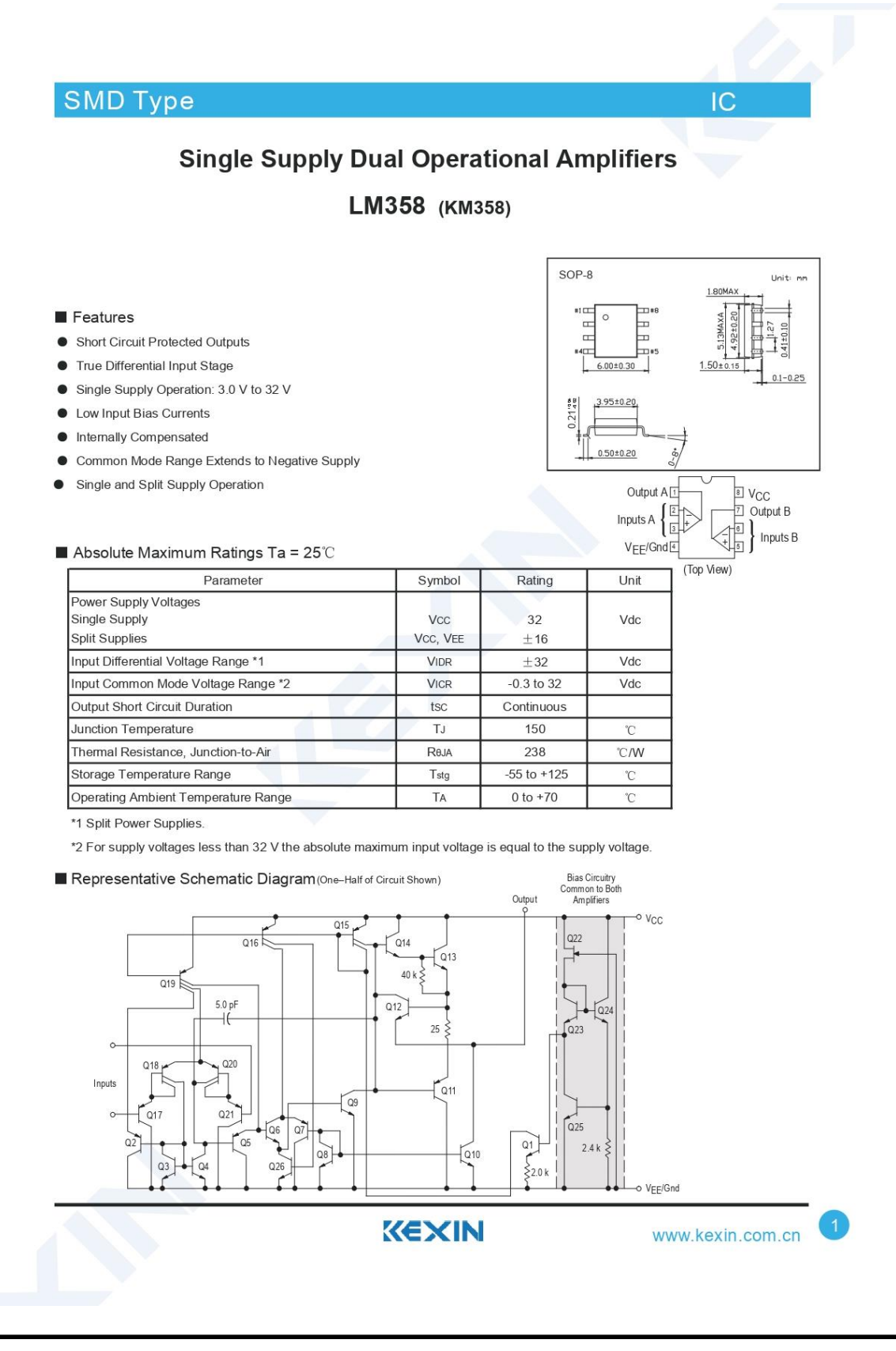

# **SMD Type**

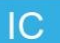

### LM358 (KM358)

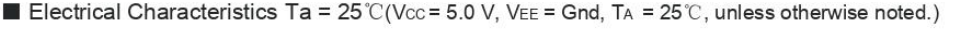

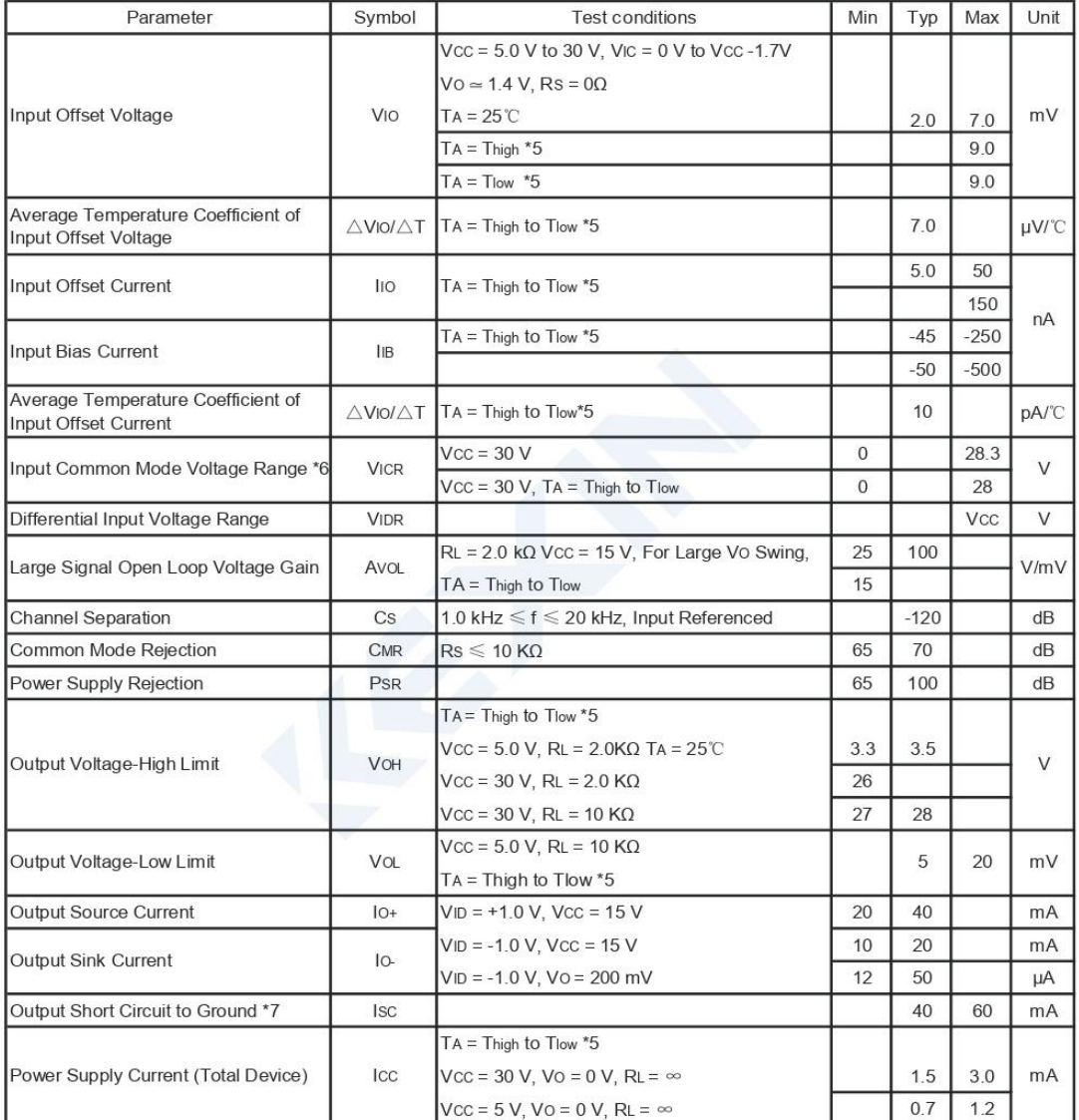

\*5 Tlow =  $0^{\circ}$ C, Thigh = +70 $^{\circ}$ C

\*6 The input common mode voltage or either input signal voltage should not be allowed to go negative by more than 0.3 V. The upper end of the common mode voltage range is Vcc-1.7 V.

\*7 Short circuits from the output to VCC can cause excessive heating and eventual destruction.

Destructive dissipation can result from simultaneous shorts on all amplifiers.

LM358

**Marking** 

 $\overline{2}$ 

www.kexin.com.cn

Marking

KEXIN

# **Anexo VI Hoja de datos IRF3205**

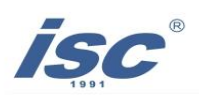

#### **INCHANGE Semiconductor**

#### isc N-Channel MOSFET Transistor

#### IRF3205, IIRF3205

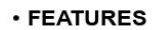

- · Static drain-source on-resistance:  $RDS(on) \leq 8.0 \text{m}\Omega$
- Enhancement mode
- Fast Switching Speed
- 100% avalanche tested
- Minimum Lot-to-Lot variations for robust device performance and reliable operation

#### · DESCRITION

• reliable device for use in a wide variety of applications

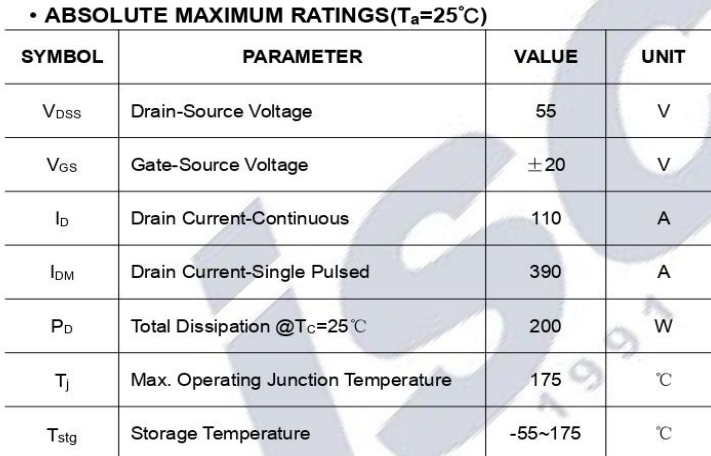

#### · THERMAL CHARACTERISTICS

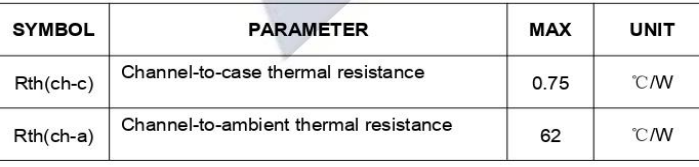

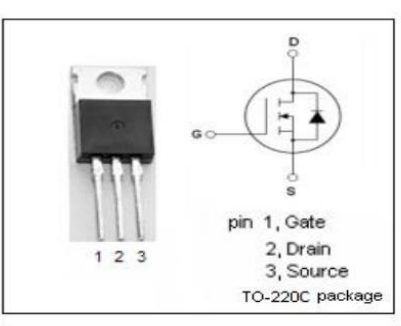

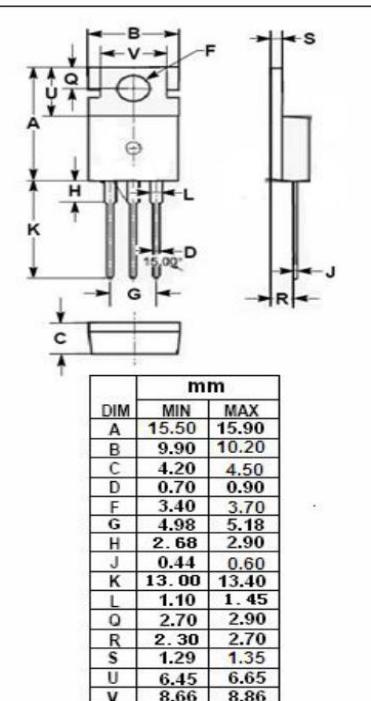

isc website: www.iscsemi.cn

#### isc & iscsemi is registered trademark

Download from alldatasheet.com

 $\,1$
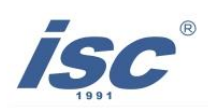

## isc N-Channel MOSFET Transistor

## IRF3205, IIRF3205

## **ELECTRICAL CHARACTERISTICS**

 $T_c$ =25°C unless otherwise specified

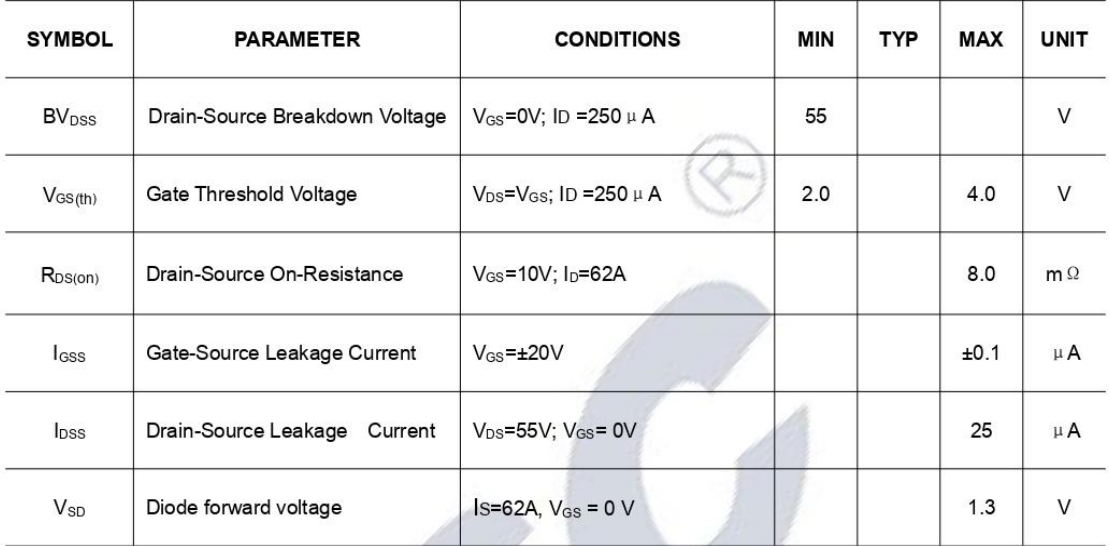

DISON

isc website: www.iscsemi.cn

 $\overline{2}$ isc & iscsemi is registered trademark

Download from alldatasheet.com

## **Anexo VII Hoja de datos Led de potencia de 30 Watts**

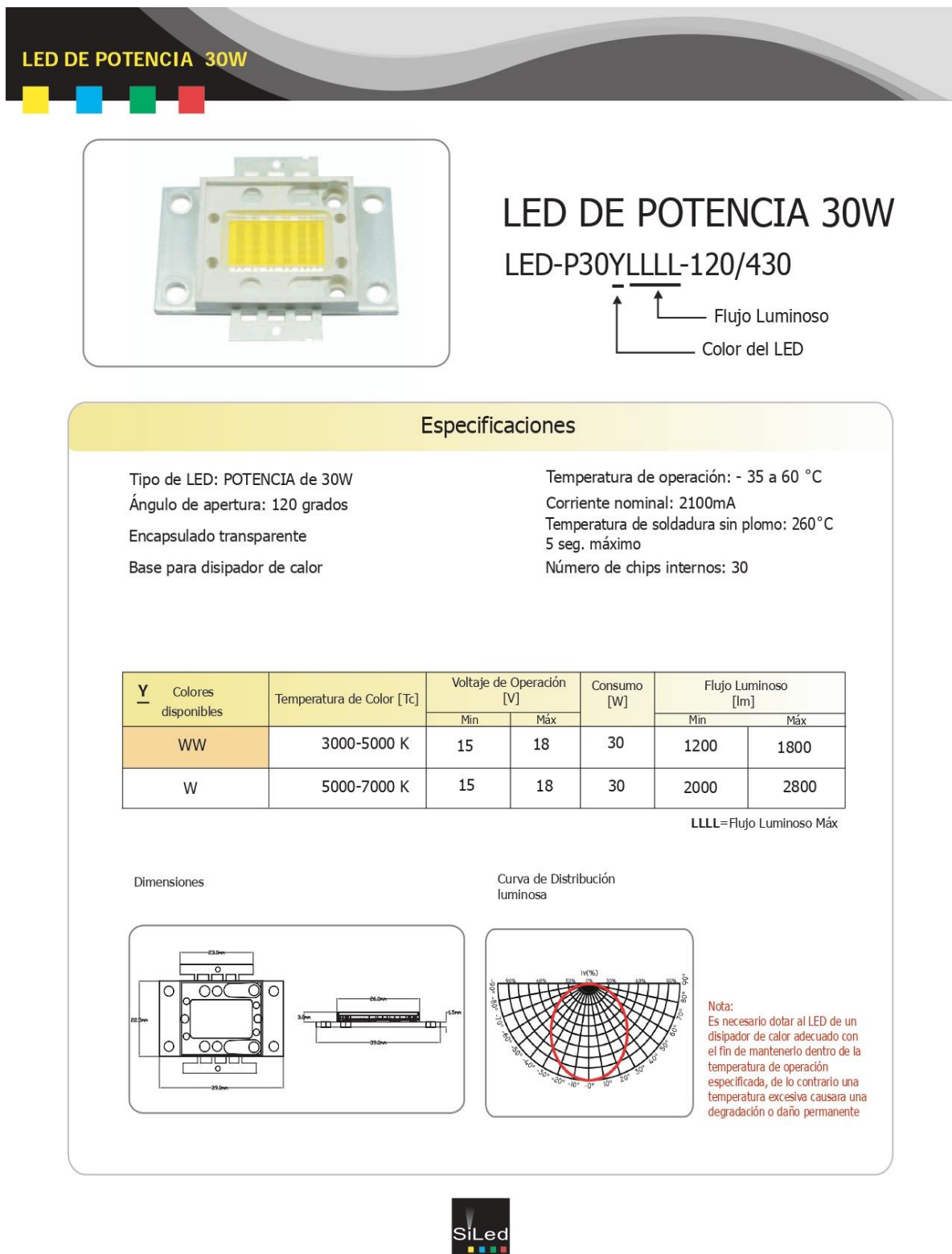